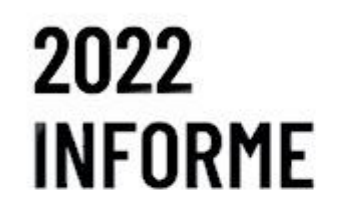

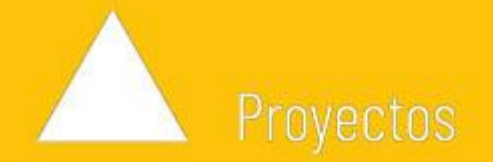

# **"SIMUPROD 3"**

**SIMUPROD 3 SIMULACION MULTIFISICA ACOPLADA**

**INFORME DE RESULTADOS**

**Número de proyecto: 22200004 Expediente: IMAMCA/2022/2 Duración: Del 01/01/2022 al 31/12/2022 Coordinado en AIDIMME por: MARÍN MATEOS APARICIO, LUIS Línea de I+D: DESARROLLO Y OPTIMIZACIÓN DE PRODUCTO**

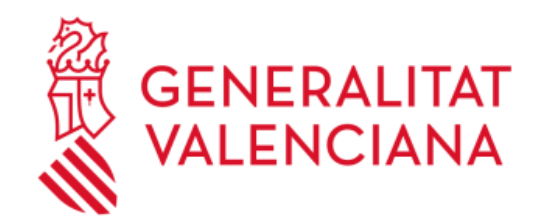

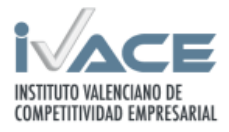

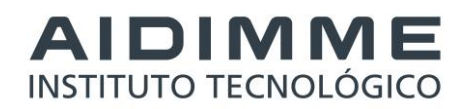

# **ÍNDICE**

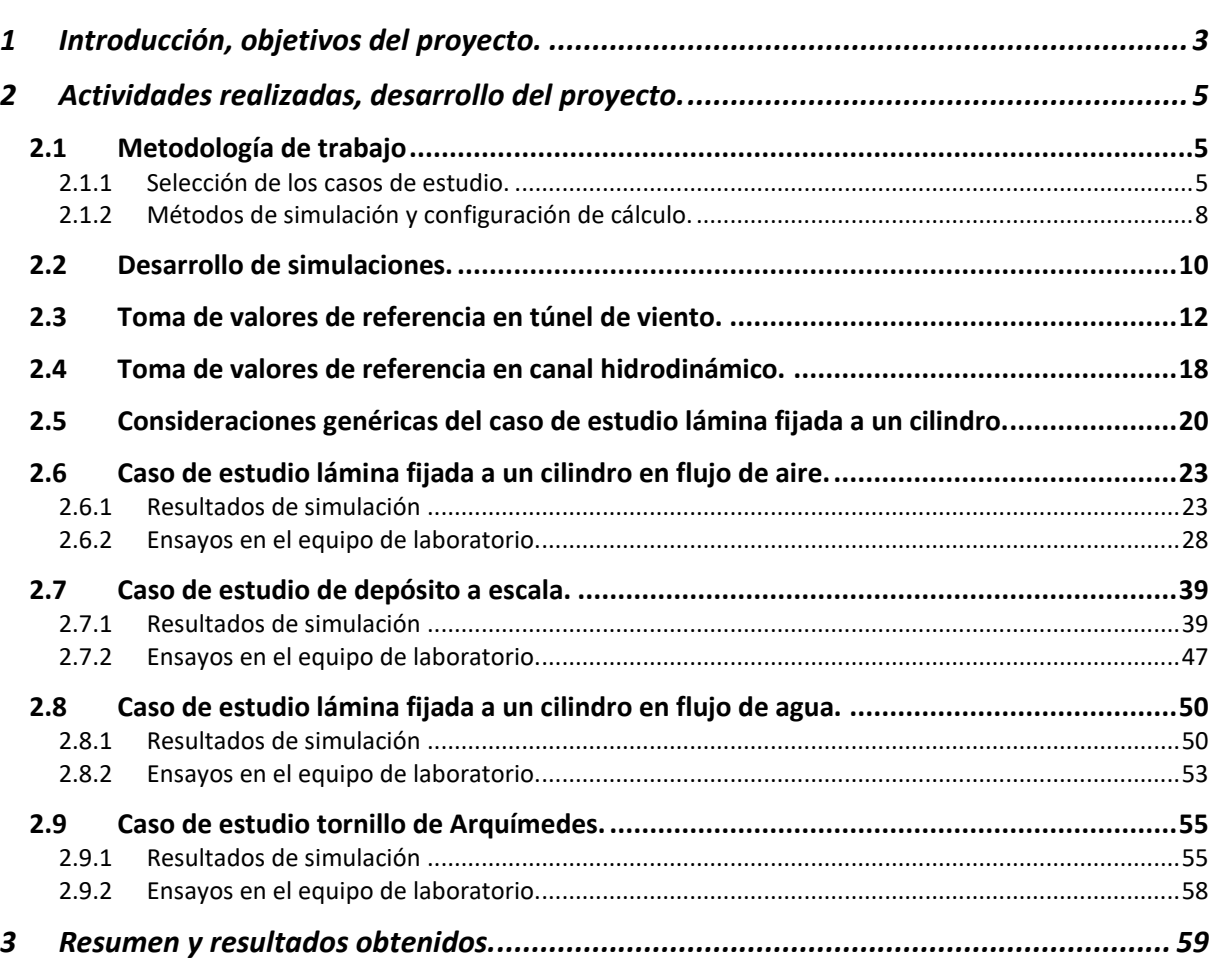

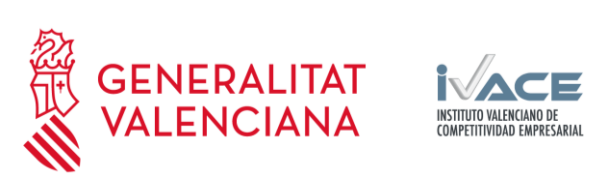

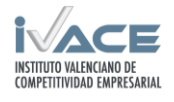

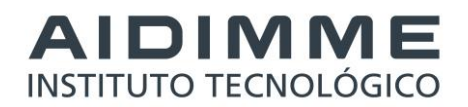

# <span id="page-2-0"></span>**1 Introducción, objetivos del proyecto.**

Este proyecto está encuadrado en la línea estratégica de actuación que lleva a cabo AIDIMME en el campo del desarrollo de productos y sistemas (diseño, cálculo, análisis, simulación, nuevas funcionalidades) cuyas sublíneas de trabajo son la optimización funcional y topológica, el modelado digital de productos y procesos, y las soluciones avanzadas de diseño para productos tradicionales.

El proyecto SIMUPROD 3 continua la labor experimental desarrollada en el proyecto SIMUPROD 2, utilizando el enfoque adicional multifísico del acoplamiento fluidoestructural FSI, con objeto de determinar y correlacionar, mediante pruebas físicas, la tensión estructural a fatiga sobre los elementos estudiados, analizando el estado de fuerzas, tensiones y deformaciones, que se produce en un sólido deformable que trabaja a fatiga, inmerso en un fluido (líquido o gas) o bien que circula por dentro de él.

En 2021, SIMUPROD 2 estudió la generación de modelos para caracterizar el comportamiento de productos sometidos a la acción de fluidos complejos, mediante CFD y se desarrolló una infraestructura para la ayuda a la realización de pruebas físicas para correlación de resultados de análisis. Durante 2022, SIMUPROD 3 se ha ampliado el alance incorporando en el estudio del comportamiento estructural de los elementos estudiados frente a la acción de fluidos, con especial interés en el comportamiento a fatiga. Dicho estudio abarca el acoplamiento fluido-estructura desde la óptica de la simulación multifísica integrando la retroalimentación que existe entre ambos, y desde la realización de ensayos y toma de datos, empleando la infraestructura de ensayo de fluidos desarrollada en el año anterior e incorporando la sensorización para evaluar la respuesta de los elementos ensayados.

En el presente documento se recopilan las principales tareas realizadas durante la ejecución del proyecto SIMUPROD 3, con el objetivo de resumir los principales resultados obtenidos durante el año 2022 así como la difusión de sus resultados y la participación de los colaboradores.

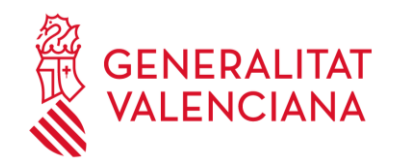

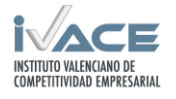

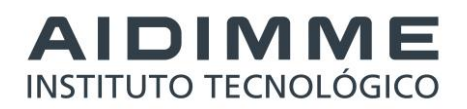

**PROYECTO: SIMUPROD 3** (Simulación multifísica acoplada)**.**

#### **PROGRAMA EN EL QUE SE DESARROLLA:**

Líneas de I+D independiente del Plan de Actividades de carácter no económico de AIDIMME 2022

#### **LÍNEA ESTRATÉGICA:**

DESARROLLO Y OPTIMIZACIÓN DE PRODUCTO. Desarrollo de productos y sistemas (diseño, cálculo, análisis, simulación, nuevas funcionalidades).

#### **SUBLÍNEAS DE TRABAJO:**

- DOP1 Optimización funcional y topológica
- DOP2 Modelado digital de productos y procesos
- DOP3 Soluciones avanzadas de diseño para productos tradicionales

#### **ACTIVIDADES DE I+D INDEPENDIENTES:**

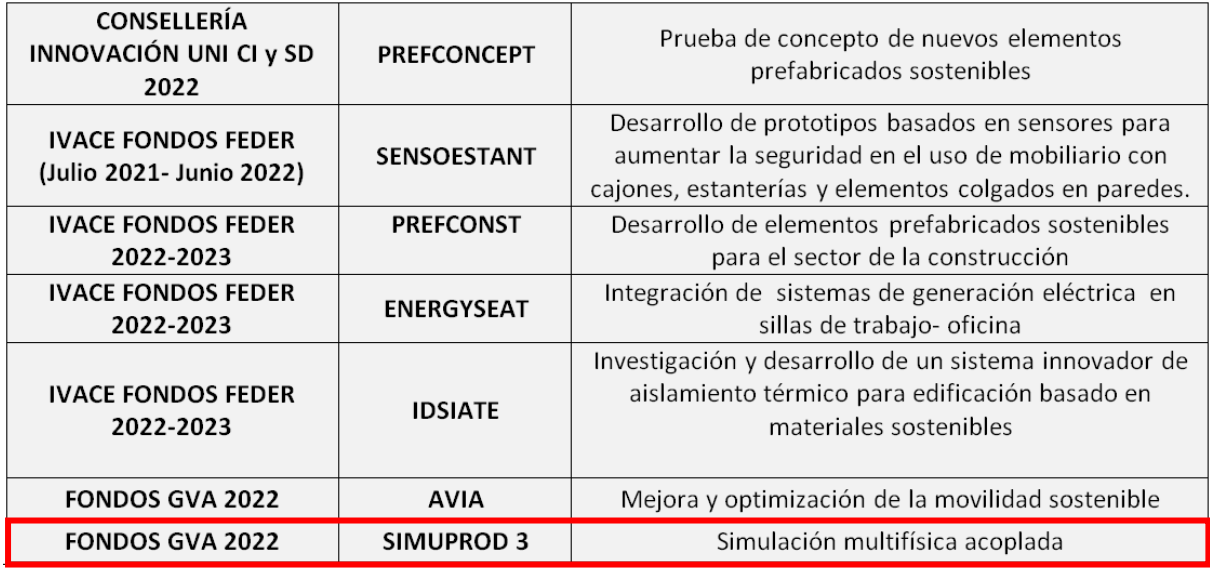

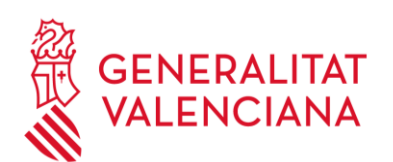

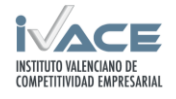

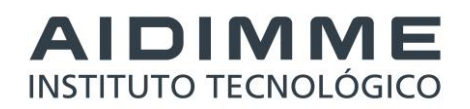

# <span id="page-4-0"></span>**2 Actividades realizadas, desarrollo del proyecto.**

Las principales actividades realizadas durante el desarrollo del proyecto se han estructurado en 4 partes: Definición de la metodología de trabajo, Desarrollo de las simulaciones, Realización de ensayos y Comparación y correlación de los resultados.

La definición de la metodología ha servido para evaluar inicialmente los objetivos del proyecto y realizar la selección de casos de estudio y la definición de métodos de simulación y configuración.

El desarrollo de las simulaciones recoge las actividades de preparación, la ejecución y la obtención de los resultados de los casos de estudio.

La realización de ensayos documenta las actividades de preparación, puesta en funcionamiento, sensorización y obtención de datos.

La comparación y correlación recopila las actividades relativas al tratamiento de datos de simulación y ensayo, y el estudio de las desviaciones entre ambos.

# <span id="page-4-1"></span>**2.1 Metodología de trabajo**

El proyecto profundiza en el estudio de un tipo concreto de problemas en productos sometidos a la acción de fluidos complejos que sufren deformación y pueden presentar un comportamiento a fatiga debido a las turbulencias generadas por el propio flujo. La metodología planteada propone, por una parte, la realización del análisis mediante la realización de simulaciones multifísicas fluido-estructural acopladas (FSI), y por otra, la realización de los ensayos en la infraestructura de pruebas y modelos físicos de los elementos de estudio con toma de datos del comportamiento del fluido y del comportamiento estructural del elemento de estudio.

Se analizará la correlación de los resultados obtenidos a partir de simulación y ensayos, y se estudiará la influencia de las condiciones y los parámetros utilizados en la obtención de estimaciones realistas del comportamiento mediante las herramientas de cálculo.

A continuación se detalla la selección de problemas, las condiciones de ensayo y el método y configuración de cálculo que se han considerado en base a las opciones de mayor interés de estudio y a las limitaciones de simulación y ensayo.

#### <span id="page-4-2"></span>**2.1.1 Selección de los casos de estudio.**

Se ha realizado la selección de los casos de estudio a partir de una búsqueda de problemas en elementos cuyo funcionamiento o diseño está sometido a cargas provocadas por el fluido en el que se encuentra, siendo de especial interés aquellos en los que las turbulencias provocan cargas alternantes que puedan generar problemas de fatiga.

Al mismo tiempo se busca que los casos de estudio sean representativos y que sean de importancia en los sectores manufactureros. Además, se ha examinado que puedan ser caracterizados mediante simulación y ensayo de manera relativamente asequible a tamaño real o en su defecto a escala reducida.

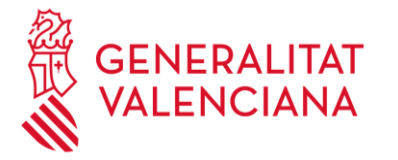

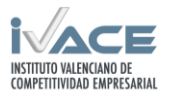

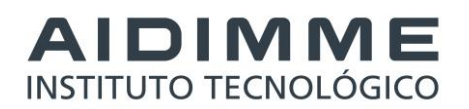

Entre los casos de interés valorados se encuentra el comportamiento acoplado en captadores solares, señalización de carreteras, diques o compuertas hidráulicas, elementos de fachadas ventiladas, báculos, farolas, conductos de intercambiadores de calor, chapas grecadas de cubiertas o barreras acústicas.

A continuación se detallan los casos de estudio seleccionados:

#### **Lámina fijada a un cilindro**.

Se trata de un problema básico de estudio que permite la realización de cálculos y ensayos con relativa agilidad y a su vez permite su implementación tanto en aire como en agua. El modelo es sencillo y consta de un cilindro fijo al que se le añade una lámina de espesor muy inferior con respecto a su longitud. El cilindro provoca una serie de perturbaciones y vórtices en el fluido que provocan en la lámina un efecto de carga y deformación alternante que resulta interesante desde el punto de vista de la fatiga del material.

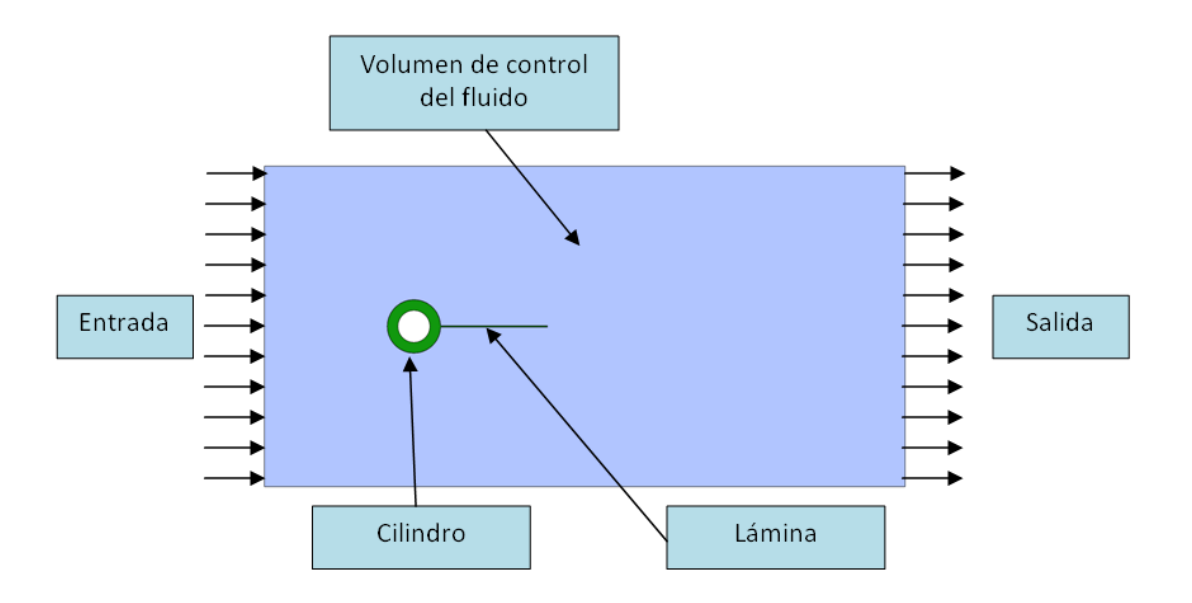

Este caso de estudio es originalmente un generador de energía piezoeléctrica y se extrae de la documentación del software. En primer lugar sirve para verificar que la simulación se está desarrollando correctamente, y posteriormente, se modifica la escala de la geometría y las dimensiones de la lámina para adaptarla a las instalaciones de ensayo y evaluar la influencia de los distintos parámetros modificados.

El caso de la lámina es bastante genérico a la vez que complejo. Mediante su estudio se puede validar la metodología para otros casos semejantes de elementos de poco espesor en comparación con sus dimensiones generales como son los captadores solares, señalización de carreteras o aletas de intercambiadores de calor que también se han valorado en la fase de selección.

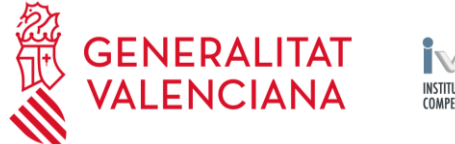

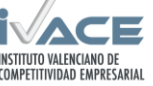

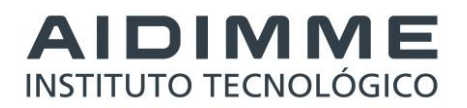

#### **Tornillo de Arquímedes.**

El tornillo de Arquímedes es una geometría relativamente compleja pero sobradamente conocida cuyo funcionamiento depende totalmente del entorno fluido. Esta geometría se seleccionó previamente en la realización de Simuprod 2 por su interés en el estudio de elementos de bombeo (lodos en depuradoras, graneles, fluidos viscosos, etc.) y generación de energía. Si bien en el anterior proyecto se realizó solamente el cálculo CFD, en Simuprod 3 se ha considerado interesante poder continuar con las simulaciones y la experimentación incorporando el cálculo estructural acoplado.

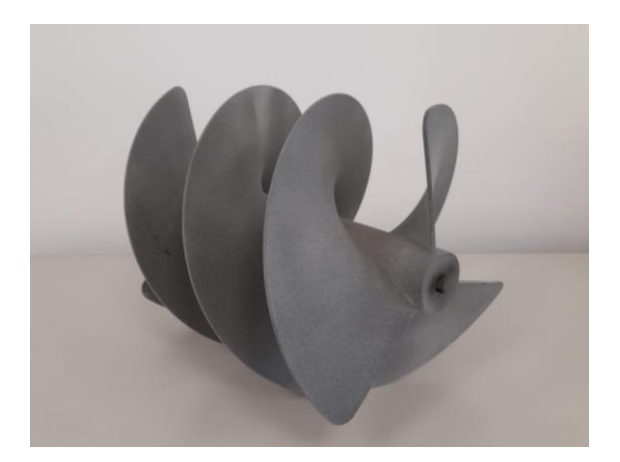

#### **Conjunto de depósitos.**

El caso de estudio de un conjunto de depósitos combina varios aspectos interesantes. En primer lugar se trata de elementos con una función estructural frente al fluido cuyo estudio acoplado combina el propio estudio de integridad con el dimensionado de su fijación. En segundo lugar, existe la posibilidad de estudiar su configuración más adecuada puesto que la interacción de un único depósito o entre depósitos variará el efecto del flujo a su alrededor. Por último, es un elemento bastante común en la industria de distintos sectores puesto que el almacenaje de materia prima o productos de alimentación es algo habitual.

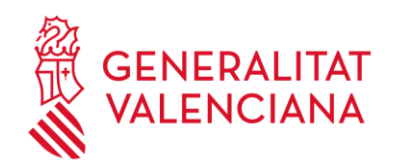

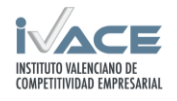

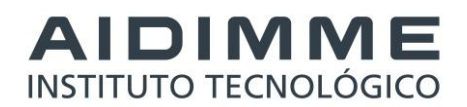

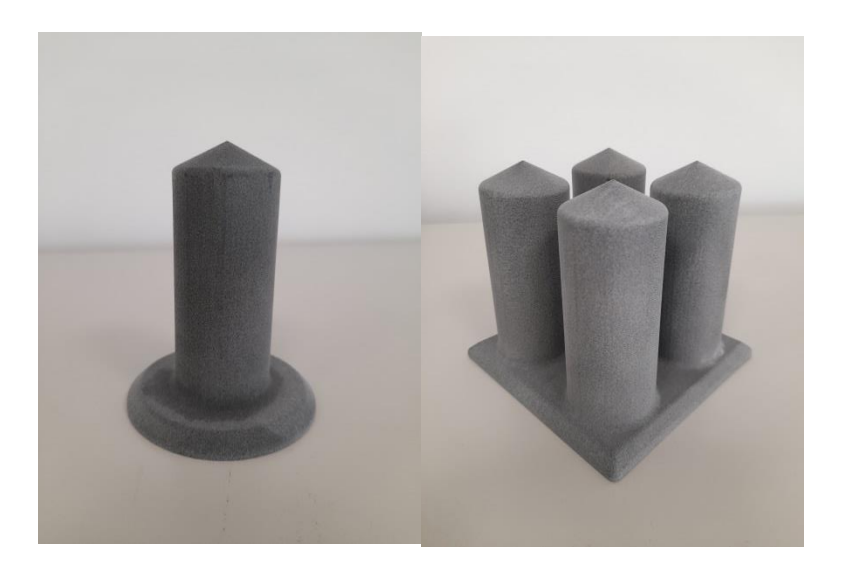

## <span id="page-7-0"></span>**2.1.2 Métodos de simulación y configuración de cálculo.**

Los problemas de simulación que se plantean en el proyecto son de carácter multifísico y conjugan el comportamiento resistente de los elementos estudiados con el comportamiento del fluido que los rodea e interactúa con ellos.

Desde el punto de vista del comportamiento resistente se establecen dos opciones generales que se basan en el grado de esfuerzo que se impone al material, de tal forma que, si existe una deformación considerable se debe establecer un cálculo no lineal o si por el contrario, se trata de pequeñas deformaciones se puede considerar un cálculo lineal. En ambos casos se va a utilizar el software de cálculo Optistruct ya que tiene capacidad para abordar ambos cálculos y puede acoplarse al cálculo fluidodinámico.

Desde el punto de vista del comportamiento del fluido se parte del trabajo desarrollado en el proyecto Simuprod 2, en el cual se utilizaron y evaluaron métodos de cálculo menos habituales como SPH (Hidrodinámica de partículas suavizadas) y LBM (Método de Lattice Boltzman) además del método de elementos finitos habitual.

Como se analizó en Simuprod 2, tanto el SPH como el LBM son cada vez más utilizados y accesibles tanto en el ámbito de investigación como en el empresarial. Por ello resulta interesante su uso en situaciones que requieren elevadas potencias de cálculo, como en flujos que tienen altas velocidades o cambios de velocidad y caudal variables, que pueden generar que el proceso de cálculo sea inestable. En los casos donde no se requieren altas prestaciones para resolver el problema fluidodinamico sigue siendo atractivo el uso de software de cálculo CFD de volumen finito o de elementos finitos como el que ofrece Acusolve. En Simuprod 3 se seguirán las directrices del proyecto anterior a la hora de decidir el método de simulación de fluidos y la configuración del mismo.

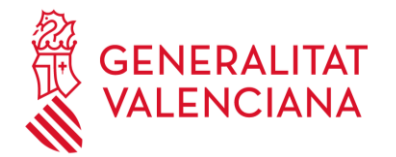

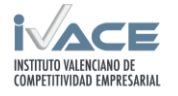

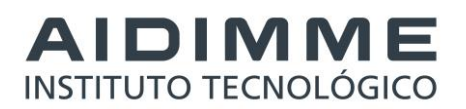

Adicionalmente, se ha recogido en una guía de análisis FSI todas las consideraciones a tener en cuenta a la hora de afrontar este tipo de cálculo y las recomendaciones y pasos a seguir en su desarrollo. Este documento se puede encontrar anexo al presente informe.

A continuación, se recoge la descripción más detallada relativa a los métodos de simulación CFD considerados:

#### **Método de elementos finitos – Software Acusolve**

A diferencia de otros programas de cálculo de fluido-dinámica que utilizan el método de volumen finito, la utilización del método de elementos finitos presenta en general más robustez y precisión, y no necesita mallados de mucha calidad a costa de necesitar un tratamiento especial para mantener la conservación de masa y de las limitaciones a altas velocidades.

#### **Hidrodinámica de partículas suavizadas (SPH)**

La idea del método SPH se basa en reconstruir un campo continuo como una nube de partículas discretas que interactúan entre ellas, y que se utilizan para simular el flujo de fluido, el problema es tridimensional y la solución debe ser independiente del tiempo. Se plantea como un problema de interpolación 3D, interpolando datos dispersos de tal manera que podemos reconstruir un campo continuo. En cualquier punto del espacio y el tiempo, se calcula la influencia de las partículas vecinas que interactúan con la partícula considerada propietaria (partícula donde se reconstruye el campo), cada partícula incluye propiedades de masa, velocidad, etc, repitiéndose la ecuación dinámica de partículas en todo el dominio.

Para resolver el movimiento se utiliza la teoría de Newton. Básicamente, si se conoce la fuerza sobre cada partícula, se calcula la aceleración de la misma, calculándose la trayectoria de cada una y simulando el efecto dinámico del conjunto. Sobre cada partícula actuaran trestipos de fuerzas, Fuerzas externas como la gravedad, Fuerzas generadas por diferencias de presión en el entorno fluido y fuerzas viscosas causadas por la diferencia de velocidad entre las partículas.

La fórmula básica que describe la aceleración incluyendo estos factores sería la siguiente:

$$
\vec{a} = \vec{g} - \frac{\nabla \rho}{\rho} + \frac{\mu \nabla^2 \vec{u}}{\rho}
$$

Esta fórmula se resuelve mediante el uso de una función de Kernel suave, derivándose la función relacionada con velocidades, presiones y densidades en cada punto para después derivar la aceleración y como resultado obtener la respuesta del dominio fluido.

#### **Método de Lattice Boltzman (LBM)**

Este método tiene una concepción similar al SPH dado que se utiliza también una nube de partículas discretas y el cálculo se realiza resolviendo las interacciones microscópicas en el seno del fluido. A diferencia del SPH que plantea la resolución del movimiento de la partícula a partir de las fuerzas de interacción entre ellas, en el LBM se plantea la resolución de la ecuación cinemática Boltzman de forma reducida para simular el comportamiento dinámico del fluido sin resolver directamente la ecuación de continuidad de mecánica de fluidos.

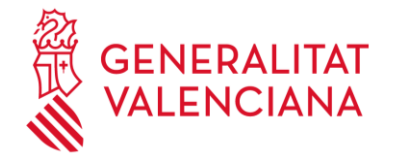

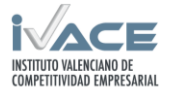

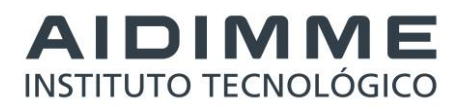

La fórmula de la ecuación Lattice Boltzman (Wolf-Galdrow,2000:Succi, 2001) se muestra a continuación:

$$
f_i(\vec{r}+\vec{c}_i\Delta t, t+\Delta t) = f_i(\vec{r};t) + \Omega_{ij}(f_i^{eq}(\vec{r};t) - f_j(\vec{r};t))
$$

Donde f representa la probabilidad de que la partícula se encuentre en la posición r en el tiempo t cuya velocidad es c.

En la práctica, la aplicación de este método por software de simulación permite resolver problemas CFD con turbulencias de pequeña escala, problemas de transferencia de calor con convección o problemas de multifásicos que otros métodos no pueden abordar. Además tiene como ventaja que no se necesita un preproceso de mallado, la generación de las partículas es casi automática y los problemas que surgen en esta fase son menores que en el caso del mallado convencional. Como contrapartida, la resolución necesita de un hardware de altas prestaciones con tarjetas gráficas con unidades de procesador GPU ya que el proceso de cálculo consume muchos recursos.

# <span id="page-9-0"></span>**2.2 Desarrollo de simulaciones.**

Se han elaborado los distintos modelos de simulación multifísica de los elementos sometidos a la acción de fluidos utilizando el entorno del software de Altair Simlab. En el caso del problema estructural se ha empleado el motor de cálculo Optistruct y para el problema fluidodinamico acoplado se han empleado los motores de cálculo de Acusolve y NanoFluid. En el caso de Nanofluid se ha aprovechado el entorno de trabajo preparado y puesto a punto para las simulaciones CFD con utilización de GPU's (Graphics Processing Unit) desarrollado en Simuprod 2.

El flujo de trabajo para el desarrollo de las simulaciones es el siguiente:

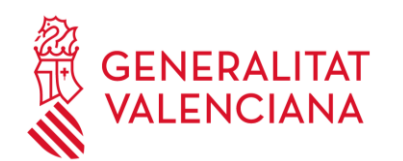

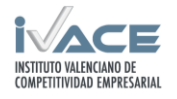

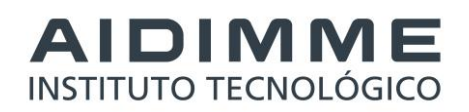

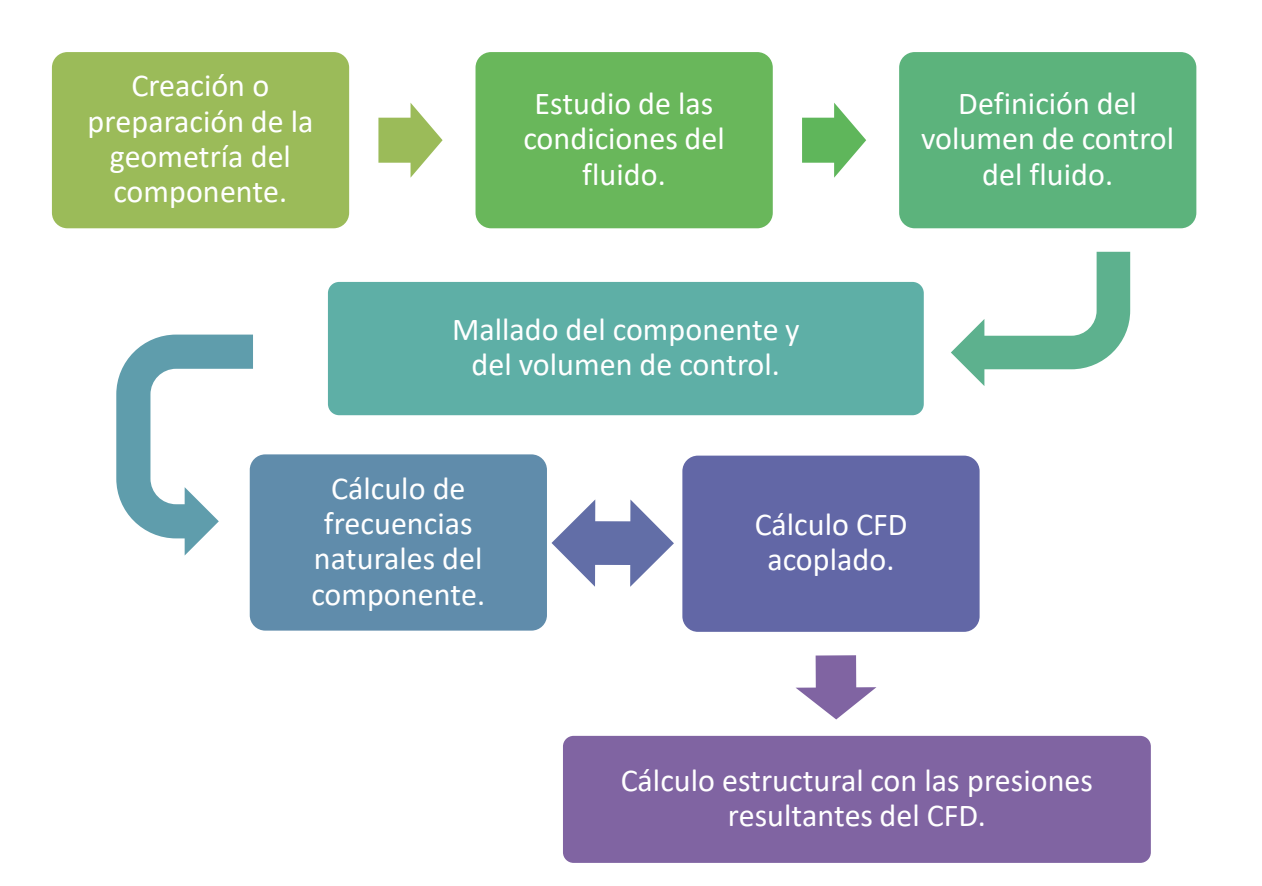

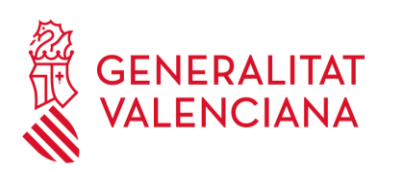

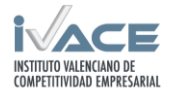

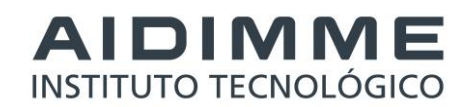

# <span id="page-11-0"></span>**2.3 Toma de valores de referencia en túnel de viento.**

#### **VALORES OBTENIDOS DEL TÚNEL DEL VIENTO SIN PROBETA EN EL INTERIOR**

**Datos de entrada para la simulación: Puesta en marcha del equipo de laboratorio**

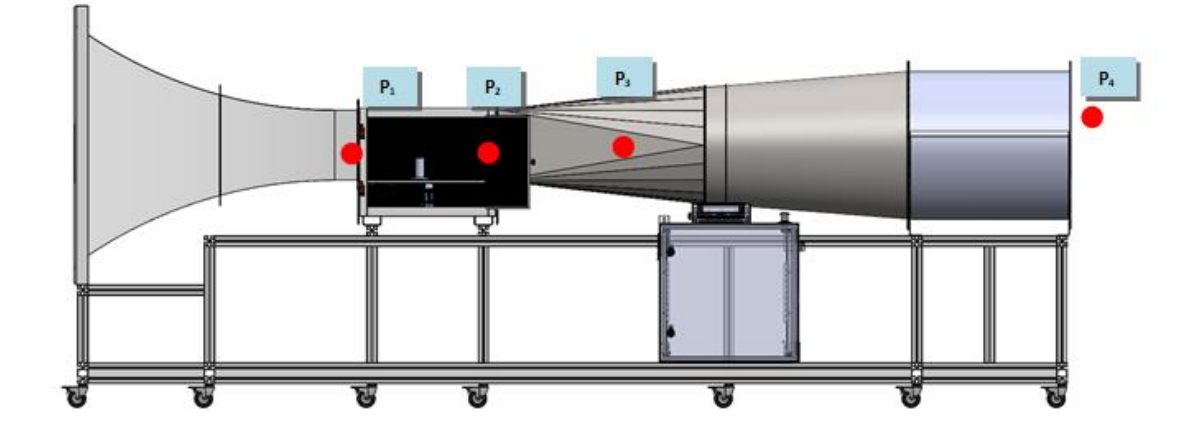

#### **Equipo de medición:**

- **Anemómetro Trotec TA 400:**

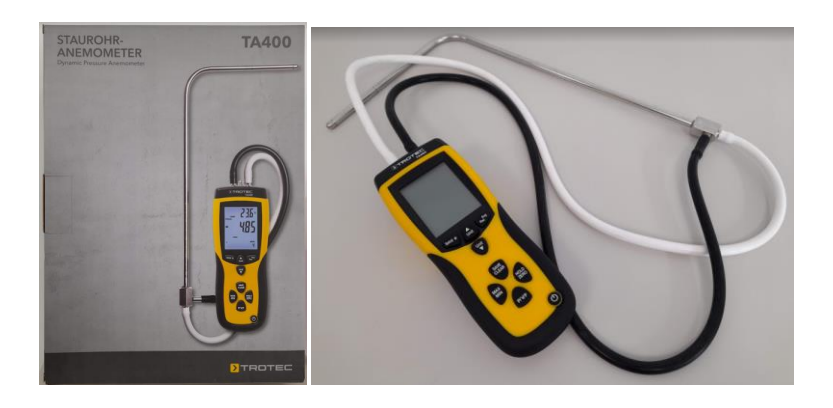

- **Célula de carga SIEMENS 7MH5120-1KQ00 (3Kg)**

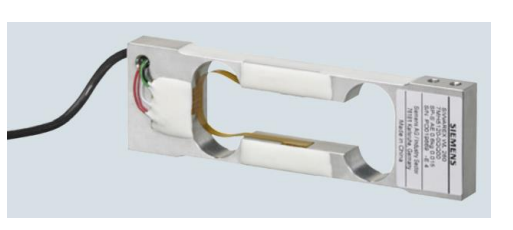

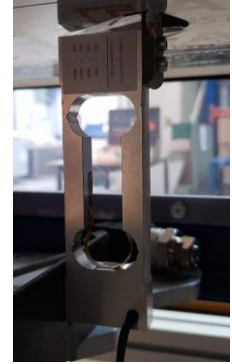

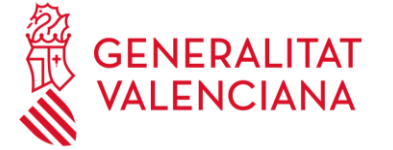

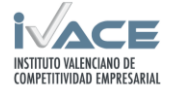

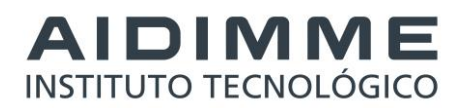

#### **Datos obtenidos en el equipo de laboratorio (solo el equipo sin probeta de ensayo):**

#### Ventilador a 400 rpm

-Punto 1

- Velocidad:  $[8,89 9,08]$  m/s
- $\bullet$  Presión:  $[48 50]$  Pa

#### -Punto 2

- Velocidad:  $[10,99 11,5]$  m/s
- Presión: [66 75] Pa

#### -Punto 3

- Velocidad:  $[10,55 11,4]$  m/s
- Presión: [69 76] Pa

#### -Punto 4

- Velocidad:  $[9,14 9,33]$  m/s
- $\bullet$  Presión:  $[48 51]$  Pa

#### -A la salida del ventilador

- Velocidad:  $[4,7-5,15]$  m/s
- $\bullet$  Presión:  $[32 43]$  Pa

#### Ventilador a 800 rpm

-Punto 1

- Velocidad:  $[17,29 18,23]$  m/s
- Presión: [183 203] Pa
- -Punto 2
- Velocidad:  $[22,8 23,06]$  m/s
- Presión: [298 315] Pa

#### -Punto 3

- Velocidad:  $[21, 13 22, 23]$  m/s
- Presión: [268 296] Pa

#### -Punto 4

- Velocidad:  $[18,07 18,44]$  m/s
- Presión: [193 205] Pa

#### -A la salida del ventilador

- Velocidad:  $[9,8 10,45]$  m/s
- $\bullet$  Presión: [48 62] Pa

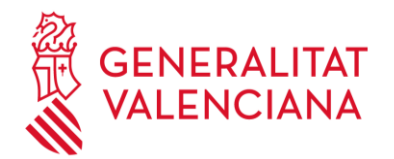

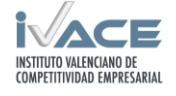

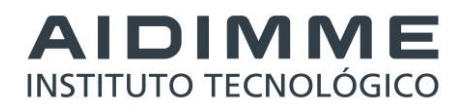

#### Ventilador a 1200 rpm

-Punto 1

- Velocidad:  $[25,5-28]$  m/s
- Presión: [431 479] Pa

-Punto 2

- Velocidad:  $[31,1 34,0]$  m/s
- Presión: [659 713] Pa

-Punto 3

- Velocidad: [30,6 33,8] m/s
- Presión: [595 690] Pa

-Punto 4

- Velocidad: [26,2 28,2] m/s
- Presión: [443 496] Pa

-A la salida del ventilador

- Velocidad:  $[12,5-15]$  m/s
- Presión: [86 105] Pa

#### **SIMULACIÓN PARA LA COMPARATIVA CON LOS RESULTADOS DEL LABORATORIO**

Modelo CAD: se coloca en el centro de la salida una superficie a modo de simular el obstáculo que ofrece el motor

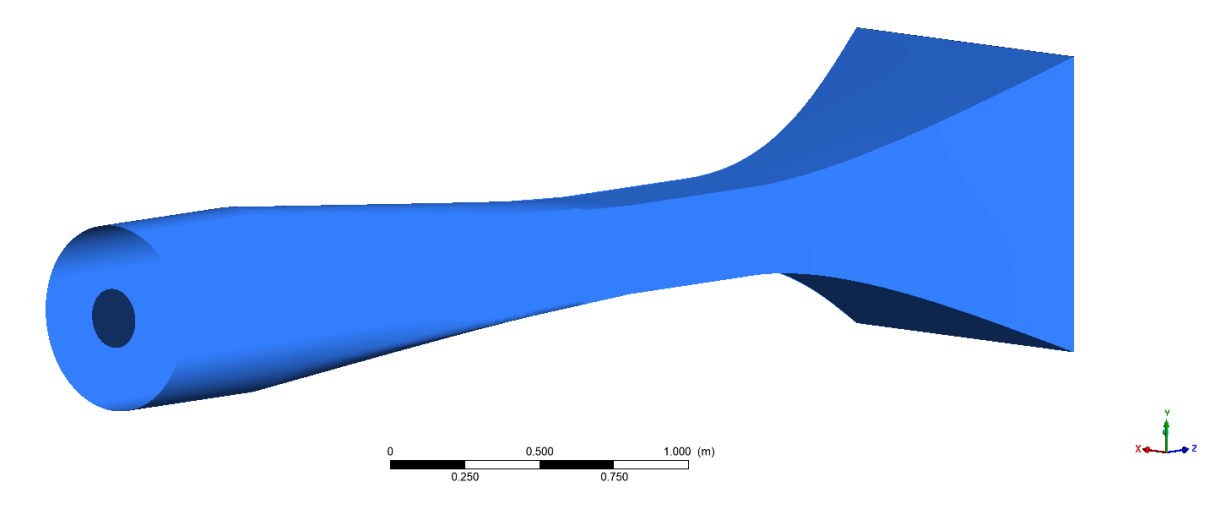

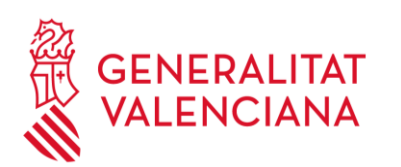

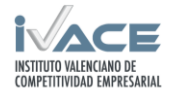

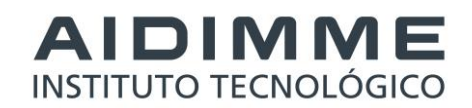

Datos a lo largo del modelo en la línea central de color rojo

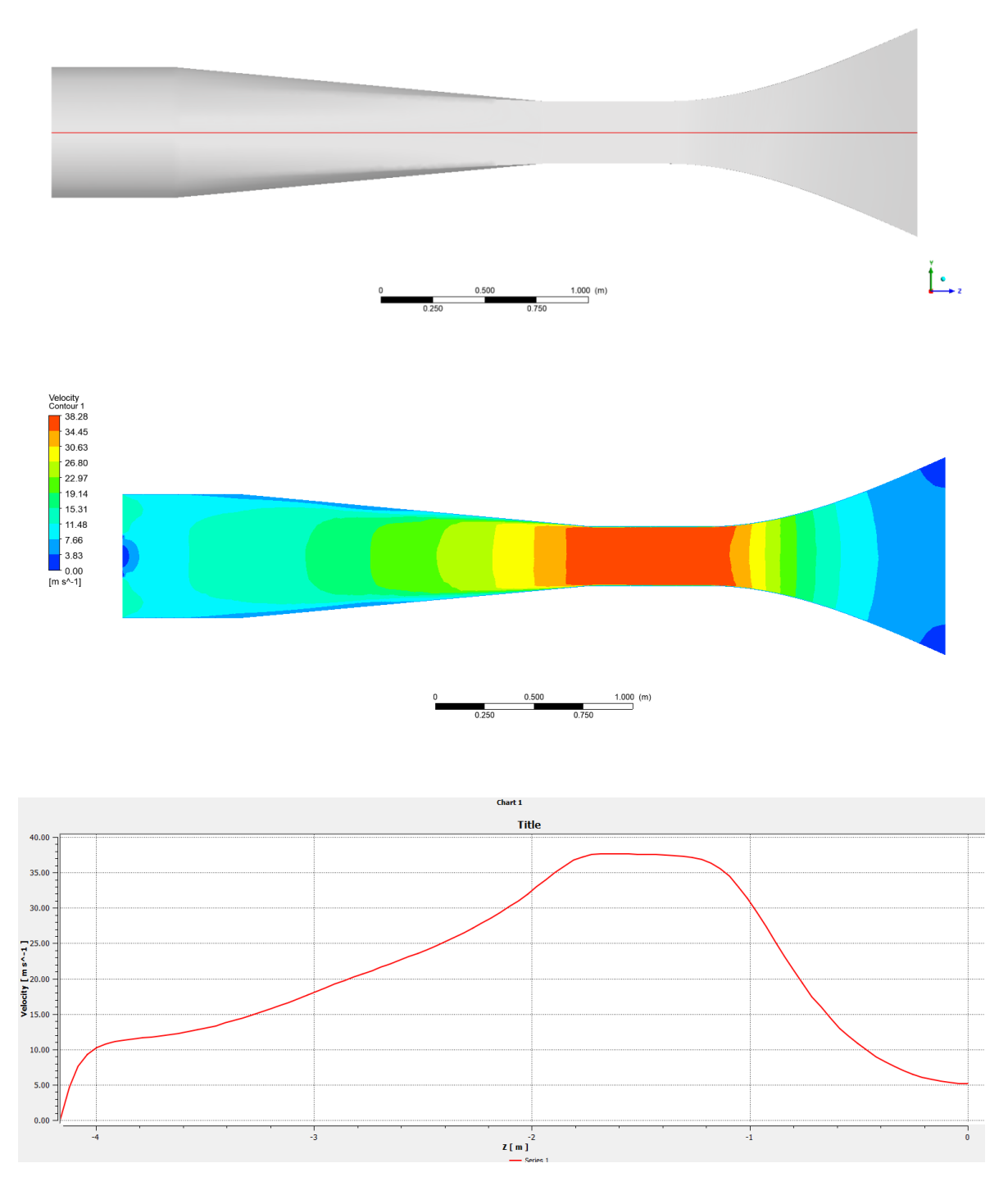

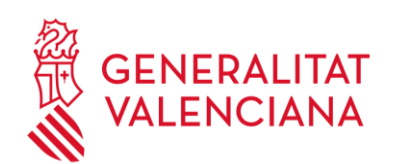

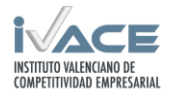

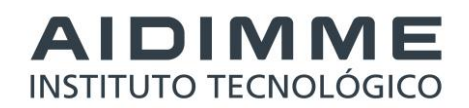

#### Valores en los puntos de medición en color azul

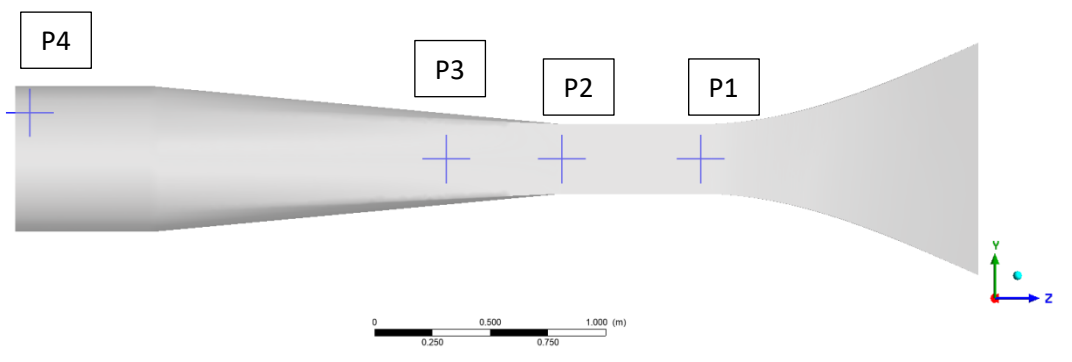

Resultados obtenidos en los puntos de medición del ensayo en laboratorio

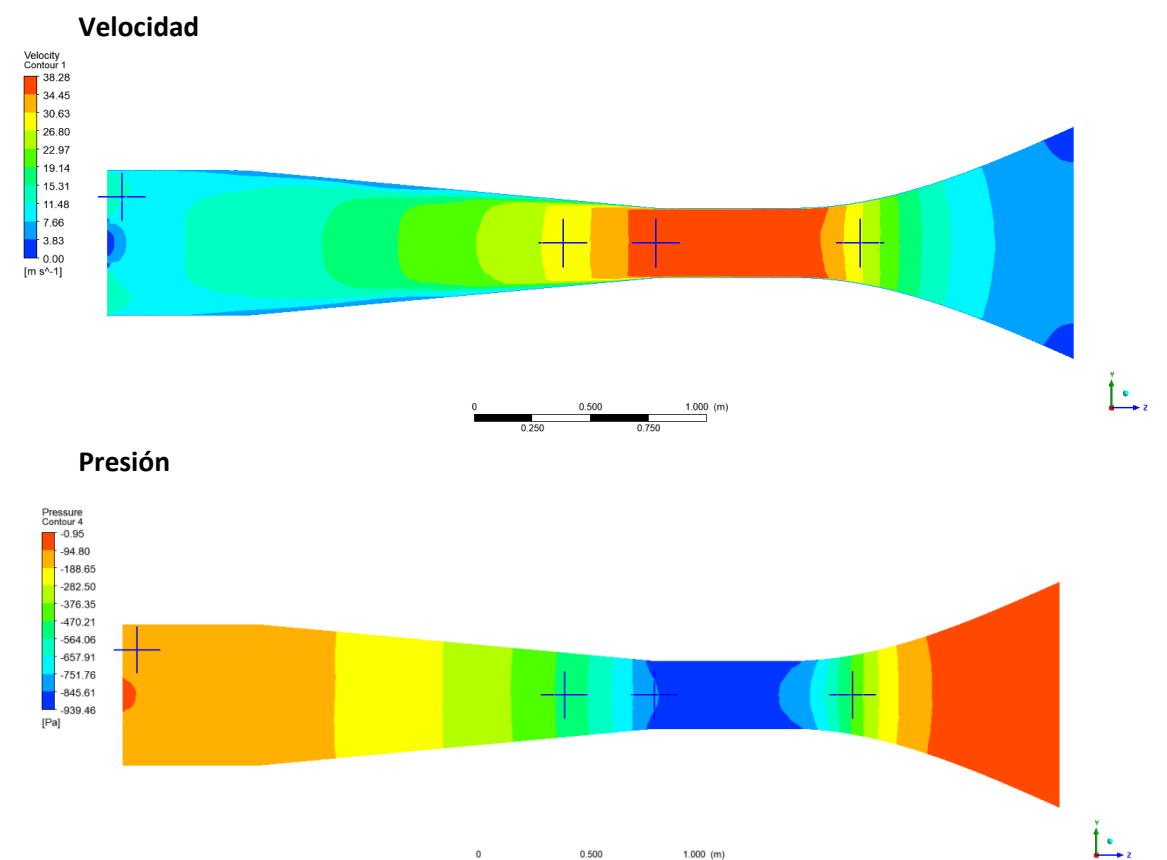

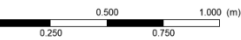

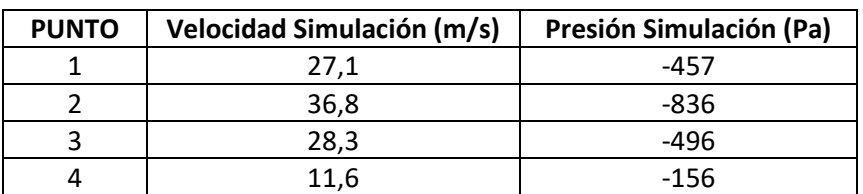

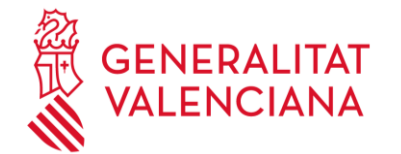

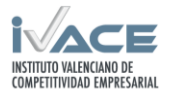

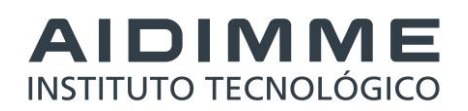

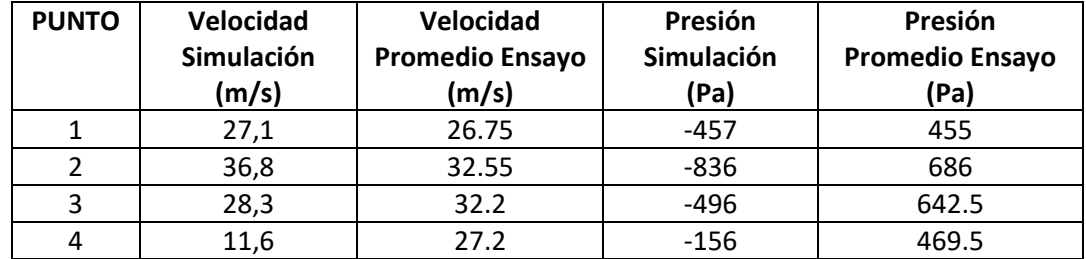

Comparativa cálculo-simulación:

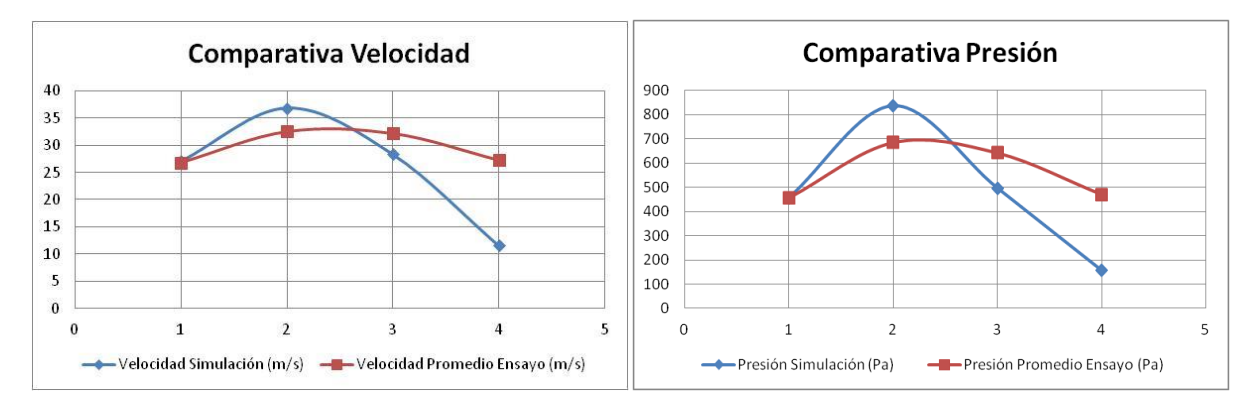

En el punto 1 los resultados son prácticamente muy similares tanto en velocidad y en presión. En el punto 2 los valores obtenidos de simulación son ligeramente superiores a los del ensayo pero en los puntos 3 y 4 se invierte la tendencia y los resultados de simulación son inferiores a los del ensayo. Los puntos 1 y 2 son los de mayor interés puesto que están en la sección de trabajo del túnel y vemos que los valores obtenidos son bastante similares. Además al invertirse la diferencia y pasar de ser positiva a negativa reduce las posibilidades de ajuste ya que, cualquier cambio que provoque una disminución de la velocidad y la presión en el punto 2 va a provocar una reducción en el resto de puntos y se incrementará la diferencia entre los valores calculados y los de ensayo.

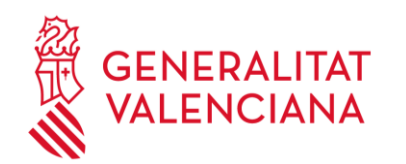

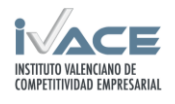

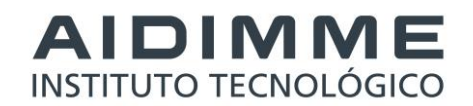

# <span id="page-17-0"></span>**2.4 Toma de valores de referencia en canal hidrodinámico.**

#### **VALORES OBTENIDOS DEL CANAL HIDRODINÁMICO SIN PROBETA EN EL INTERIOR**

**Datos de entrada para la simulación: Puesta en marcha del equipo de laboratorio**

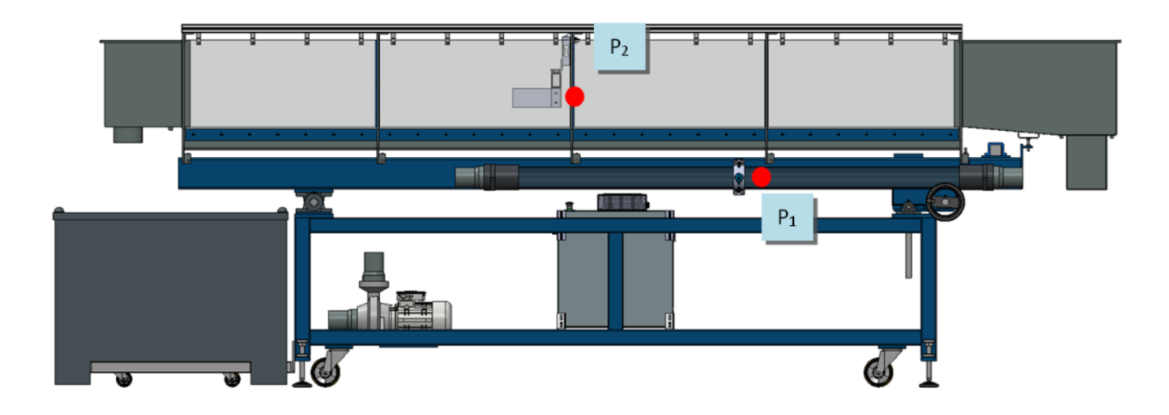

#### **Equipo de medición**

- **Caudalimetro ENDRESS+HAUSER Flowphant T DTT31:**

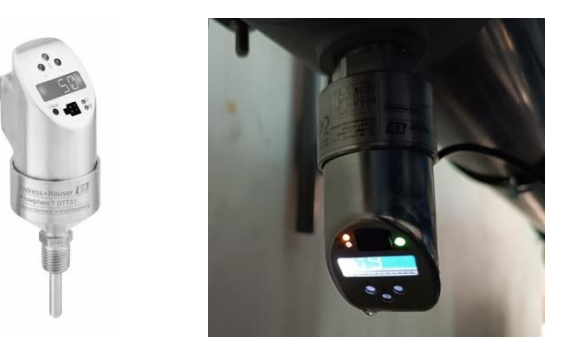

- **Célula de carga SIEMENS 7MH5102-2PD00 (50Kg)**

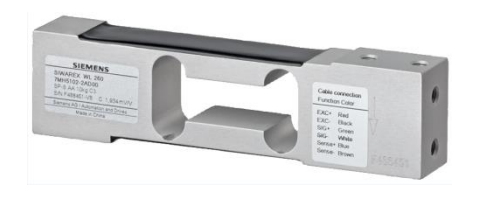

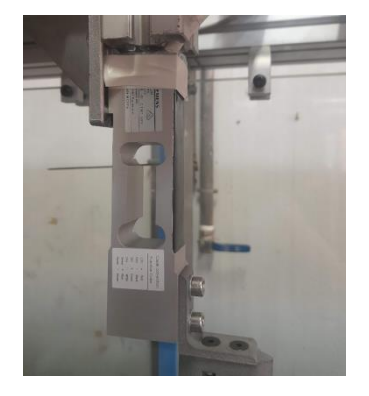

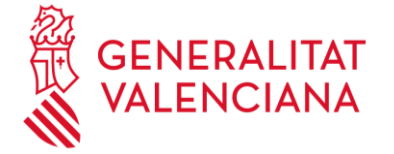

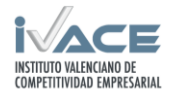

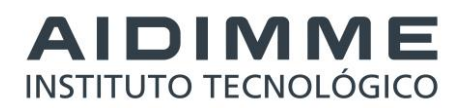

#### **Datos obtenidos en el equipo de laboratorio (solo el equipo sin probeta de ensayo):**

#### Bomba a 600 rpm

- P1 Caudalímetro
	- Porcentaje: 46 %
	- Velocidad: 1.39 m/s
- P2 Sección del canal
	- Área: 300x250 mm
	- Velocidad: 0.16 m/s

#### Bomba a 800 rpm

- P1 Caudalímetro
	- Porcentaje: [59-62] %
	- Velocidad: [1.78-1.87] m/s
- P2 Sección del canal
	- Área: 300x250 mm
	- Velocidad: [0.20-0.21]m/s

#### Bomba a 1000 rpm

## - P1 Caudalímetro

- Porcentaje: [68-71] %
- Velocidad: [2.05-2.14] m/s
- P2 Sección del canal
	- Área: 300x250 mm
	- Velocidad: [0.23-0.24] m/s

#### Bomba a 1200 rpm

#### - P1 Caudalímetro

- Porcentaje: 78 %
- Velocidad: 2.35 m/s
- P2 Sección del canal
	- Área: 300x250 mm
	- Velocidad: 0.26 m/s

Los valores auxiliares para la realización de los cálculos de caudales y velocidades son los siguientes:

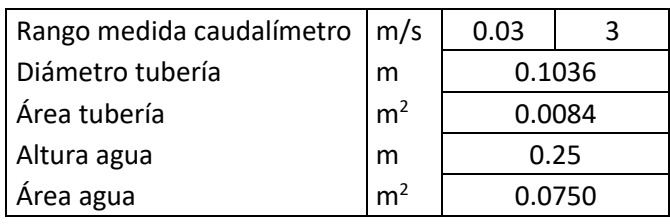

A continuación se reflejan todos los valores de velocidades y caudales registrados en el banco a diferentes

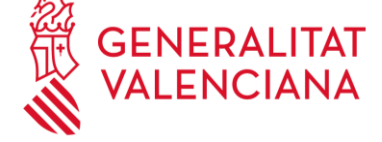

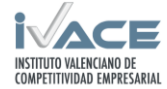

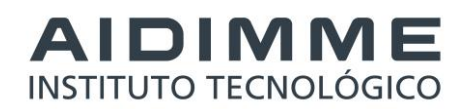

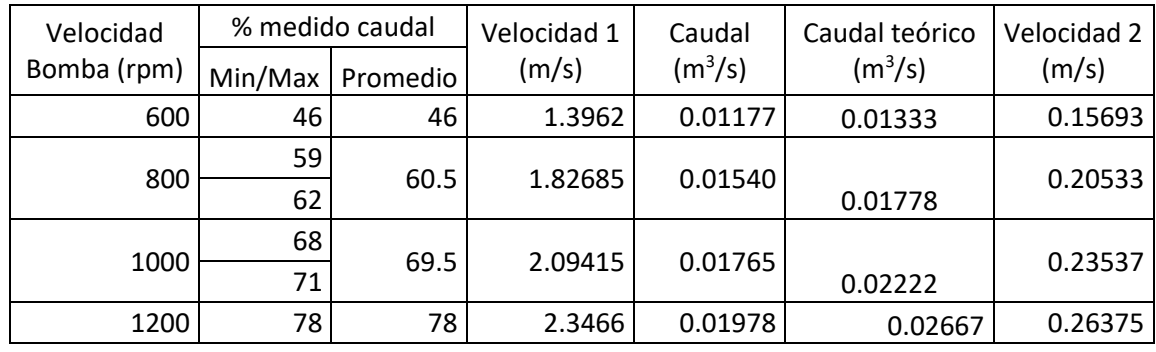

velocidades de la bomba junto con el caudal teórico de la misma:

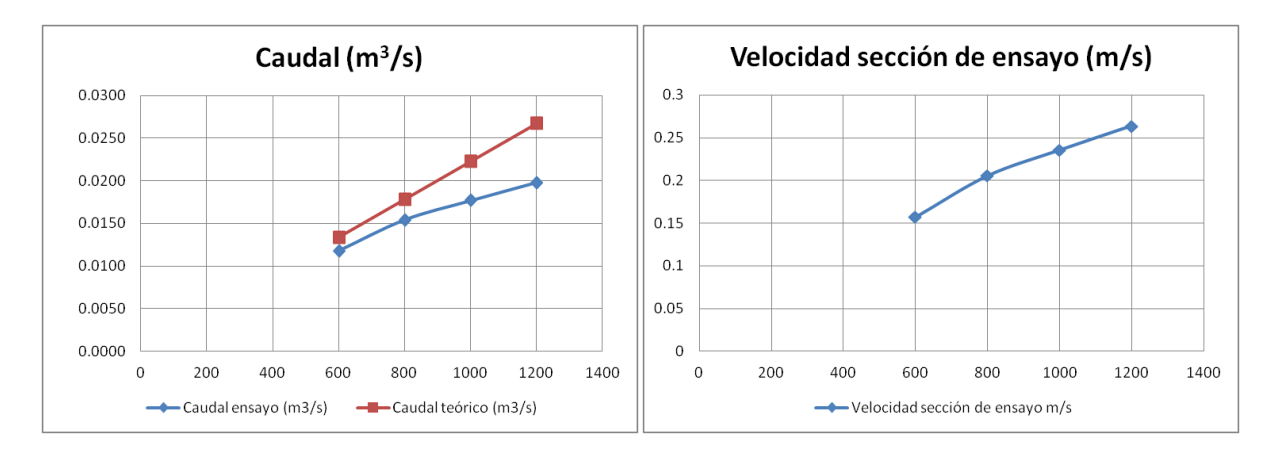

Al representar los valores de caudal teórico y real en el primer gráfico, se puede ver que a medida que aumenta la velocidad de la bomba la diferencia entre ambos valores es mayor debido seguramente al aumento de perdidas en el canal. Si traducimos el caudal de ensayo a velocidad en la sección de ensayo, obviamente son valores proporcionales y el rango de ensayo del canal se establece entre 0.16 y 0.26 m/s.

# <span id="page-19-0"></span>**2.5 Consideraciones genéricas del caso de estudio lámina fijada a un cilindro.**

Tal como se ha explicado en el apartado anterior de selección de casos de estudio, el cálculo acoplado de una lámina fijada a un cilindro es un problema básico de estudio que permite la realización de cálculos y ensayos con relativa agilidad y a su vez permite su implementación tanto en aire como en agua. La geometría es sencilla y consta de un cilindro fijo al que se le añade una lámina de espesor muy inferior con respecto a su longitud. El cilindro provoca una serie de perturbaciones y vórtices en el fluido que provocan en la lámina un efecto de carga y deformación alternante que resulta interesante desde el punto de vista de la fatiga del material.

Se han adaptado las dimensiones del modelo al espacio disponible en las instalaciones de ensayo y como resultando se ha llegado al modelo de lámina y volumen de control siguiente:

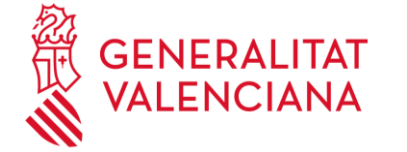

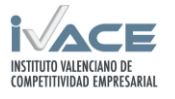

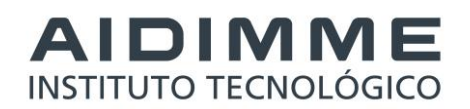

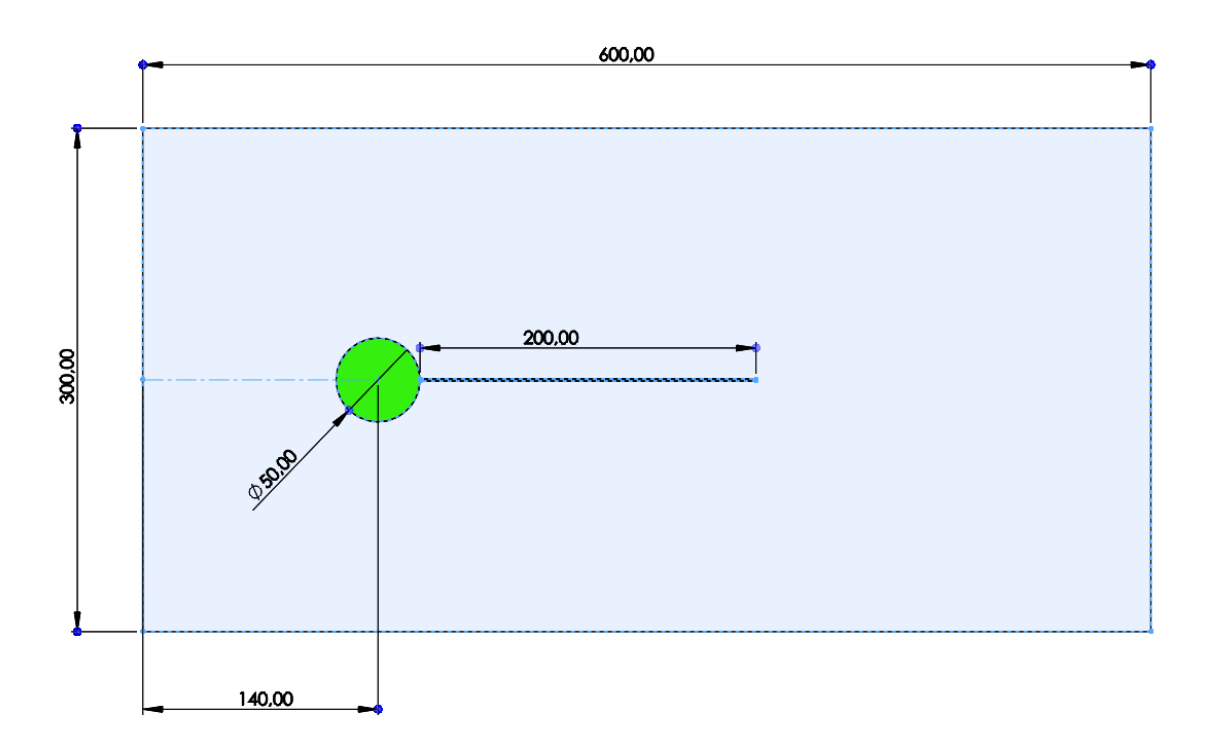

#### **Fig. 1. Dimensiones del modelo de caso de estudio del cuerpo laminar.**

Se plantea replicar las simulaciones para flujo de agua y aire variando el espesor de la lámina entre 0,4, 0,5 y 1,2 mm para distintas velocidades de flujo.

En primer lugar se realiza el cálculo estructural para obtener las frecuencias naturales del componente de los diferentes espesores. Esta simulación es común para todos los casos independientemente de la naturaleza del flujo o de la velocidad. Sí que es muy importante que las características mecánicas del material estén bien definidas y que se determine si las condiciones de carga van a suponer deformaciones considerables para tener en cuenta que se necesita definir un modelo de material no lineal.

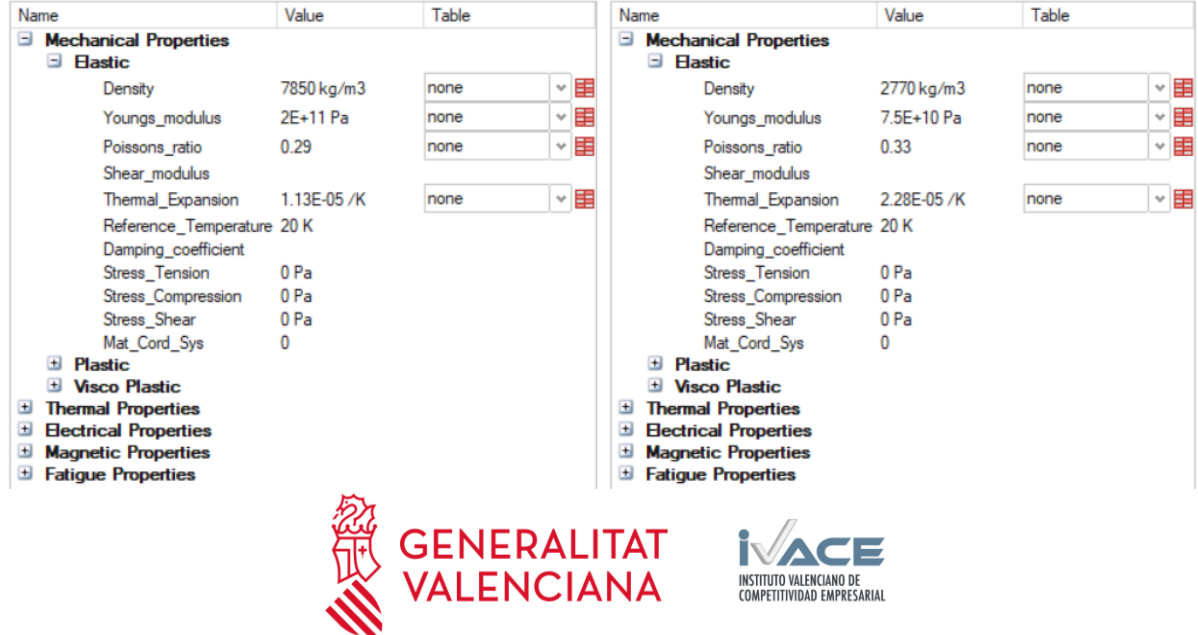

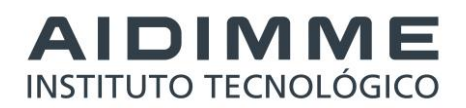

A continuación se reflejan los resultados de cálculo de frecuencias naturales para los espesores estudiados:

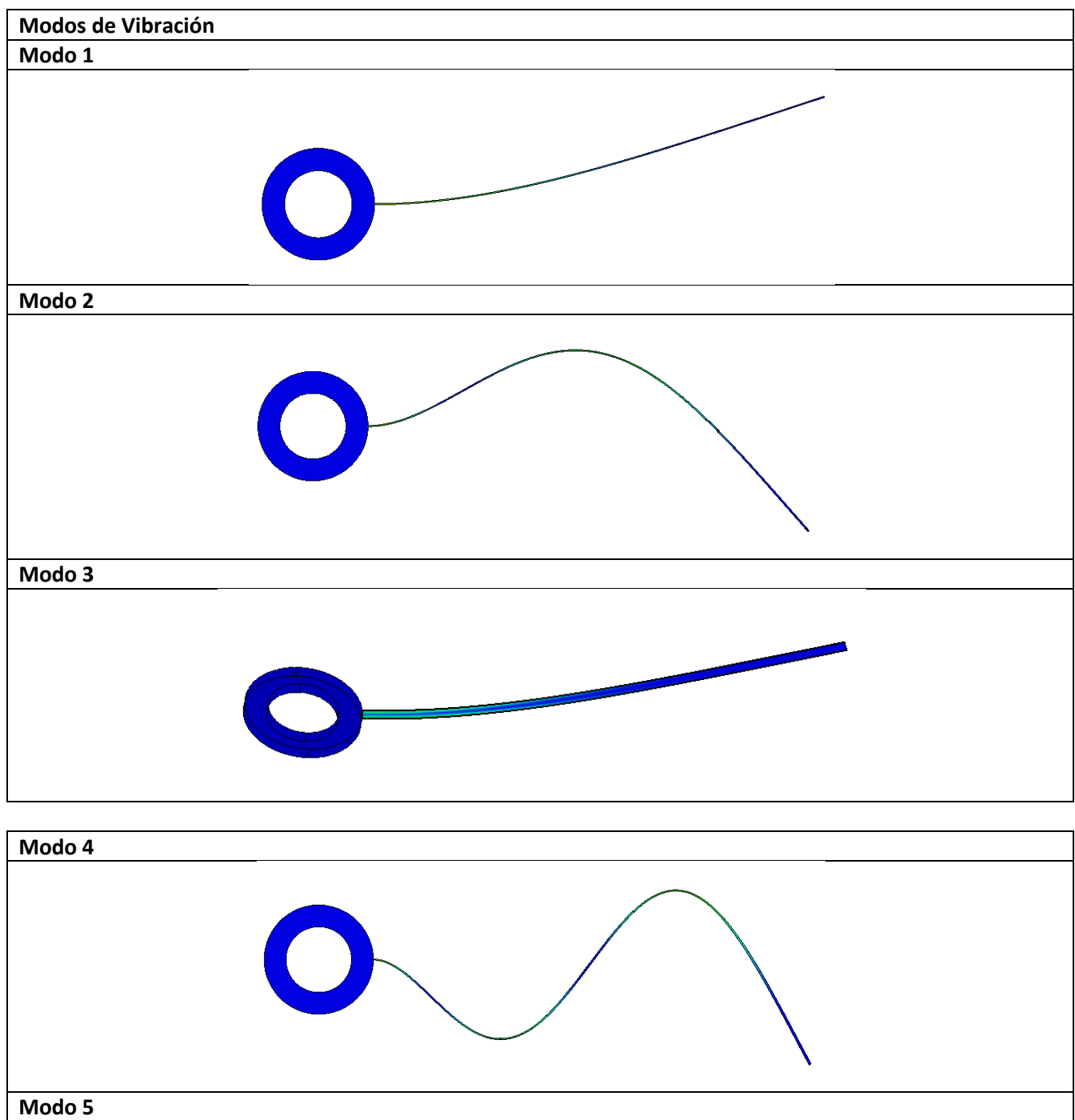

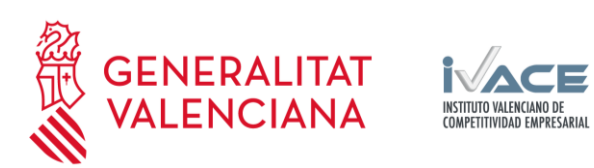

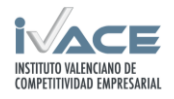

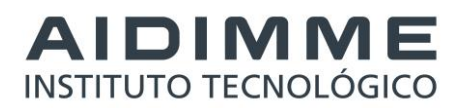

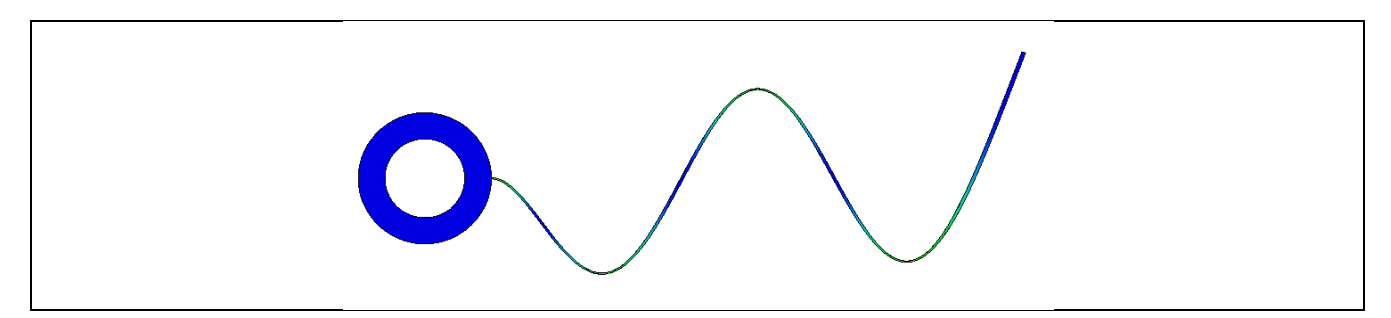

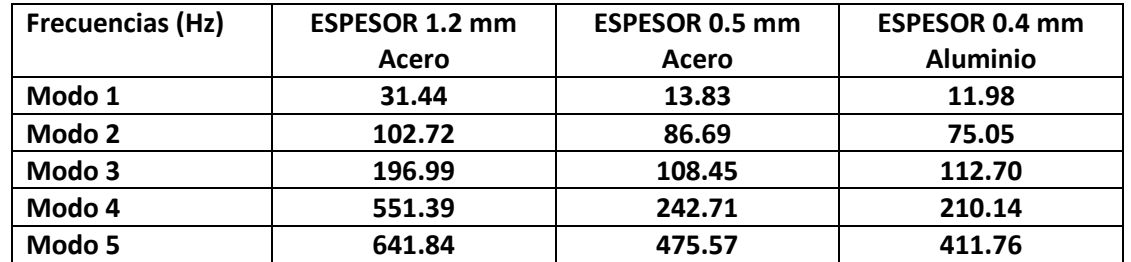

# <span id="page-22-0"></span>**2.6 Caso de estudio lámina fijada a un cilindro en flujo de aire.**

#### <span id="page-22-1"></span>**2.6.1 Resultados de simulación**

En el modelo de cálculo se representa el volumen de estudio con la lámina y el cilindro. Se ajustan los valores característicos del aire para el seno del fluido y, una vez establecidas las condiciones de contorno de cada configuración, se ejecutan las simulaciones obteniendo los siguientes resultados para las velocidades establecidas:

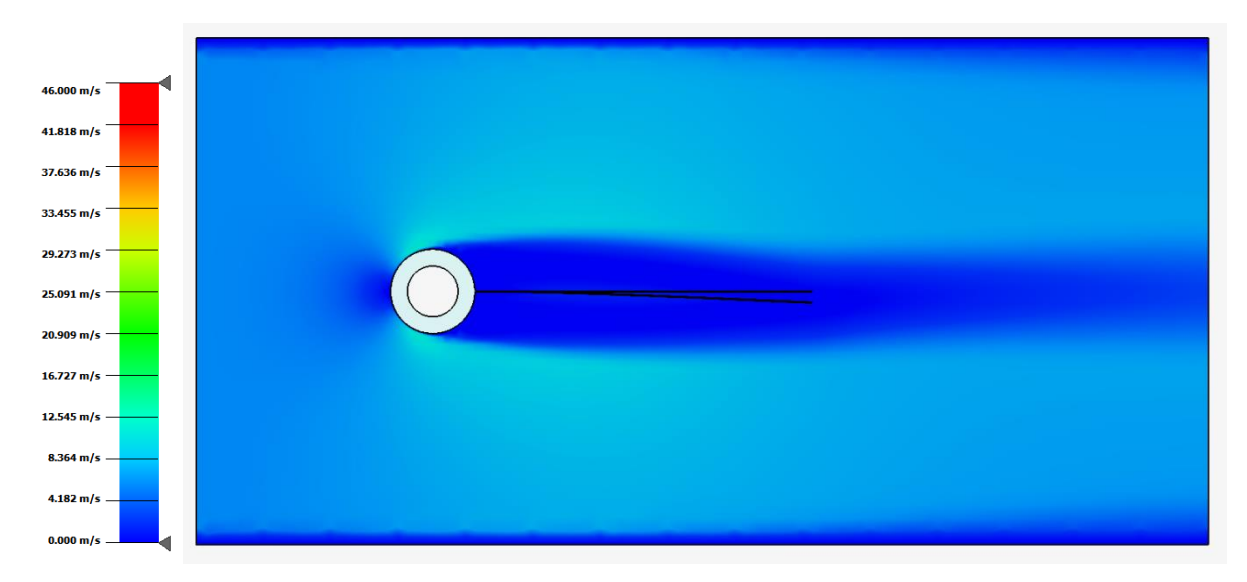

- **Velocidad 10 m/s:**

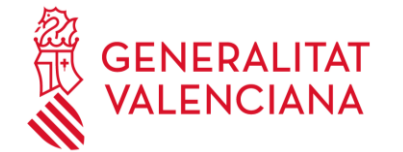

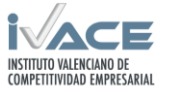

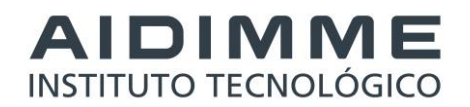

- **Velocidad 20 m/s:**

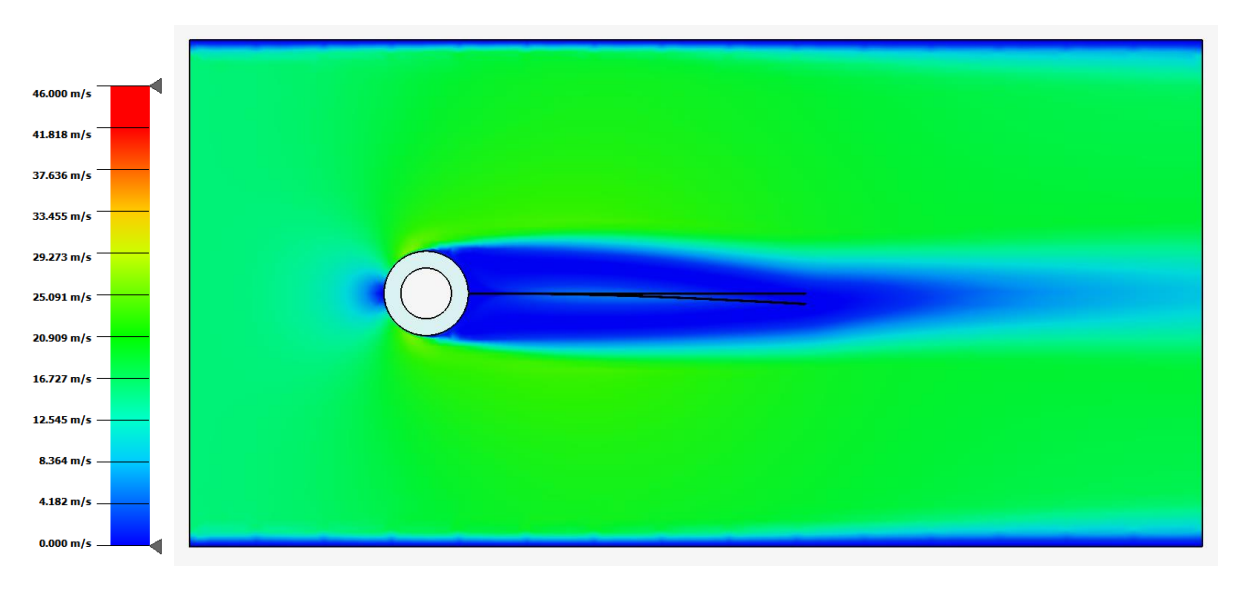

- **Velocidad 30 m/s:**

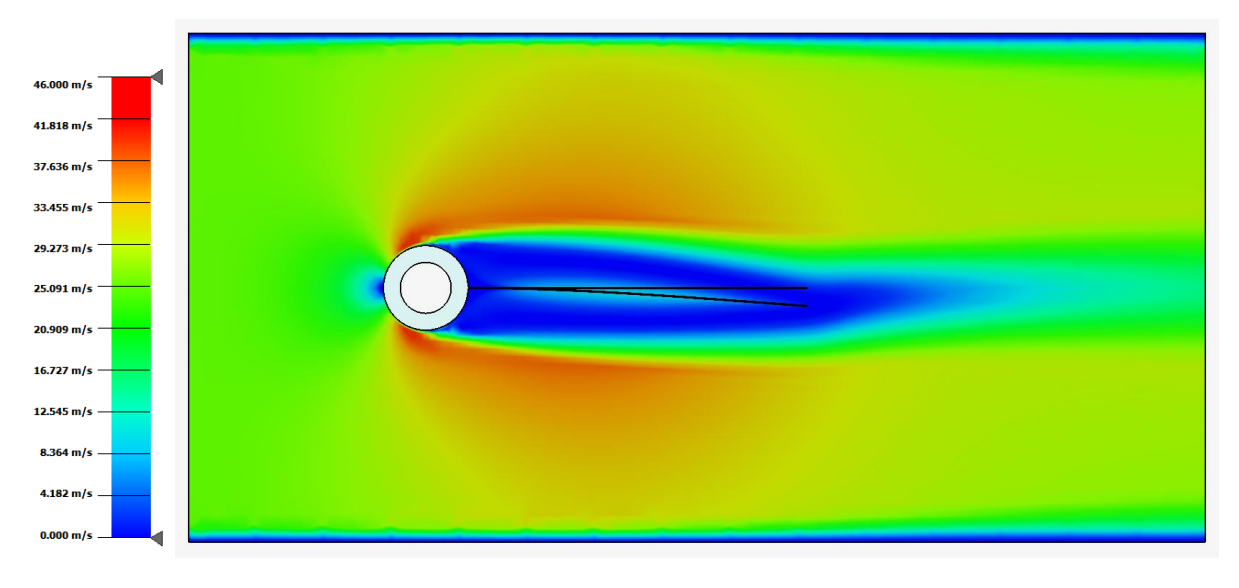

**Muestra de distribución de presiones:**

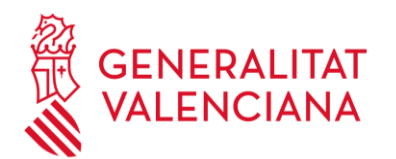

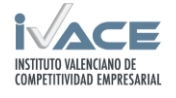

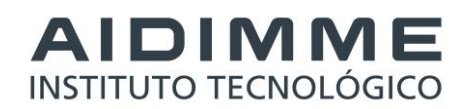

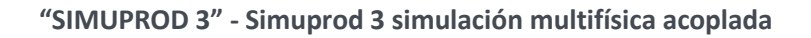

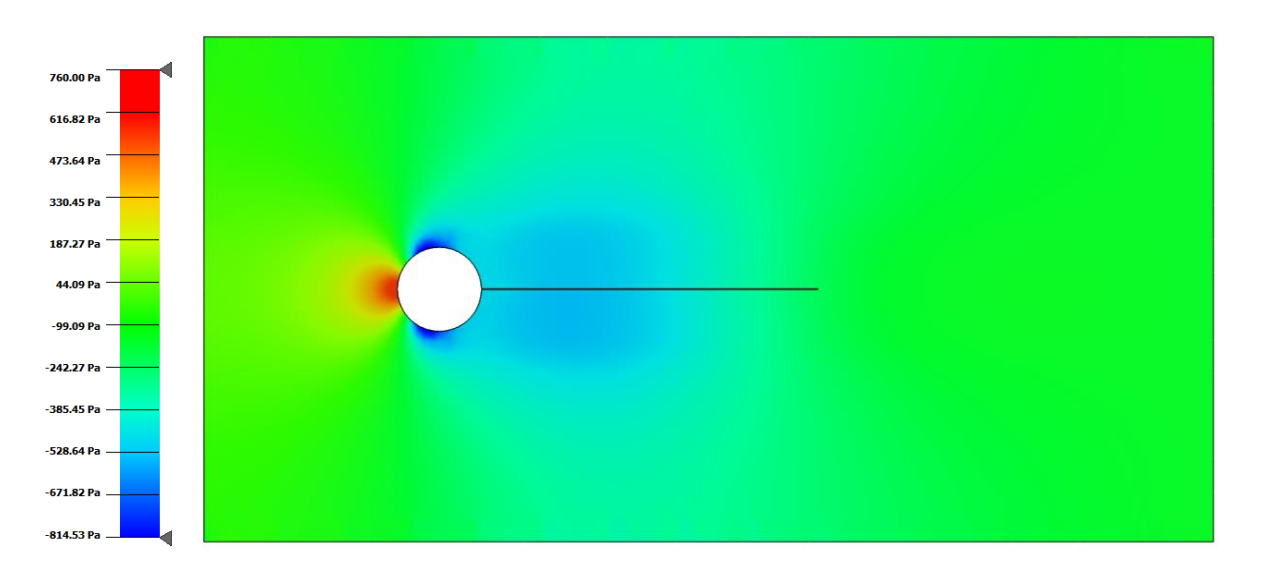

La distribución de presiones es similar en las distintas velocidades, se concentra la presión máxima en la parte delantera del cilindro y se genera una estela de bajas presiones en el contorno y parte trasera del cilindro.

## **Muestra de distribución de deformación.**

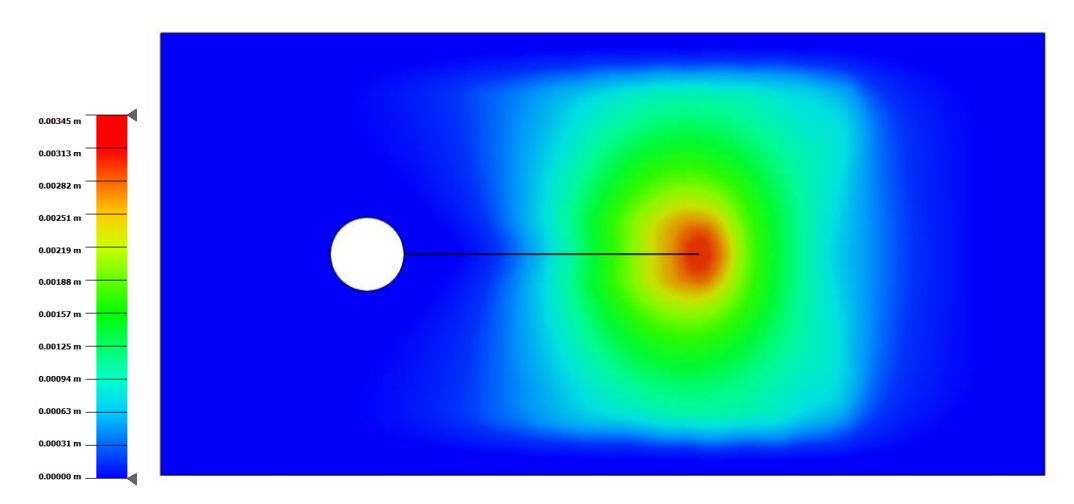

En el caso de las deformaciones la distribución es similar en las distintas velocidades y lógicamente se obtiene el valor máximo en el extremo de la lámina.

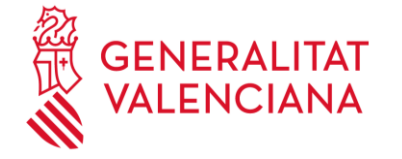

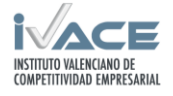

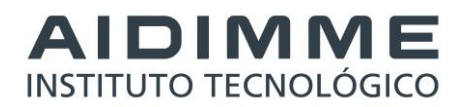

#### **Evolución transitoria del flujo:**

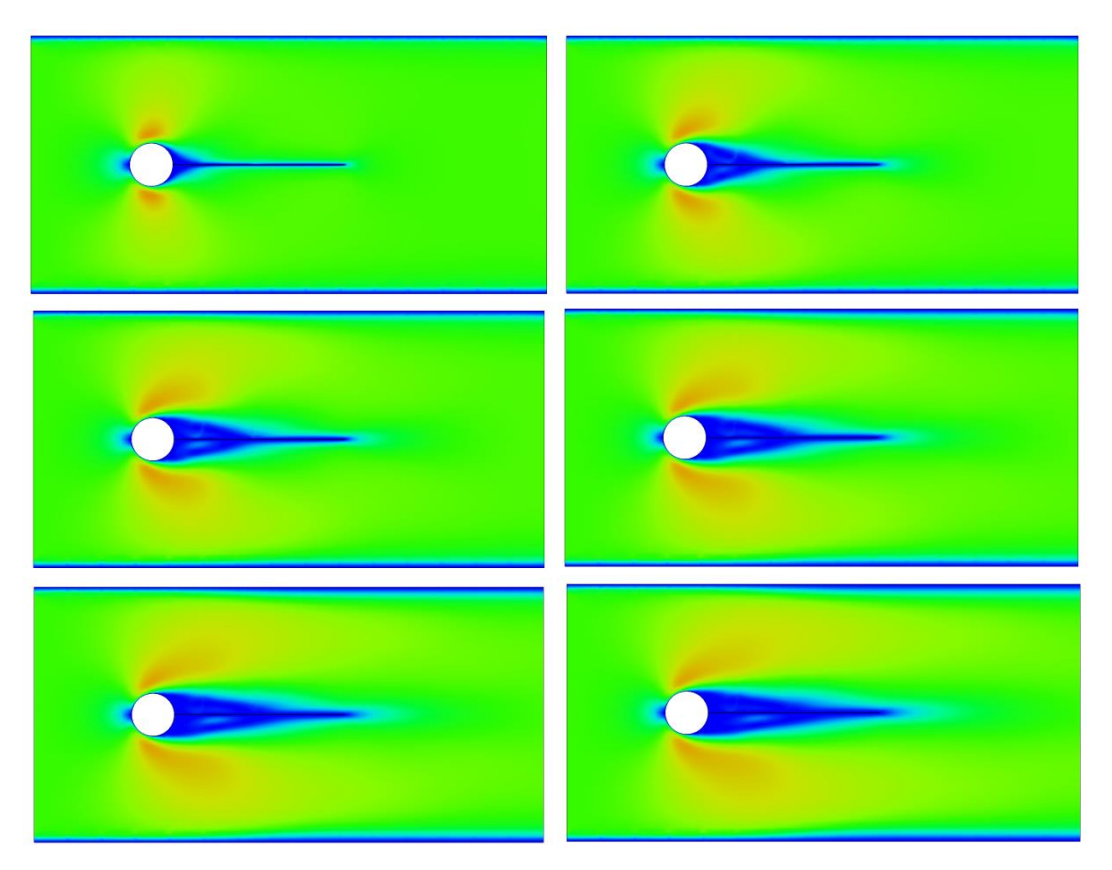

#### **Resultados del cálculo acoplado:**

Se extrae los valores de tensión de Von Mises en los nodos donde se posiciona la roseta para comparar los resultados de la simulación con los resultados del ensayo.

- **Velocidad 10 m/s:**

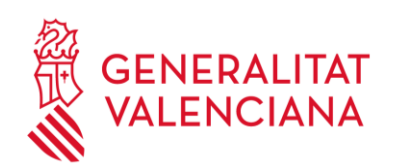

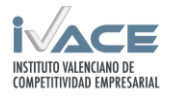

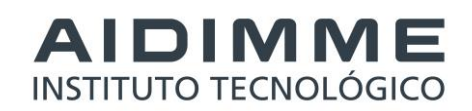

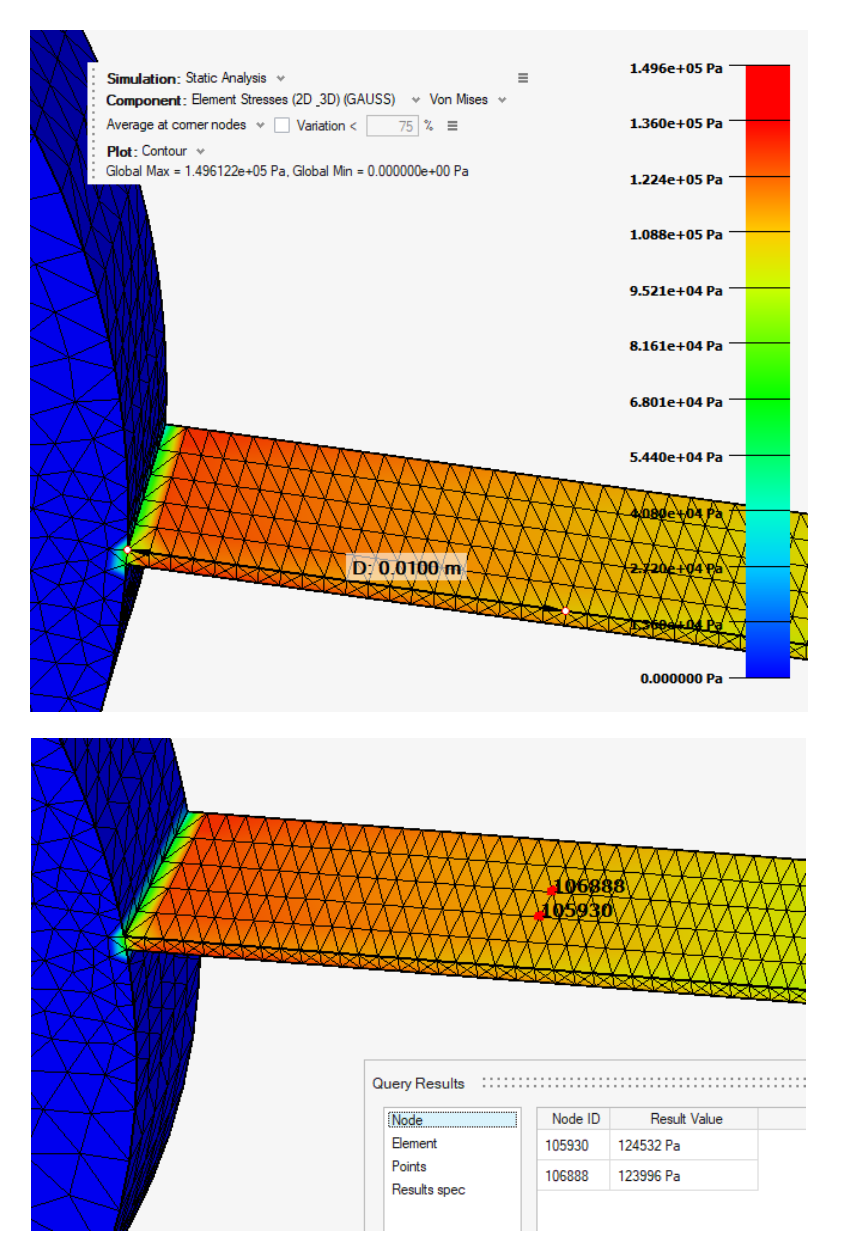

**Resumen de resultados de desplazamiento máximo y tensión de Von Mises promedio registrado en la simulación:**

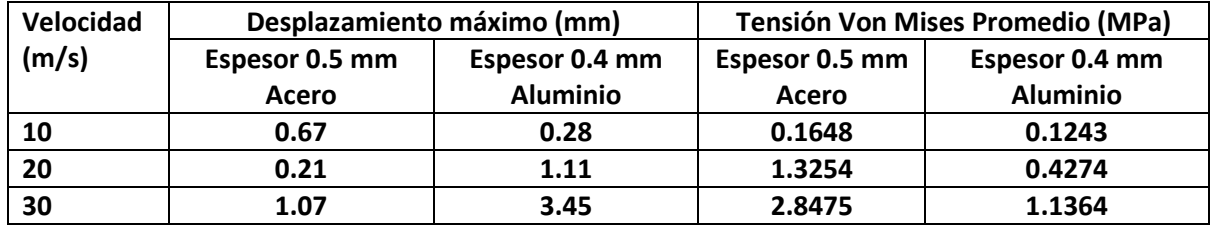

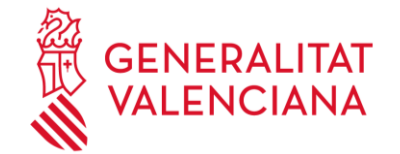

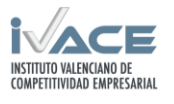

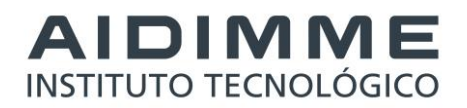

#### <span id="page-27-0"></span>**2.6.2 Ensayos en el equipo de laboratorio.**

Se ensayó la lámina con el cilindro fijando una roseta triaxial para medir las deformaciones debidas a la acción del viento (para medir las deformaciones se emplea la figura adimensional de las microdeformaciones que se define como micrómetros de elongación partido por metro, [µm/m]). La roseta triaxial posee tres bandas de extensometría etiquetadas como "a", "b" y "c", dispuestas en la correspondiente configuración geométrica de 0º, 45º y 90º, donde la orientación de la banda "a" (0º ) coincide con la dirección del viento y, la banda "c" (90º) coincide con el eje vertical.

Para estudiar el efecto de la velocidad del viento, se ensayó cada chapa metálica con cuatro velocidades distintas del motor del ventilador del túnel viento, a saber, 400 RPM, 800 RPM, 1200 RPM y 1435 RPM.

Habida cuenta que la banda "a" produjo la señal de máxima deformación y la banda "c" no produjo ninguna deformación, se optó por graficar únicamente los resultados de la banda "a".

Las tres bandas de la roseta tridimensional de extensometría se conectaron a tres canales de un amplificador de la marca HBM y modelo QuantumX MX1615B. La aplicación informática HBM catman Easy/AP se empleó para la adquisición de datos durante los ensayos. La frecuencia de muestreo empleada en los ensayos fue de 1200 Hz.

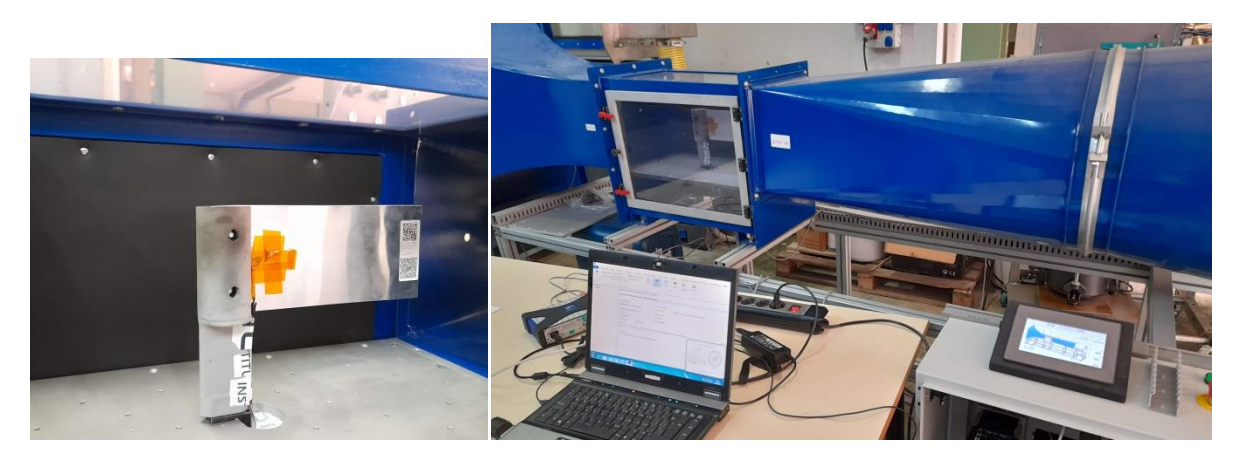

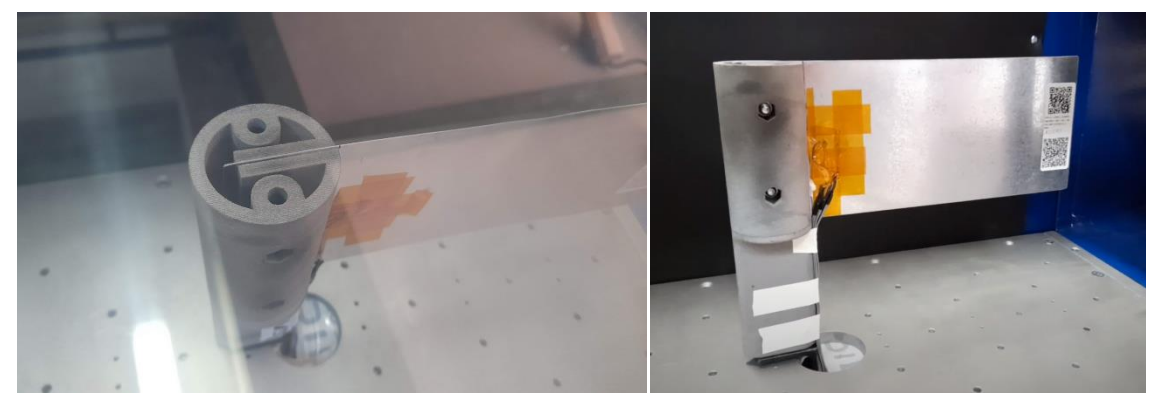

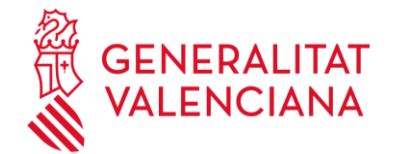

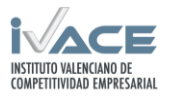

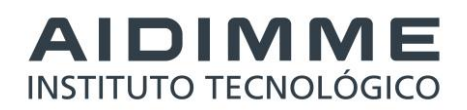

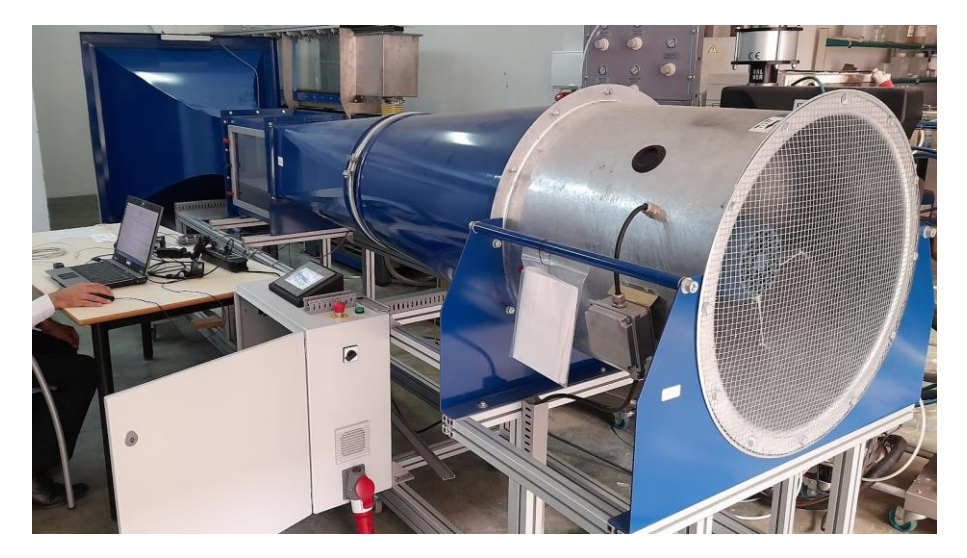

A continuación aparece una relación de las gráficas obtenidas de los datos de los ensayos. Para cada ensayo se presenta una primera gráfica que muestra todos los datos de la microdeformación de la banda "a" (son aproximadamente dos minutos) donde se aprecia el arranque, mantenimiento durante un minuto para la estabilización, otro minuto más para el análisis y la parada del motor. Del segundo minuto de datos se extrajo un tramo con 65.536 muestras de datos (aproximadamente 54,6 segundos) para el análisis con la transformada rápida de Fourier, tras haber eliminado la componente de corriente continua, que aparece en una segunda gráfica. La tercera gráfica muestra los coeficientes de la transformada rápida de Fourier donde se aprecia la presencia de ciertos picos. Estos picos se corresponden con las frecuencias naturales del sistema bajo ensayo, y aparece una gráfica por cada uno de los picos identificados, mostrándose un primer plano del pico y un ajuste por mínimos cuadrados de los coeficientes del pico con una función Gaussiana y otra lineal (para dar cuenta de la línea de base). El motivo por el cual se optó por el ajuste a la función Gaussiana es que la presencia del ruido aleatorio hace prácticamente imposible determinar las características del pico, tales como su posición y su altura. No obstante, a grandes rasgos, el pico muestra cierta similitud con una función Gaussiana, motivo por el cual podemos apoyarnos en el ajuste por mínimos cuadrados para obtener una estimación de las características del pico mediante la extracción de las características de la función Gaussiana que se le asemeja.

Una de las características más aparentes de los datos es la omnipresencia del ruido aleatorio. En las gráficas que muestran un primer plano del pico se puede observar que el pico no está formado por una curva suave de coeficientes de Fourier sino por una sucesión de saltos bruscos que complica el análisis.

Un posible motivo por el cual no vemos una curva suave de coeficientes de Fourier es por la relativa escasez de vibraciones sostenidas en el tiempo a la frecuencia del pico. De tanto en tanto, la chapa de metal recibe una sacudida de corta duración que excita momentáneamente a la frecuencia del pico. Esto pude deberse a que la chapa de metal está a sotavento, donde se juntan las dos corrientes de aire producidas por el modelo y donde se producen turbulencias aleatorias a ambos lados de la chapa de metal. Cuando una de las turbulencias causa una zona de baja presión y la otra causa una zona de alta presión, la chapa de metal se deforma hacia la zona de baja presión y podemos medir la deformación con la roseta triaxial.

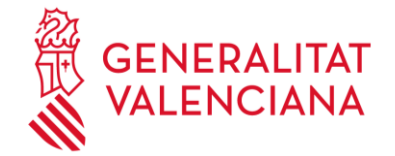

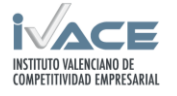

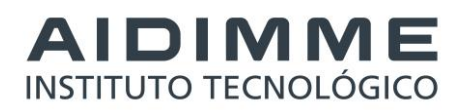

La frecuencia de excitación de la chapa metálica aumenta con la velocidad del viento. Es por este motivo que la chapa de aluminio llega hasta la frecuencia de 56 Hz cuando el motor gira a la velocidad de 400 RPM, pero, cuando gira a la velocidad de 1435 RPM, la chapa de aluminio llega hasta la frecuencia de 317 Hz.

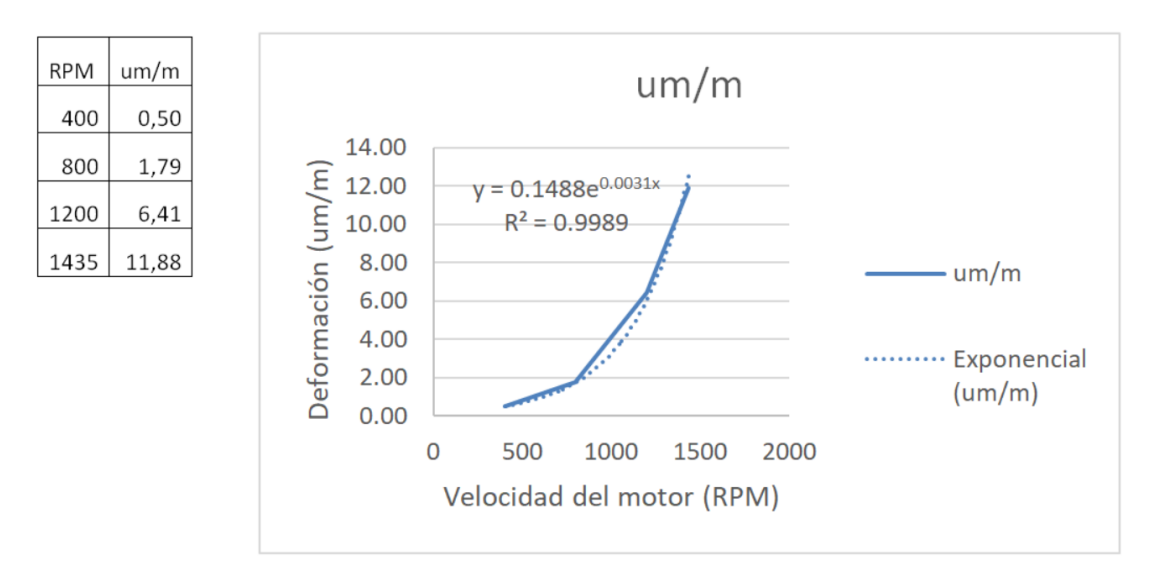

 **Curva de proporcionalidad entre la deformación y la velocidad del motor.**

Ensayo Nº 1, chapa de acero, motor a 400 RPM.

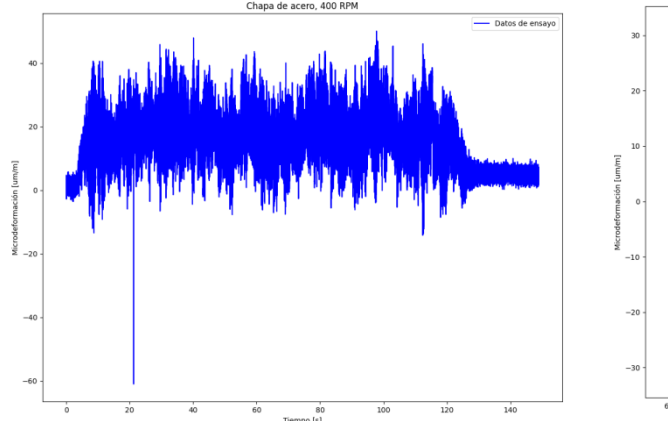

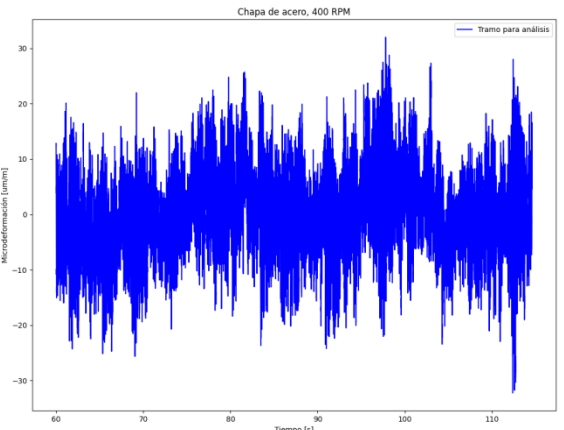

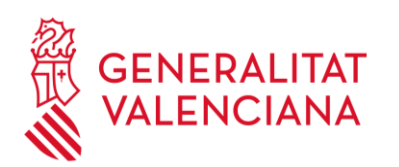

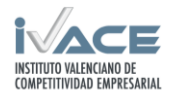

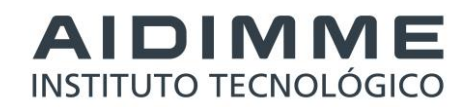

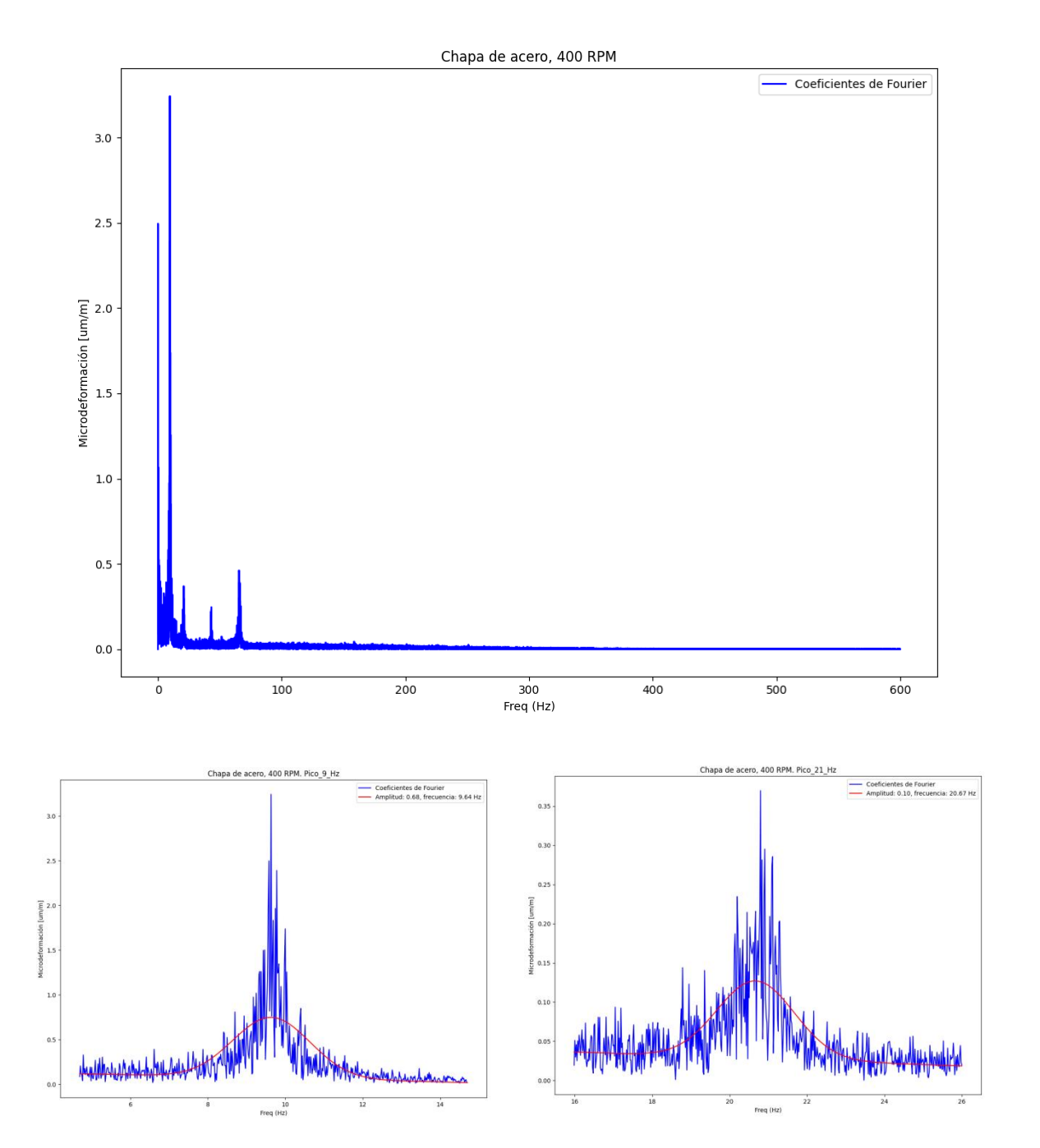

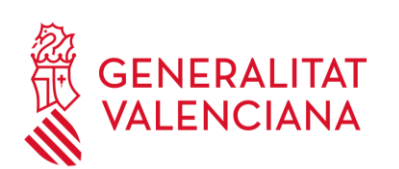

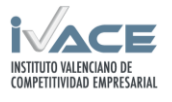

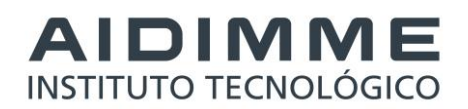

 $rac{66}{2}$ 

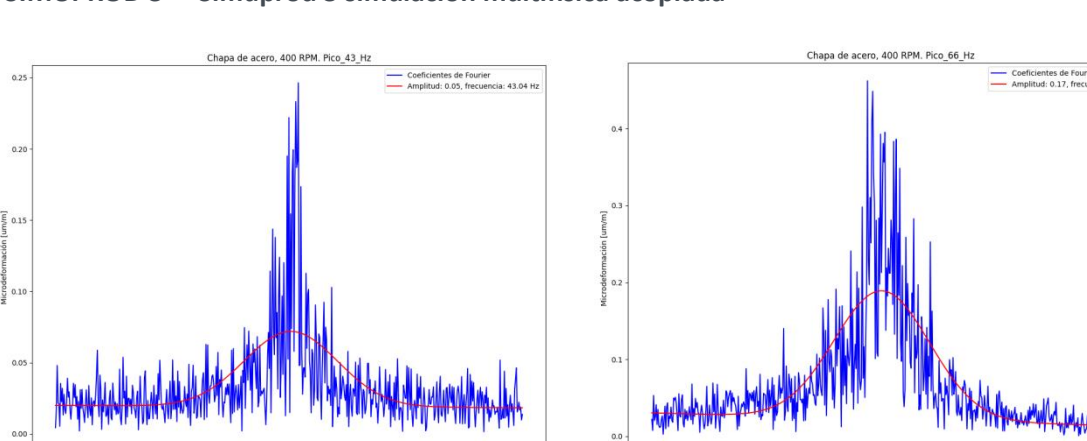

#### **"SIMUPROD 3" - Simuprod 3 simulación multifísica acoplada**

A continuación aparece una gráfica en la parte izquierda que representa a los coeficientes de Fourier de los ensayos Nº 1, 2, 3 y 4, realizados con la chapa de acero. Como se puede apreciar, los coeficientes de Fourier están fuertemente contaminados por ruido aleatorio. A la derecha aparece una gráfica que representa a las curvas resultantes de los ajustes Gaussianos de los ensayos Nº 1, 2, 3 y 4, realizados con la chapa de acero. Como se puede apreciar, en esta idealización no aparece el ruido aleatorio.

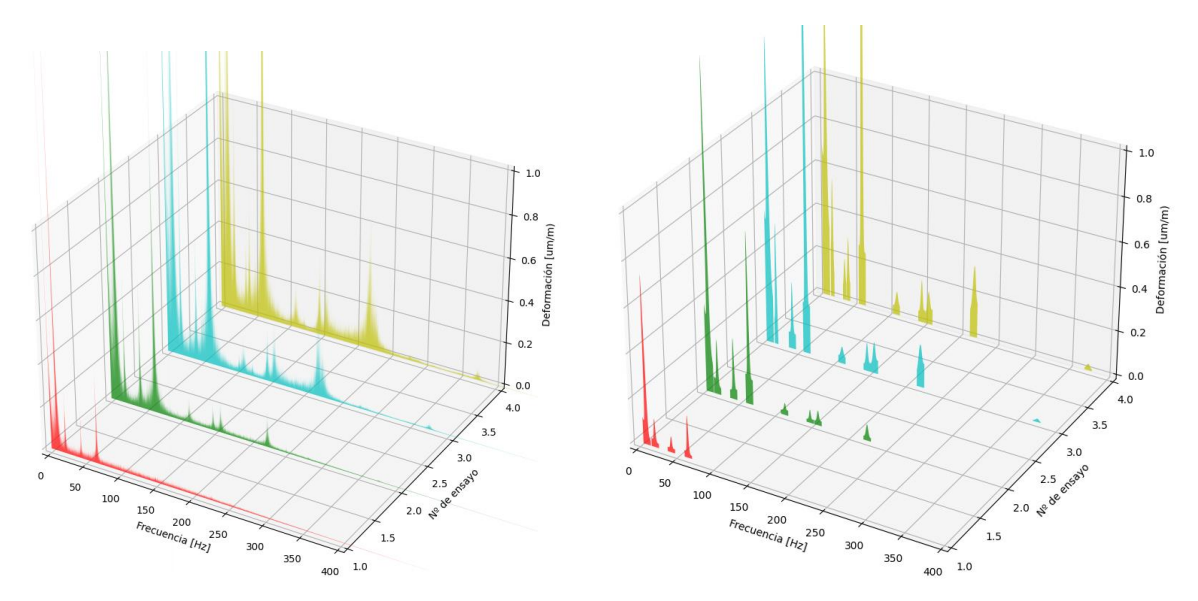

A continuación aparece una gráfica en la parte izquierda que representa a los coeficientes de Fourier de los ensayos Nº 5, 6, 7 y 8, realizados con la chapa de aluminio. Como se puede apreciar, los coeficientes de Fourier están fuertemente contaminados por ruido aleatorio. A la derecha aparece una gráfica que representa a las curvas resultantes de los ajustes Gaussianos de los ensayos № 5, 6, 7 y 8, realizados con la chapa de aluminio. Como se puede apreciar, en esta idealización no aparece el ruido aleatorio.

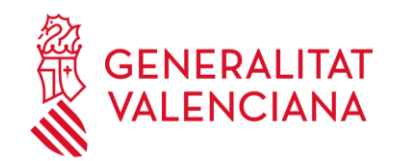

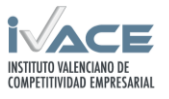

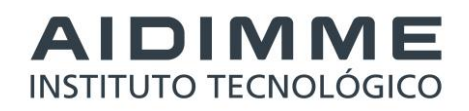

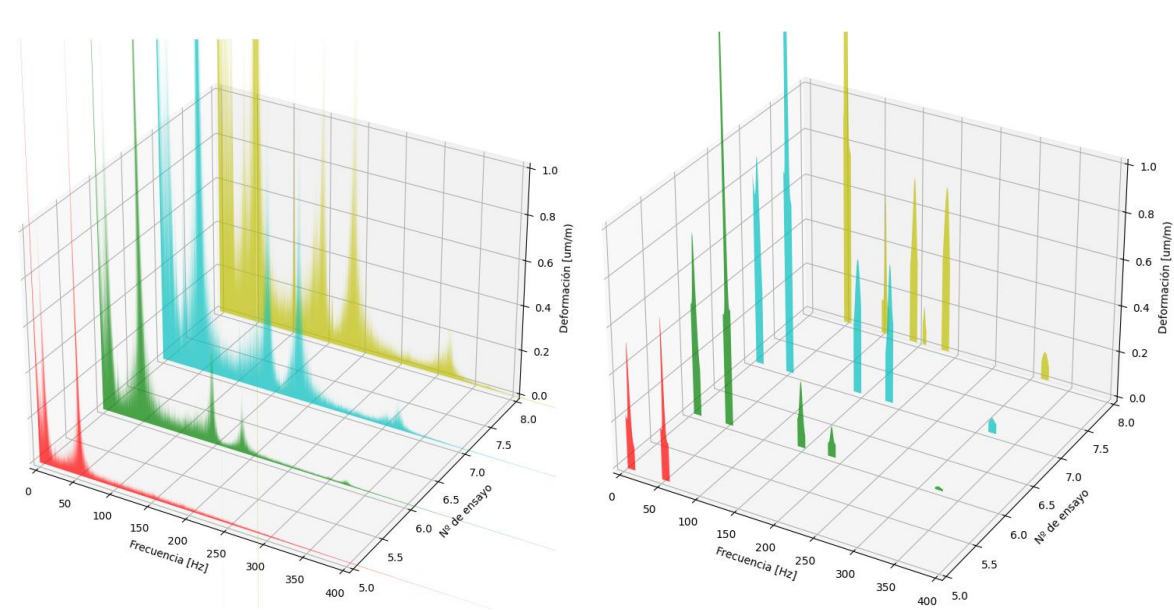

Tabla II. Relación de los picos observados en los ensayos Nº 1, 2, 3 y 4 (Hz= frecuencia del pico) con la chapa de acero.

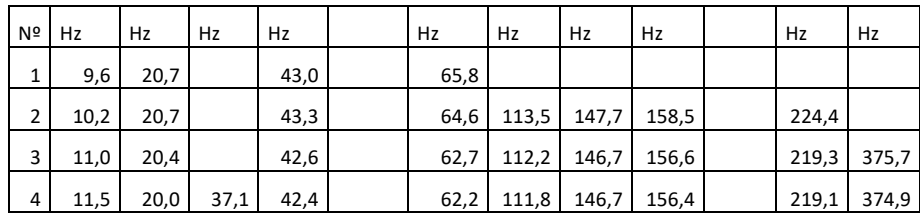

Tabla III. Relación de los picos observados en los ensayos Nº 1, 2, 3 y 4 (alt. = altura del pico) con la chapa de acero.

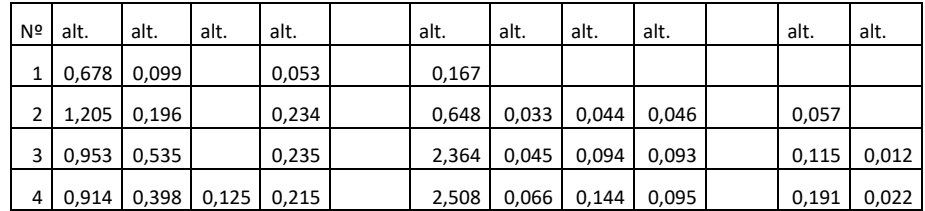

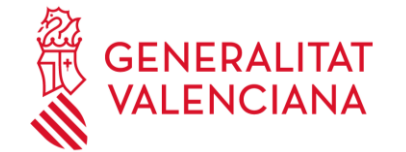

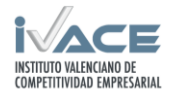

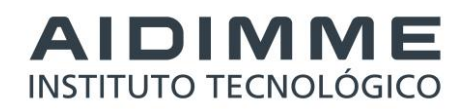

Tabla IV. Relación de los picos observados en los ensayos Nº 5, 6, 7 y 8 (Hz= frecuencia del pico) con la chapa de aluminio.

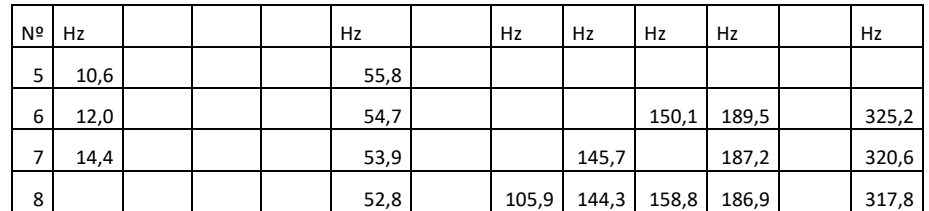

Tabla V. Relación de los picos observados en los ensayos Nº 5, 6, 7 y 8 (alt. = altura del pico) con la chapa de aluminio.

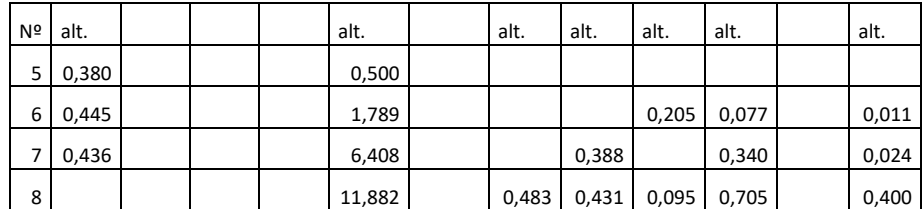

-Resumen de frecuencias obtenidas:

Salvo el caso del ensayo 8, todos los ensayos tienen un pico en el recorrido de 9,6 Hz a 14,4 Hz.

Los ensayos del 1 al 4 tienen un pico en las inmediaciones de los 20 Hz.

El ensayo 4 es el único que exhibe un pico en las inmediaciones de los 37 Hz.

Los ensayos del 1 al 4 tienen un pico en el recorrido de 42 Hz a 43 Hz.

Todos los ensayos tienen un pico en el recorrido de 52 Hz a 65 Hz.

Los ensayos del 1 al 4 tienen un pico en el recorrido de 42 Hz a 43 Hz.

Los ensayos 2, 3, 4 y 8 tienen un pico en el recorrido de 105 Hz a 113 Hz.

Los ensayos 2, 3, 4, 7 y 8 tienen un pico en el recorrido de 144 Hz a 147 Hz.

Los ensayos 2, 3, 4, 6 y 8 tienen un pico en el recorrido de 150 Hz a 158 Hz.

Los ensayos 2, 3, 4, 6, 7 y 8 tienen un pico en el recorrido de 186 Hz a 224 Hz.

Los ensayos 3, 4, 6, 7 y 8 tienen un pico en el recorrido de 317 Hz a 375 Hz.

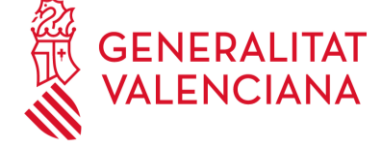

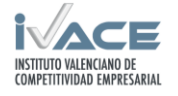

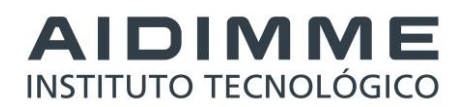

También se observa que la deformación a una determinada frecuencia, para una misma chapa de metal, es proporcional a la velocidad de giro del motor, como se aprecia en la siguiente curva de la evolución de la altura del pico de 54 Hz producida por la chapa de aluminio.

#### Análisis de las tensiones equivalentes de von Mises en la chapa de aluminio

Para el análisis de la deformación se empleó una roseta triaxial con tres bandas (a, b y c). La banda "a" está orientada con un ángulo de 0º con respecto al eje longitudinal de la chapa (las más altas deformaciones se producen en la dirección del eje longitudinal de la chapa). La banda "b" de la roseta triaxial está orientada con un ángulo de 45º con respecto al eje longitudinal de la chapa (y produce deformaciones escaladas por el coseno de 45º). Y, la banda "c" de la roseta triaxial está orientada con un ángulo de 90º con respecto al eje longitudinal de (y produce deformaciones escaladas por el coseno de 90º que resultan ser nulas, por lo que solamente se observa el ruido aleatorio).

Para calcular las tensiones equivalentes de von Mises es necesario aplicar una serie de factores que aparecen a continuación.

#### Propiedades del aluminio

E: 69000 N/mm<sup>2</sup> - Módulo de Young (o módulo elástico)

<sup>ν</sup> : 0,32 - Coeficiente de Poison

#### Propiedades de la roseta triaxial

Sensibilidad transversal de la banda de extensometría (usada internamente como factor de corrección en los cálculos).

banda "a": -0,2%

banda "b": 0,1%

banda "c": 0,7%

Datos de las deformaciones de las bandas de extensometría [µm/m] tomados por la aplicación informática de adquisición de datos durante el ensayo. Obsérvese que estos datos son adimensionales, por lo que, propiamente dicho, carecen de unidades del Sistema Internacional.

 $\varepsilon_A$ : deformación de la banda "a".

 $\varepsilon_B$ : deformación de la banda "b".

 $\varepsilon_c$ : deformación de la banda "c".

Fórmulas empleadas para el cálculo de la tensión equivalente de von Mises  $\sigma_{\nu}$  [N/mm<sup>2</sup>] para rosetas triaxiales con las orientaciones de 0º, 45º y 90º.

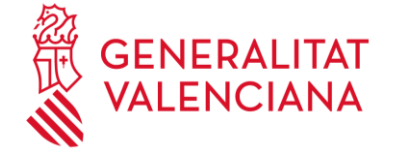

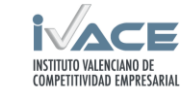

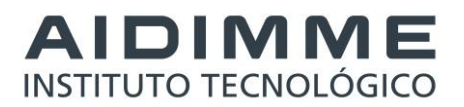

$$
\sigma_{\nu} = \sqrt{\sigma_1^2 + \sigma_2^2 - \sigma_1 \sigma_2}
$$

$$
\sigma_1 = \frac{E}{1 - \nu} \cdot \frac{(\varepsilon_A + \varepsilon_C)}{2} + \frac{E}{\sqrt{2}(1 + \nu)} \sqrt{(\varepsilon_A - \varepsilon_B)^2 + (\varepsilon_C - \varepsilon_B)^2}
$$

$$
\sigma_2 = \frac{E}{1 - \nu} \cdot \frac{(\varepsilon_A + \varepsilon_C)}{2} - \frac{E}{\sqrt{2}(1 + \nu)} \sqrt{(\varepsilon_A - \varepsilon_B)^2 + (\varepsilon_C - \varepsilon_B)^2}
$$

La siguiente gráfica muestran los valores de la tensión equivalente de von Mises para la chapa de aluminio a los regímenes de 400 RPM 800 RPM, 1200 RPM y 1435 RPM.

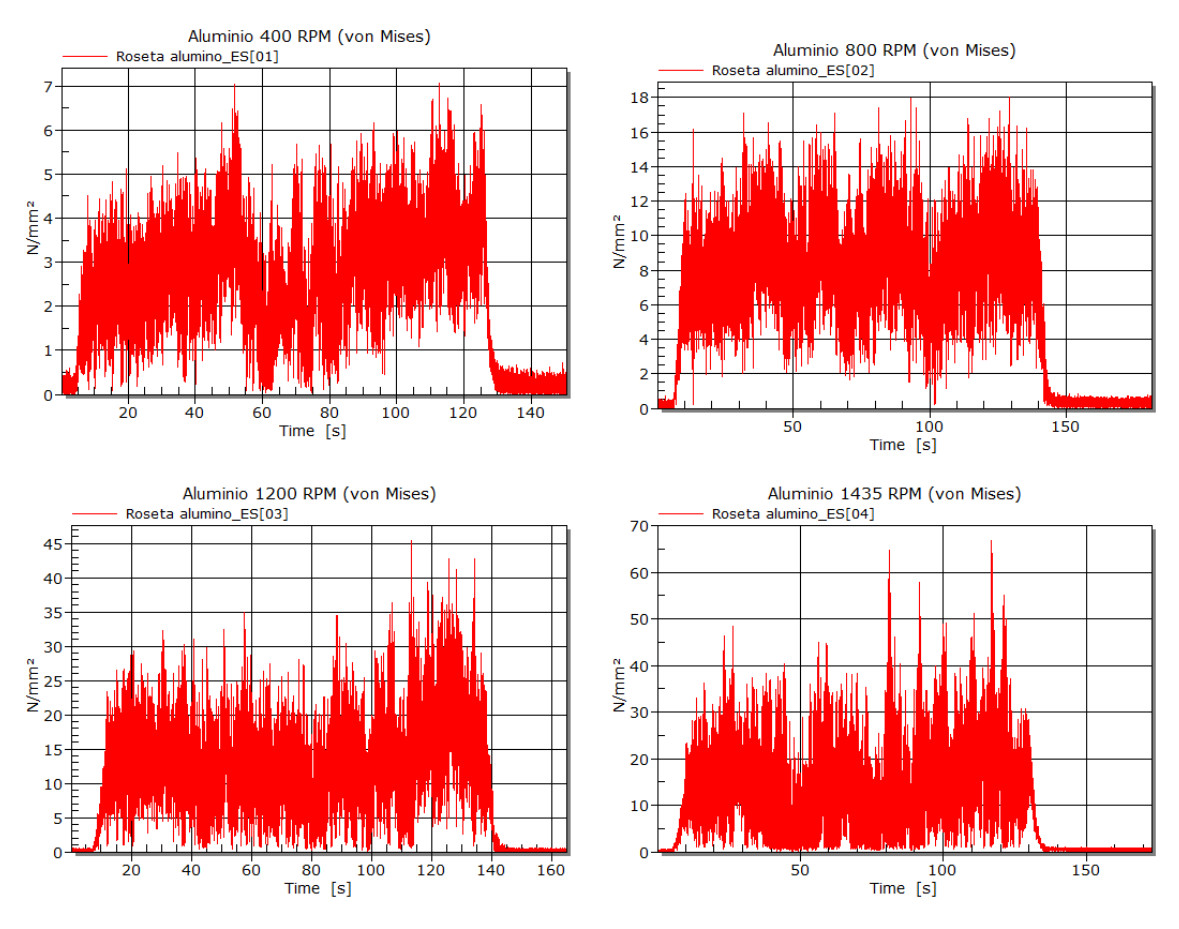

Análisis de las tensiones equivalentes de von Mises en la chapa de acero

Para el análisis de la deformación se empleó una roseta triaxial con tres bandas (a, b y c). La banda "a" está orientada con un ángulo de 0° con respecto al eje longitudinal de la chapa (las más altas deformaciones se producen en la dirección del eje longitudinal de la chapa). La banda "b" de la roseta triaxial está orientada con un ángulo de 45º con respecto al eje longitudinal de la chapa (y produce deformaciones escaladas por el coseno de 45º). Y, la banda "c" de la roseta triaxial está orientada con

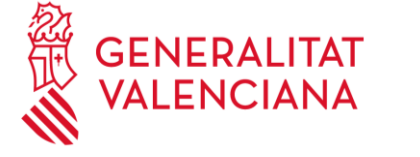

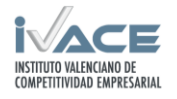

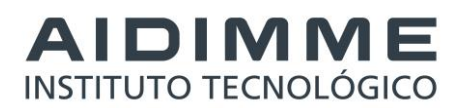

un ángulo de 90º con respecto al eje longitudinal de (y produce deformaciones escaladas por el coseno de 90º que resultan ser nulas, por lo que solamente se observa el ruido aleatorio).

Para calcular las tensiones equivalentes de von Mises es necesario aplicar una serie de factores que aparecen a continuación.

Propiedades del acero

E: 210000 N/mm<sup>2</sup> - Módulo de Young (o módulo elástico)

<sup>ν</sup> : 0,3 - Coeficiente de Poison

#### Propiedades de la roseta triaxial

Sensibilidad transversal de la banda de extensometría (usada internamente como factor de corrección en los cálculos).

banda "a": -0,2%

banda "b": 0,1%

banda "c": 0,7%

Datos de las deformaciones de las bandas de extensometría [µm/m] tomados por la aplicación informática de adquisición de datos durante el ensayo. Obsérvese que estos datos son adimensionales, por lo que, propiamente dicho, carecen de unidades del Sistema Internacional.

 $\varepsilon_A$ : deformación de la banda "a".

 $\varepsilon_B$ : deformación de la banda "b".

 $\mathcal{E}_C$ : deformación de la banda "c".

Fórmulas empleadas para el cálculo de la tensión equivalente de von Mises  $\sigma_{\nu}$  [N/mm<sup>2</sup>] para rosetas triaxiales con las orientaciones de 0º, 45º y 90º.

$$
\sigma_{\nu} = \sqrt{\sigma_1^2 + \sigma_2^2 - \sigma_1 \sigma_2}
$$

$$
\sigma_1 = \frac{E}{1 - \nu} \cdot \frac{(\varepsilon_A + \varepsilon_C)}{2} + \frac{E}{\sqrt{2}(1 + \nu)} \sqrt{(\varepsilon_A - \varepsilon_B)^2 + (\varepsilon_C - \varepsilon_B)^2}
$$

$$
\sigma_2 = \frac{E}{1 - \nu} \cdot \frac{(\varepsilon_A + \varepsilon_C)}{2} - \frac{E}{\sqrt{2}(1 + \nu)} \sqrt{(\varepsilon_A - \varepsilon_B)^2 + (\varepsilon_C - \varepsilon_B)^2}
$$

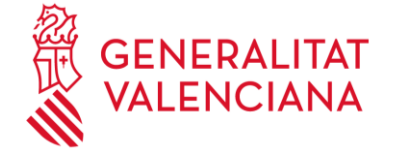

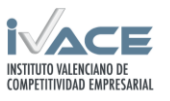

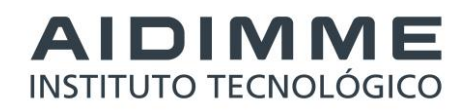

La siguiente gráfica muestran los valores de la tensión equivalente de von Mises para la chapa de acero a los regímenes de 400 RPM 800 RPM, 1200 RPM y 1435 RPM.

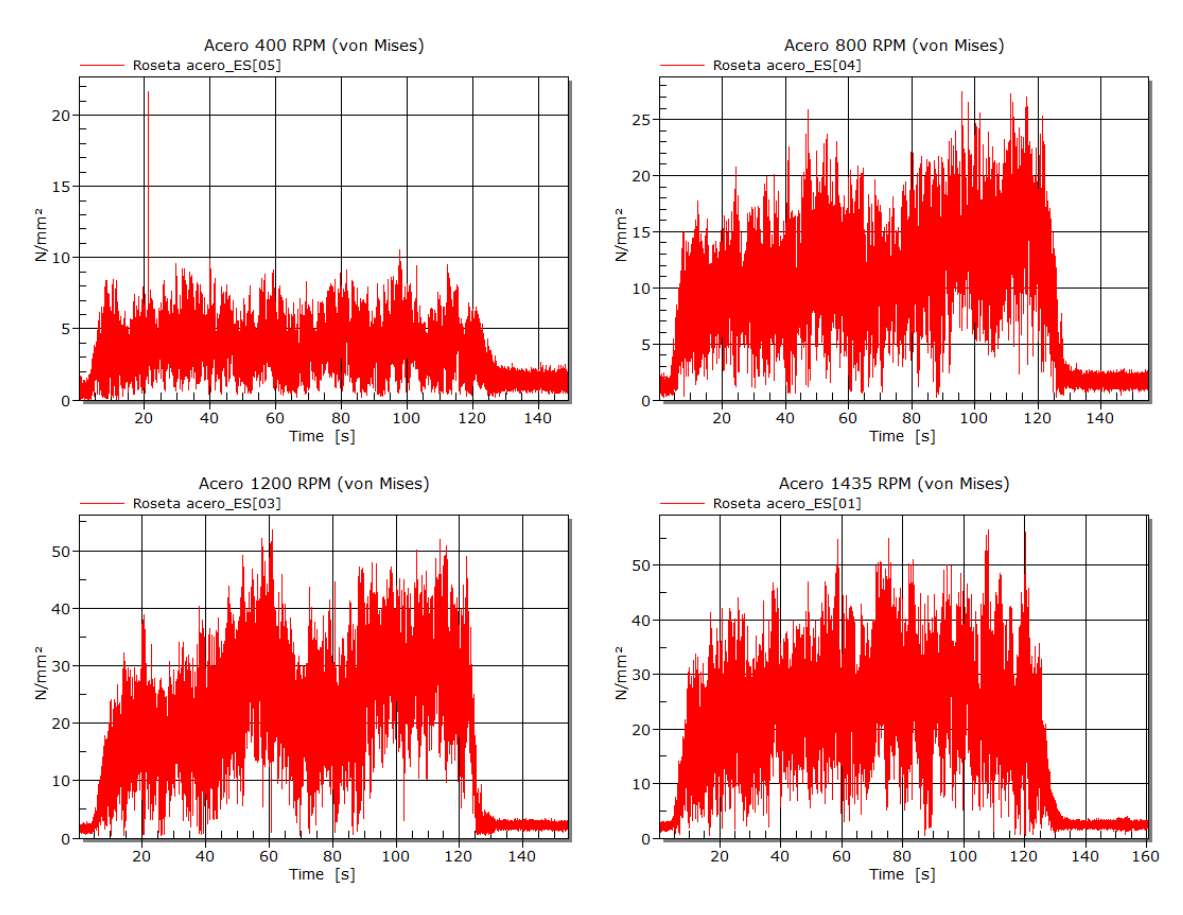

Análisis comparativo de las tensiones equivalentes de von Mises de las chapas de aluminio y acero.

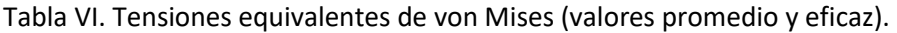

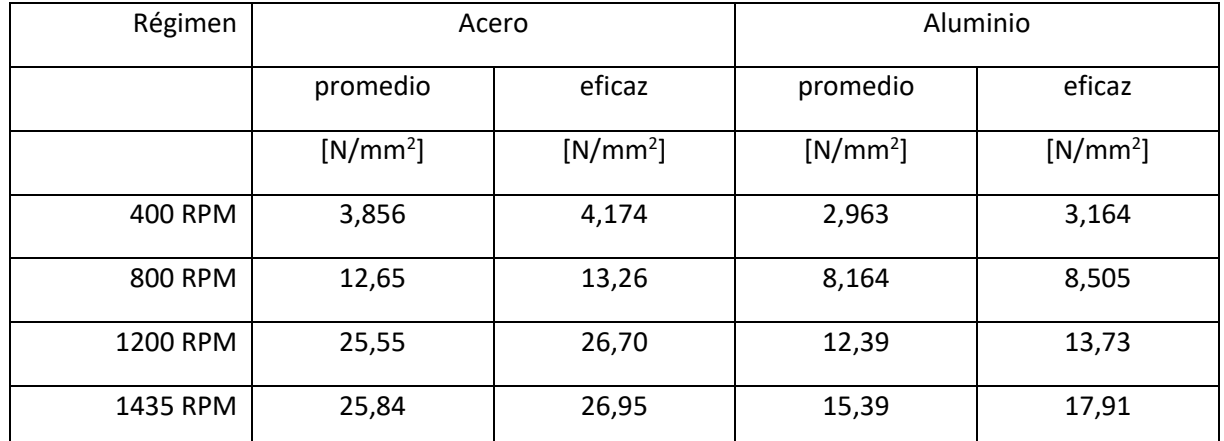

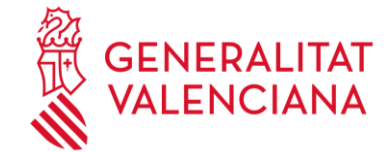

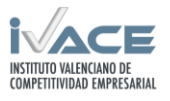

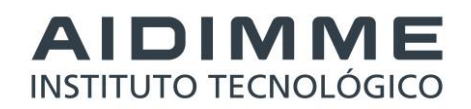

Fuerzas obtenidas en el equipo de laboratorio a las diferentes velocidades

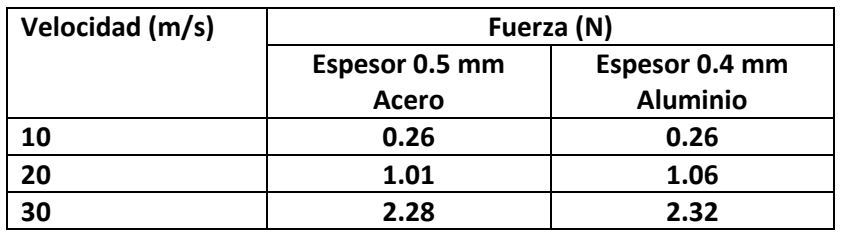

Se ha realizado el ensayo de dos chapas metálicas en el túnel de viento. Se ha empleado la extensometría para medir la deformación de la chapa de metal en función de la velocidad del motor del ventilador. Se ha observado que, a bajas velocidades, hay una menor aparición de las frecuencias naturales del sistema y que, generalmente, la altura de los picos de las frecuencias naturales de las deformaciones aumenta con la velocidad del motor del ventilador. Los picos de las deformaciones de la chapa de aluminio alcanzan cotas superiores a las de la chapa de acero, por ser el aluminio un metal menos rígido.

Las tensiones equivalentes de von Mises son mayores en la chapa de acero porque el acero es más rígido que el aluminio (el acero posee un módulo de elasticidad superior al del aluminio).

Se observa que los valores de las tensiones equivalentes de von Mises aumentan proporcionalmente con la velocidad de giro del motor del ventilador.

# <span id="page-38-0"></span>**2.7 Caso de estudio de depósito a escala.**

#### <span id="page-38-1"></span>**2.7.1 Resultados de simulación**

En este caso la simulación se ha desarrollado considerando la totalidad del túnel y la elaboración hasta la obtención de resultados se muestra a continuación.

#### **Dominio fluido objeto del estudio para un depósito y conjunto de depósitos:**

Tras la simplificación, se establece un dominio fluido de estudio alrededor del depósito lo suficientemente distante como para que las condiciones de contorno en los extremos no se vean alteradas por la presencia de estructura.

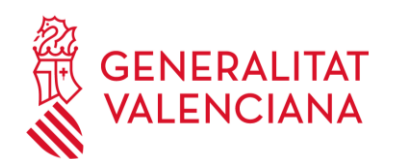

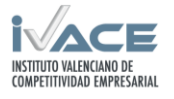

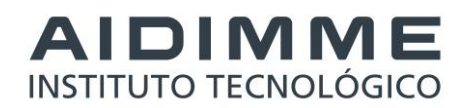

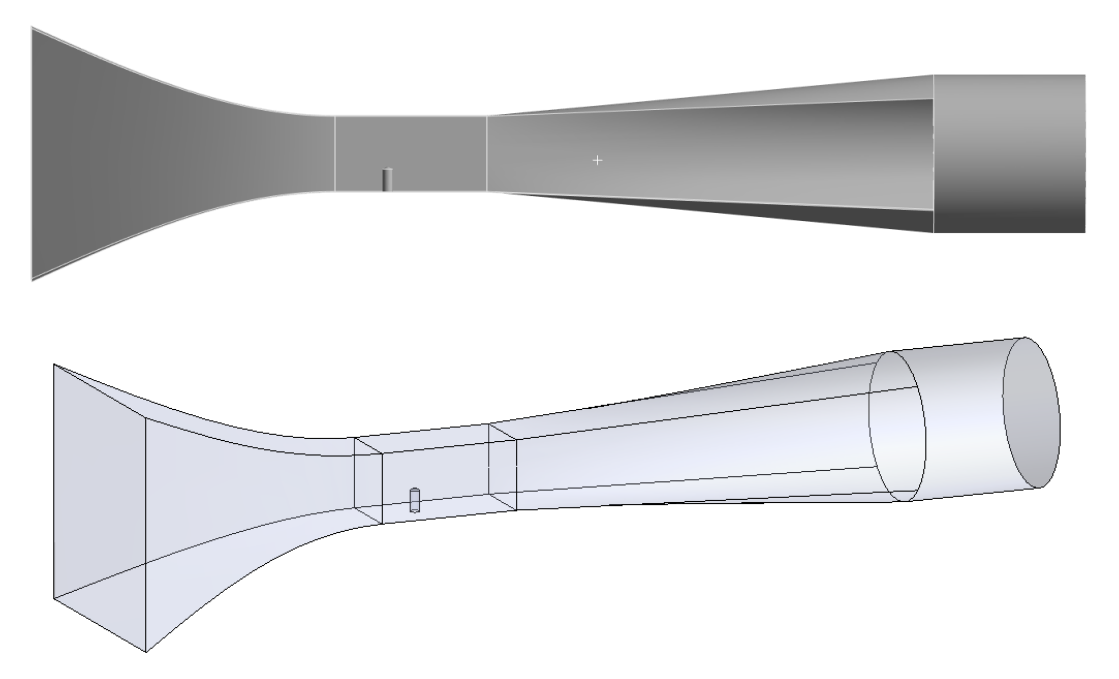

#### **Definición de las simulaciones**

Con la malla de volúmenes finitos generada se inicia el proceso de simulación de las hipótesis de funcionamiento. Para la realización de estas simulaciones se ha utilizado el programa ANSYS 2020 R1

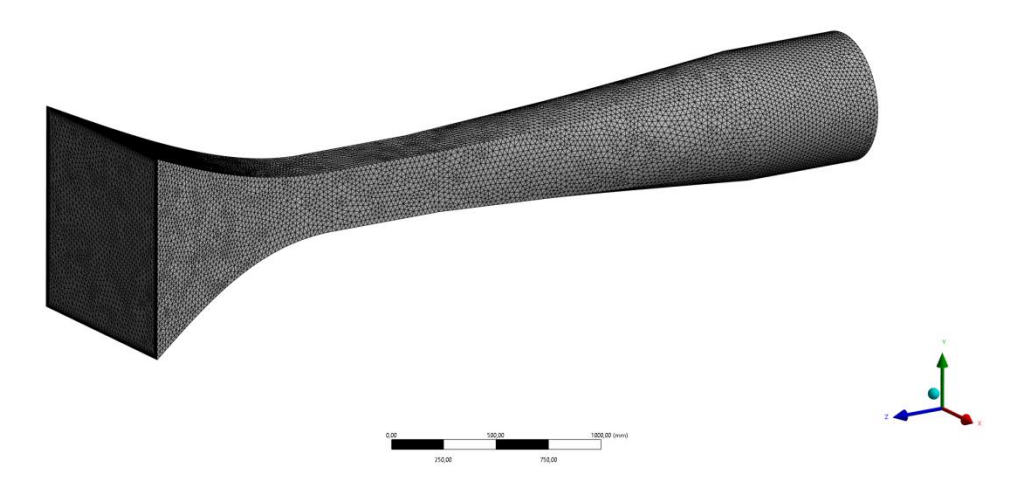

El primer paso es definir las características del fluido y determinar que ecuaciones de la mecánica de fluidos se han de resolver. Posteriormente se definen las condiciones de contorno: áreas de entrada y de salida, rugosidad de las paredes, velocidad del ventilador, etc.

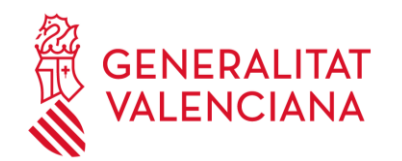

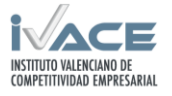

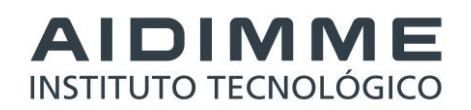

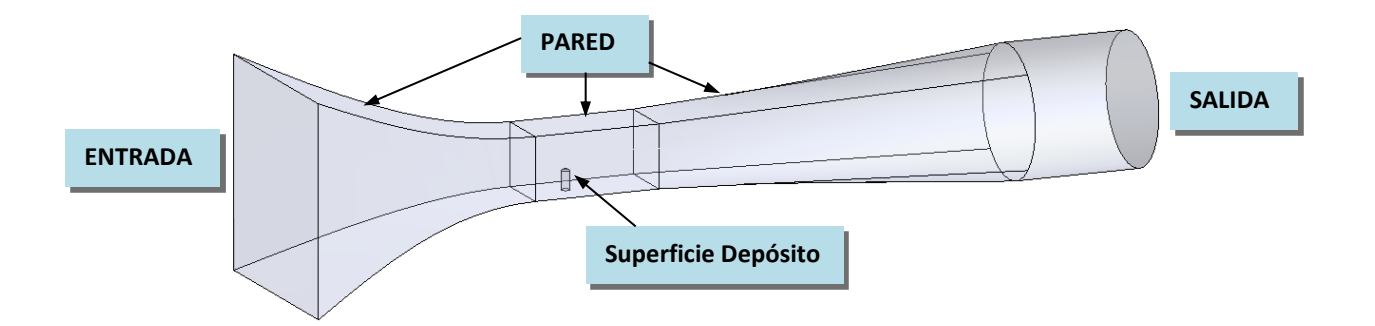

#### **Resultados de la simulación**

Se han realizado simulaciones de un depósito y varios depósitos. A continuación se muestran los resultados de distribuciones de velocidades y presiones para distintos planos de representación o visualizando líneas de corriente.

-Distribución de velocidades 1 deposito a 1435 rpm:

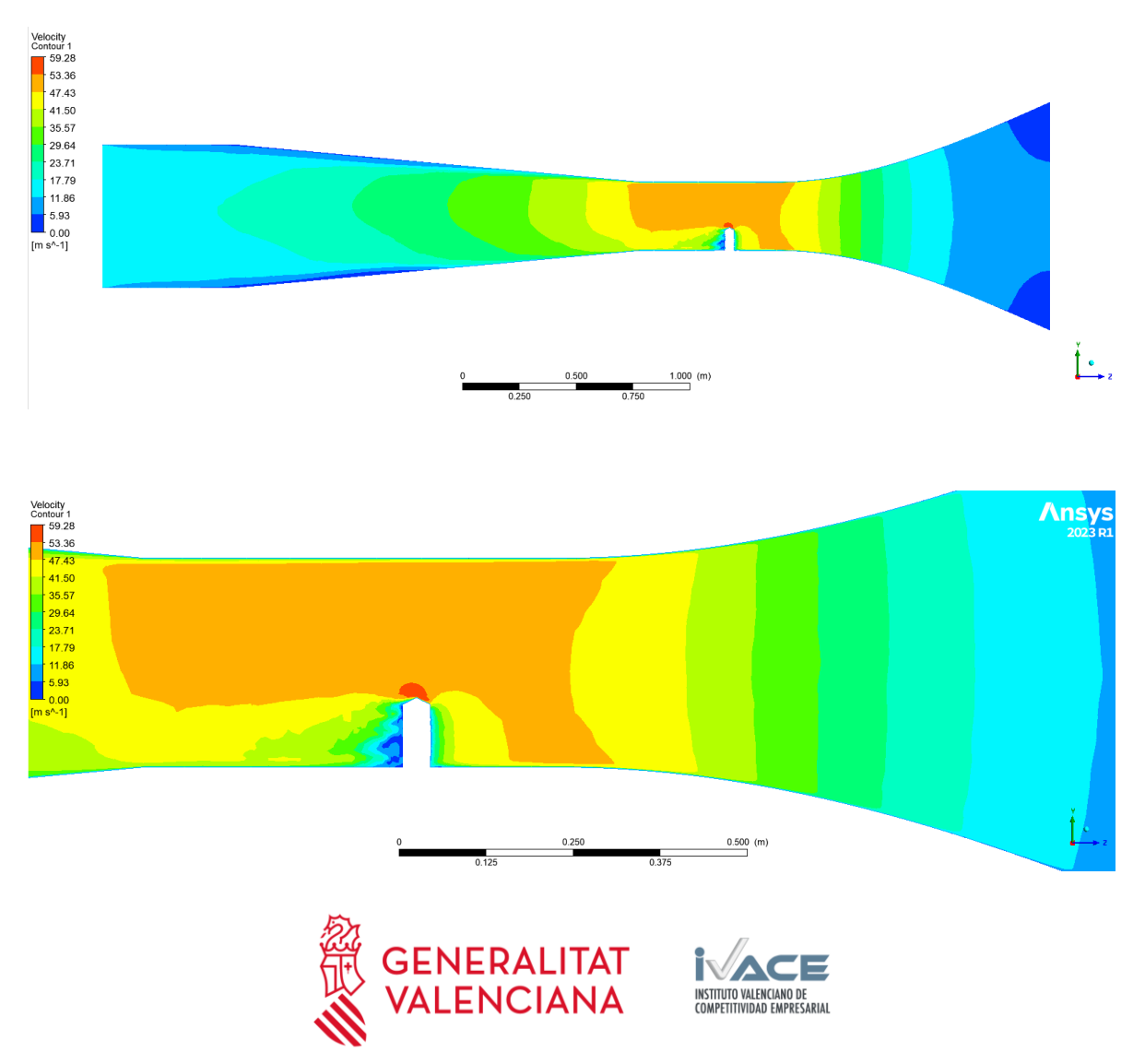

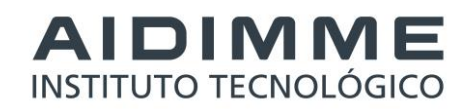

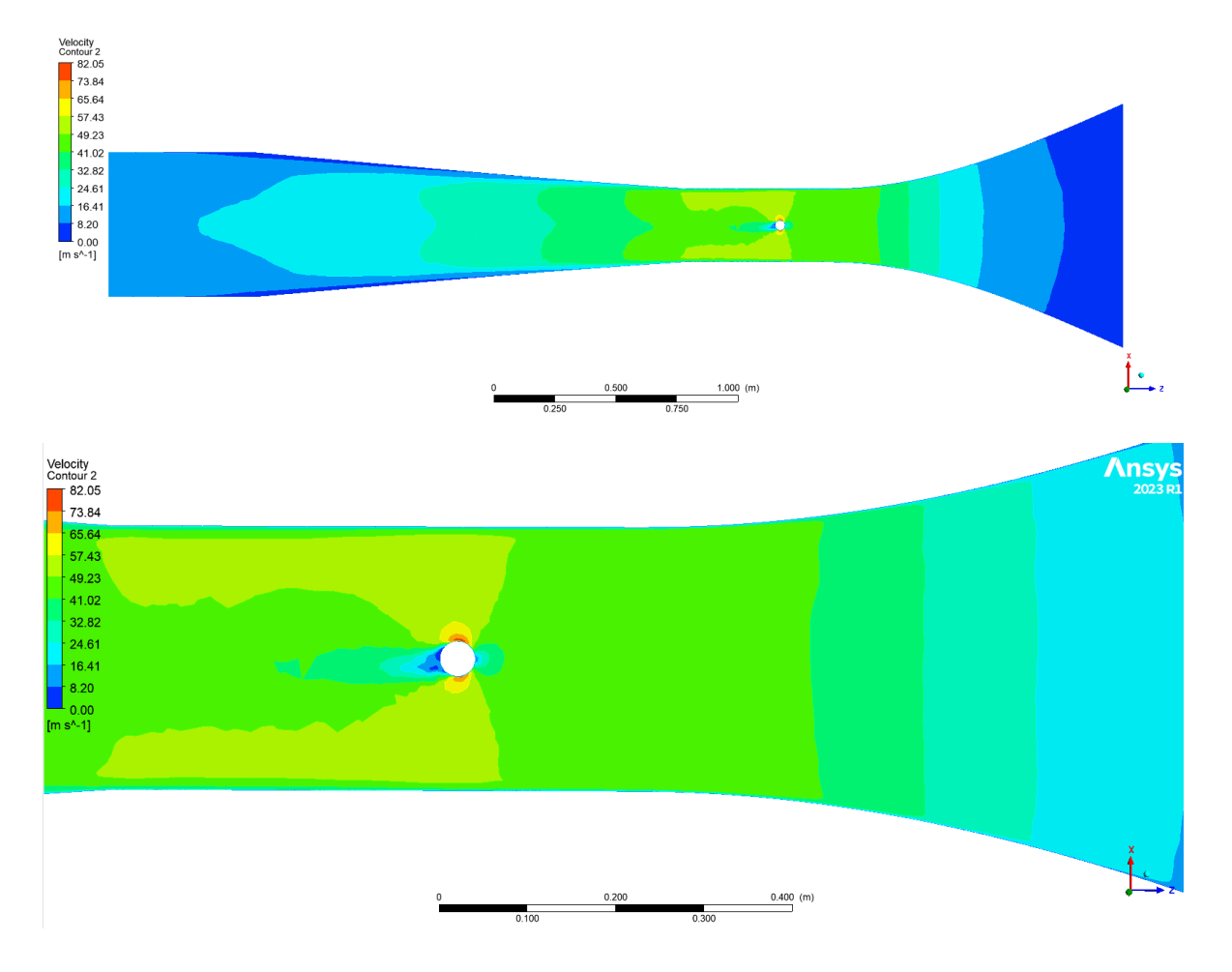

#### -Distribución de presión 1 deposito a 1435 rpm:

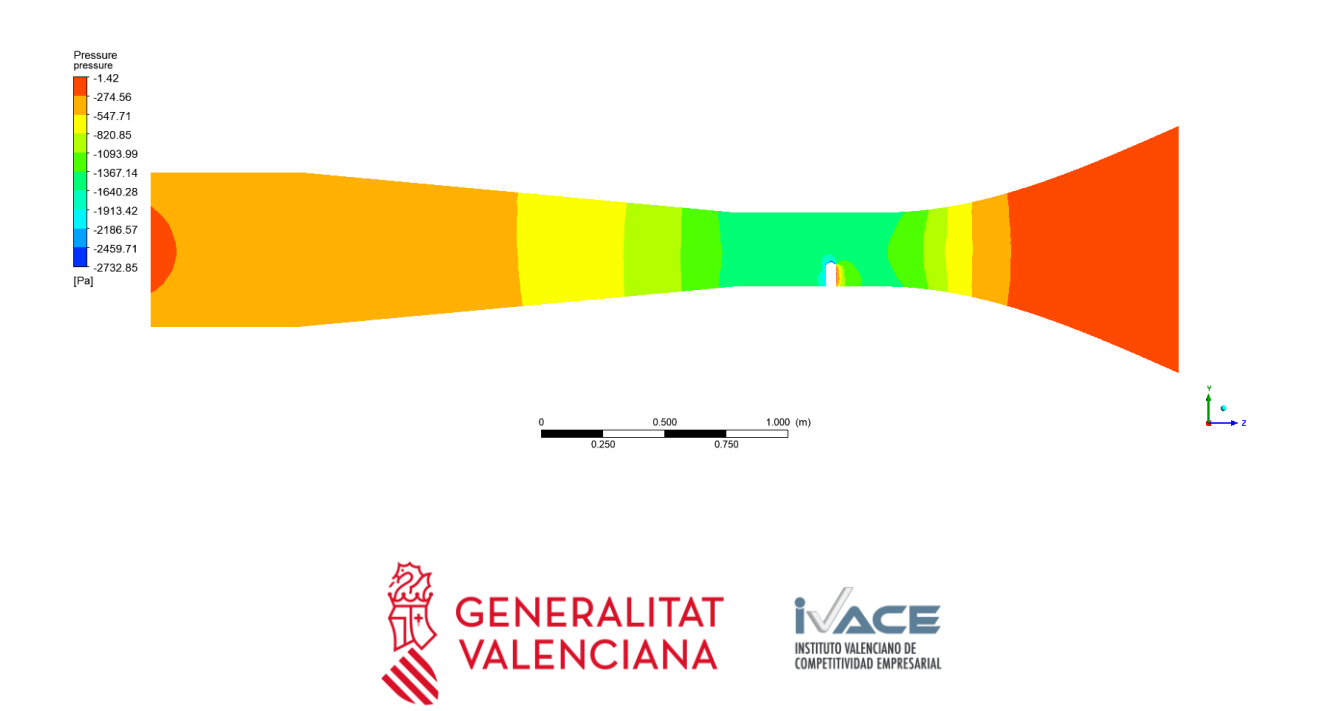

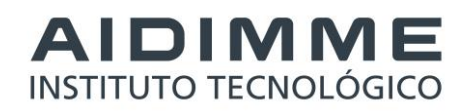

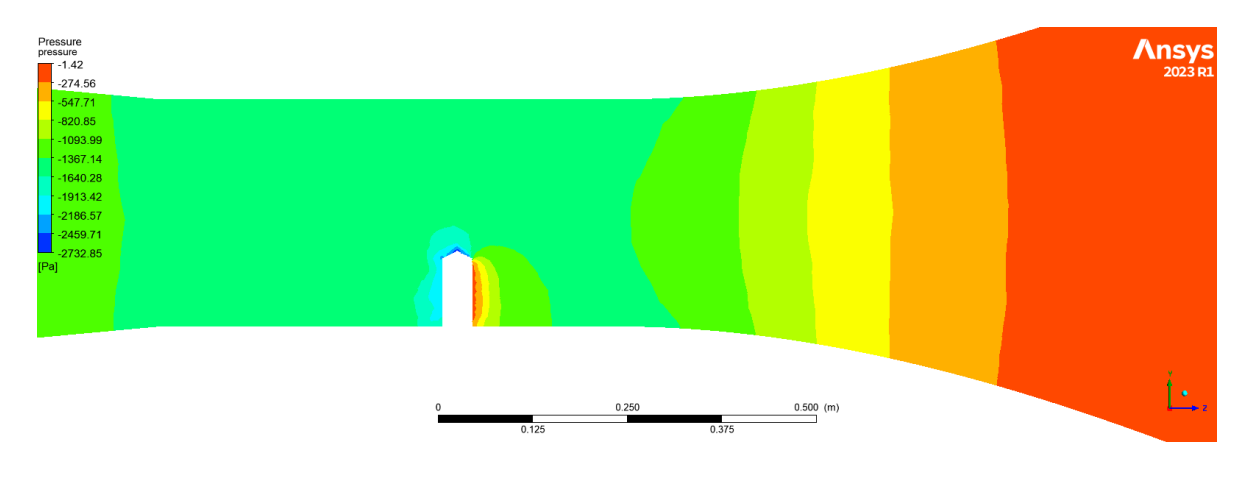

-Líneas de corriente con velocidades 1 deposito a 1435 rpm:

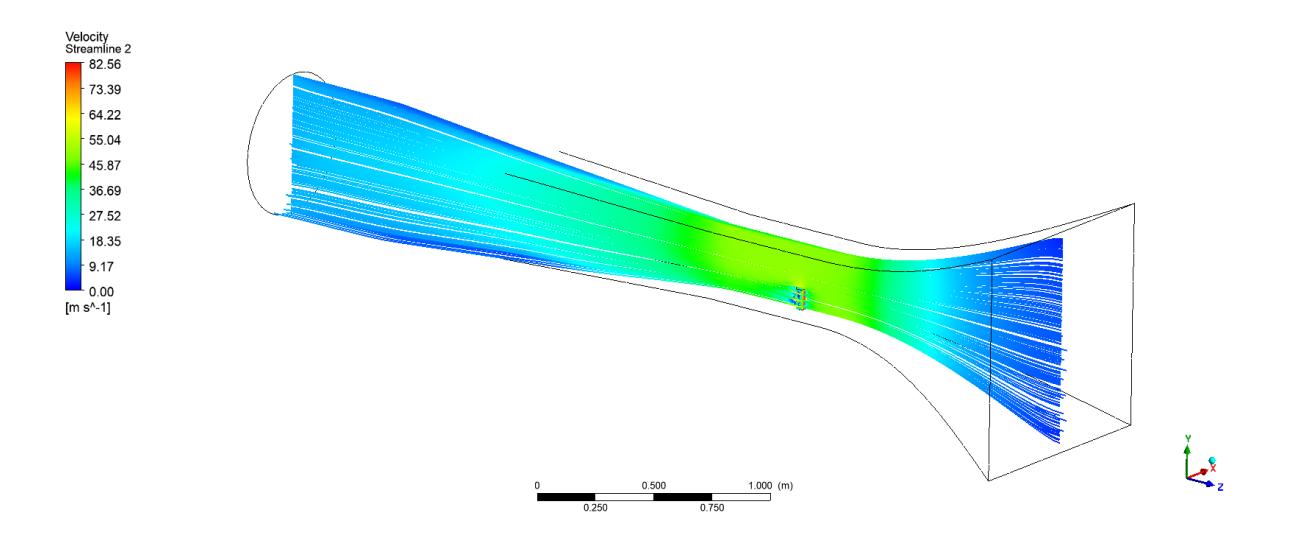

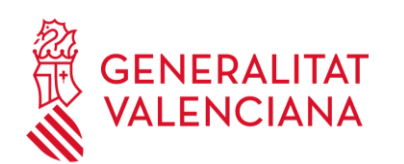

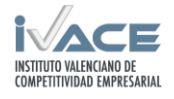

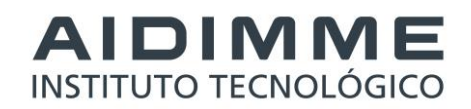

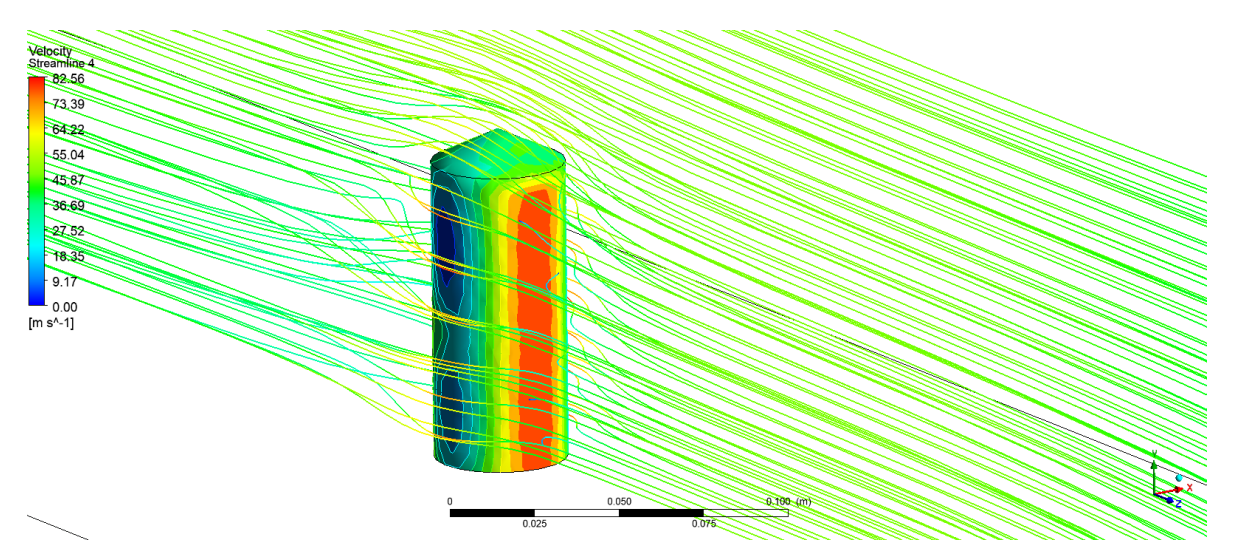

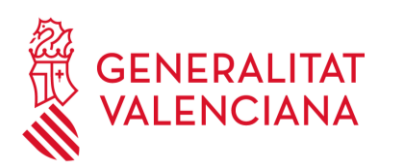

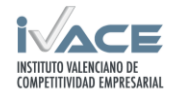

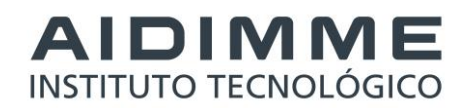

-Distribución de velocidades 4 depósitos a 1435 rpm:

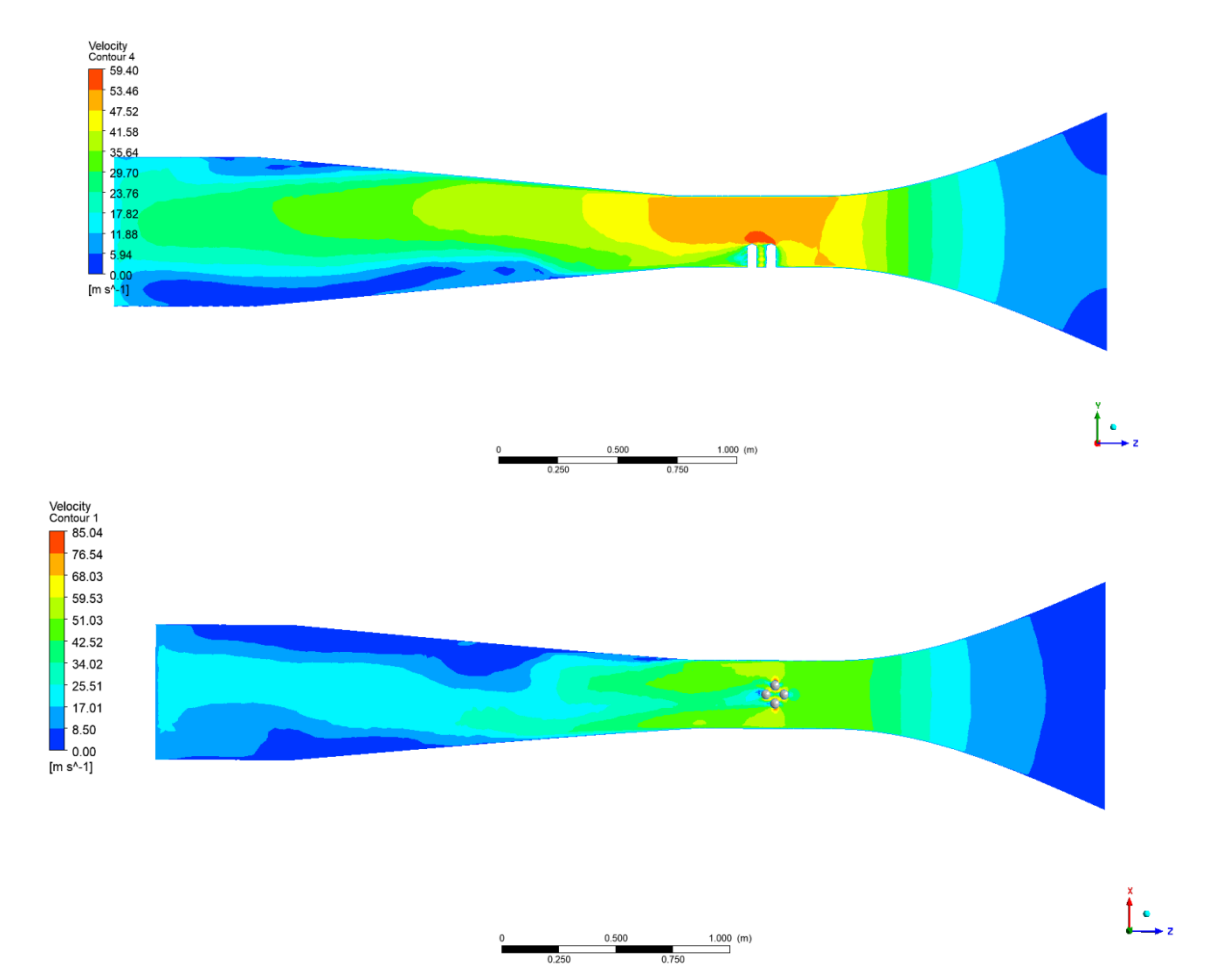

-Distribución de presiones 4 depósitos a 1435 rpm:

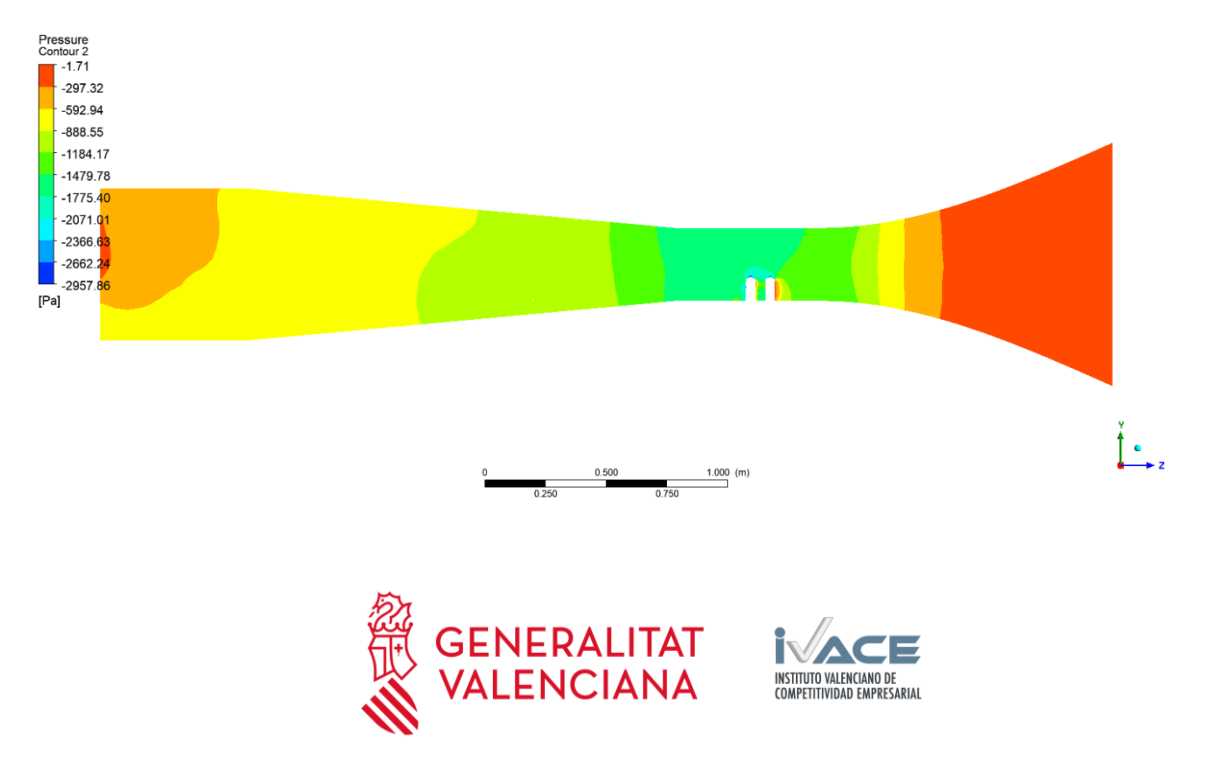

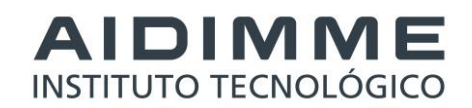

-Líneas de corriente con velocidades 4 depósitos a 1435 rpm:

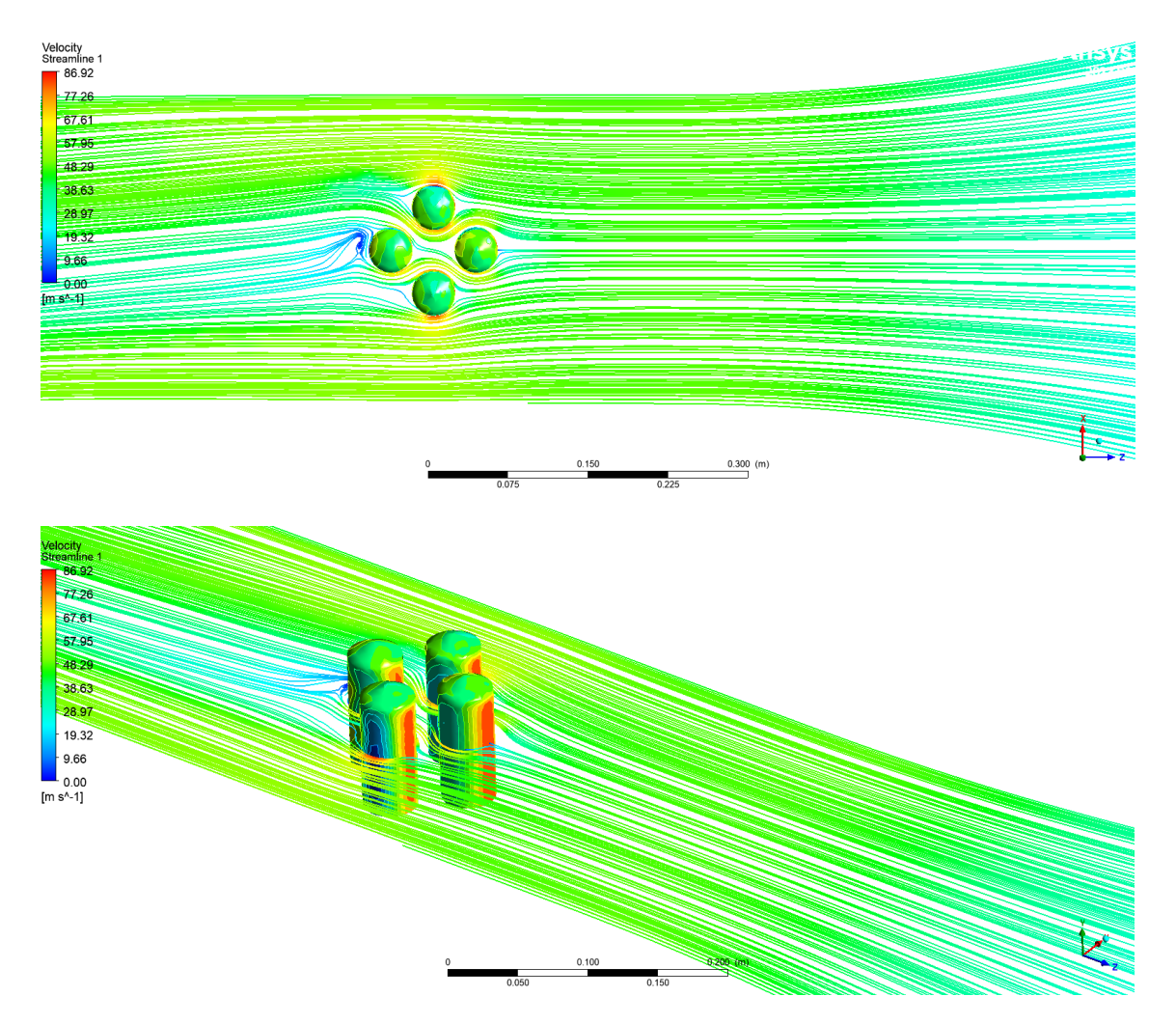

Resultados registrados de simulación:

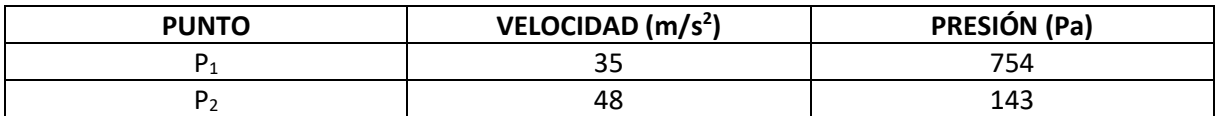

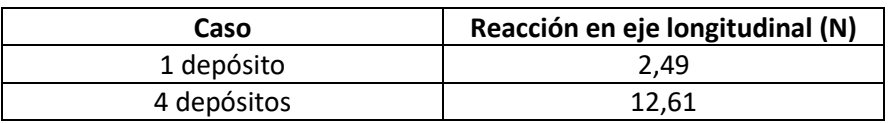

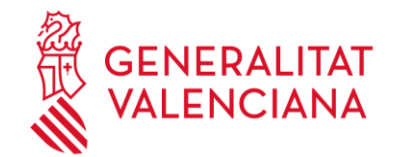

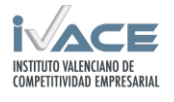

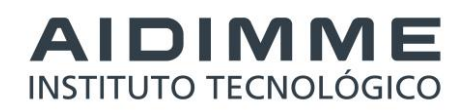

#### <span id="page-46-0"></span>**2.7.2 Ensayos en el equipo de laboratorio.**

Se han ensayado los modelos de depósitos a escala a distintas velocidades de viento. Los valores medidos durante los ensayos de laboratorio son la velocidad y presión en los puntos 1 y 2 y la fuerza registrada en la célula de carga que soporta el modelo de ensayo.

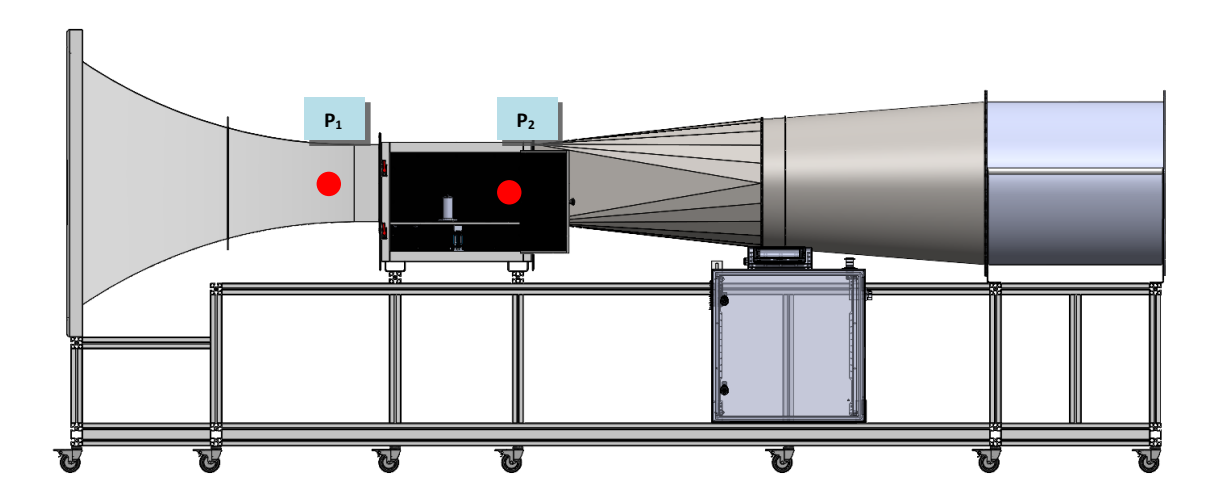

Se realizan pruebas con dosificación de humo para visualizar las líneas de corriente y poder ver semejanzas con los resultados de la simulación.

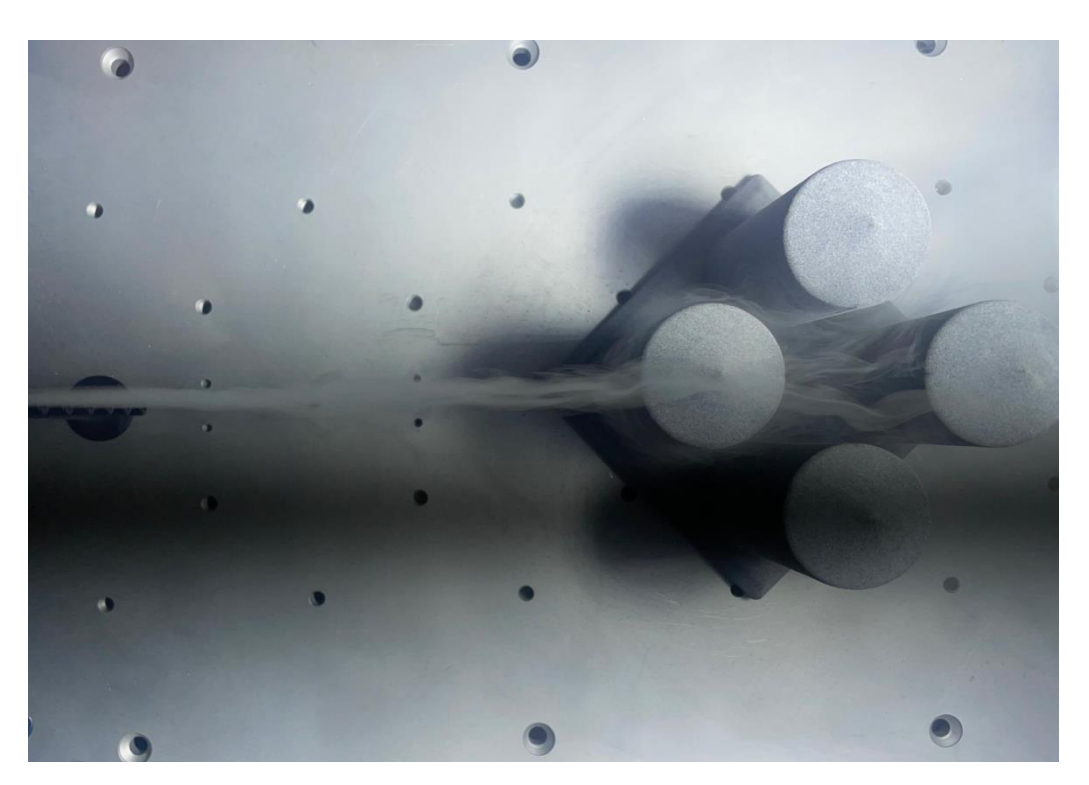

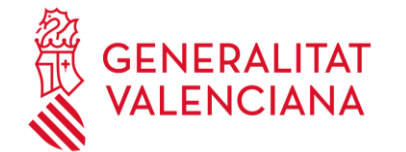

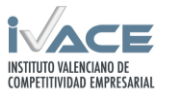

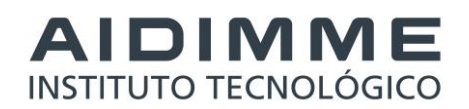

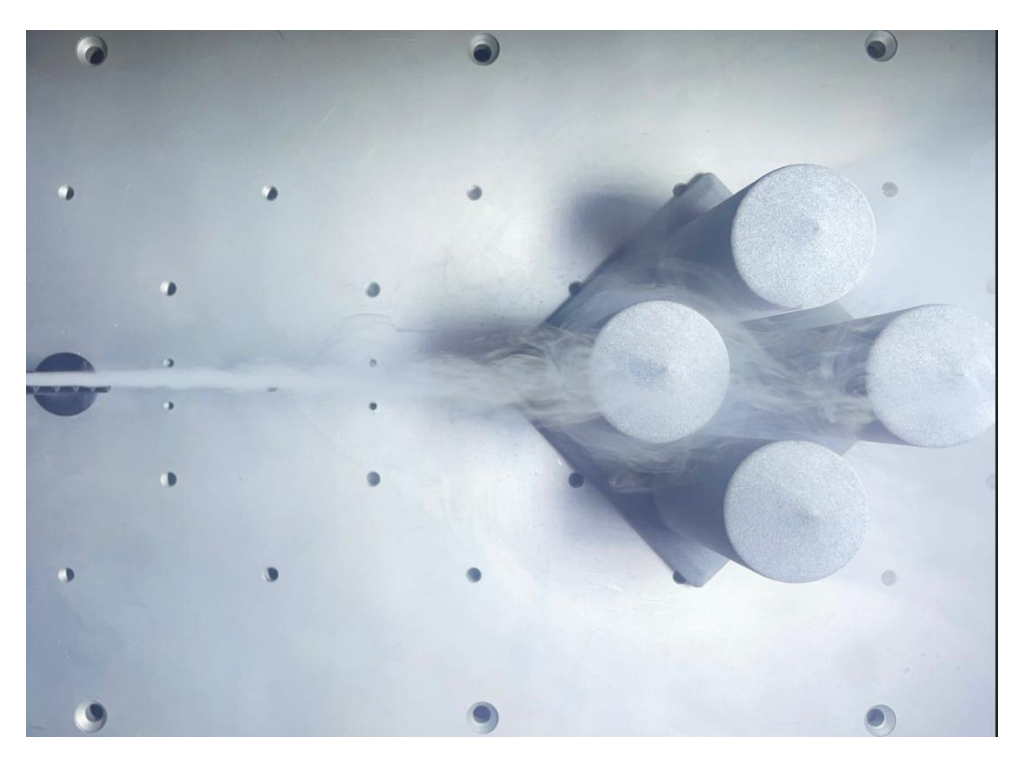

#### **Datos obtenidos en el equipo de laboratorio a diferentes velocidades:**

Ventilador a 400 rpm

-Punto 1

- Velocidad:  $[8,56-8,72]$  m/s
- Presión: [38 41] Pa
- -Punto 2
- Velocidad: [10,99 11,5] m/s
- $\bullet$  Presión:  $[68 71]$  Pa
- -Célula de carga: 0,20N

Ventilador a 800 rpm

-Punto 1

- Velocidad: [21,05 18,23] m/s
- Presión: [171 178] Pa

-Punto 2

- Velocidad: [22,8 22,06] m/s
- Presión: [298 315] Pa

-Célula de carga: 0,87N

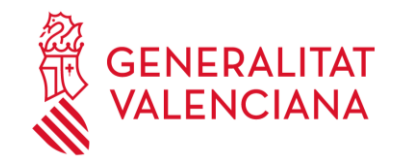

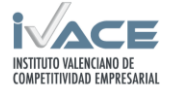

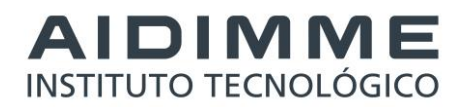

#### Ventilador a 1200 rpm

-Punto 1

- Velocidad:  $[25, 24 27, 03]$  m/s
- Presión: [392 422] Pa
- -Punto 2
- Velocidad:  $[31,5 32,3]$  m/s
- Presión: [603 –625] Pa

#### -Célula de carga: 1,88N

#### Ventilador a 1435 rpm

-Punto 1

- Velocidad: 31
- Presión: 560

-Punto 2

- Velocidad: 36,9
- Presión: 776 887

-Célula de carga: [2,35 -2,51]N

Resultados registrados de ensayo a 1435N:

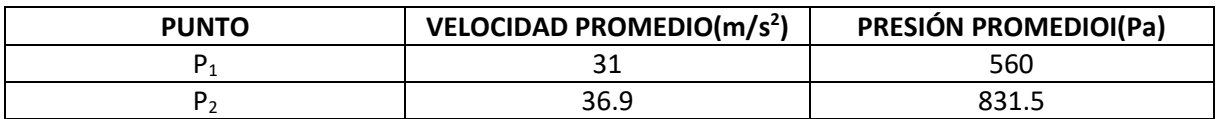

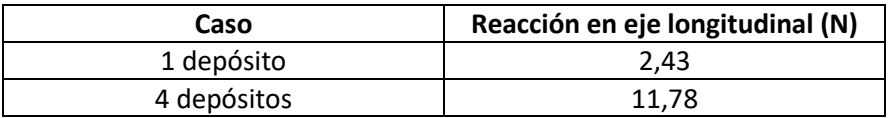

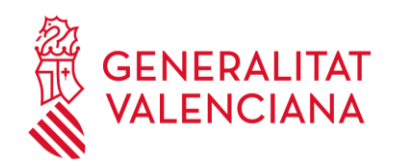

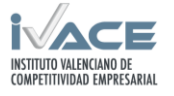

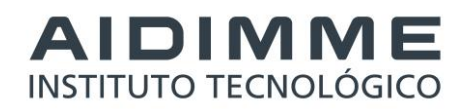

# <span id="page-49-0"></span>**2.8 Caso de estudio lámina fijada a un cilindro en flujo de agua.**

#### <span id="page-49-1"></span>**2.8.1 Resultados de simulación**

Se ajustan los valores característicos del medio fluido del agua y, una vez establecidas las condiciones de contorno de cada configuración, se ejecutan las simulaciones obteniendo los siguientes resultados para las velocidades establecidas:

#### **Distribución de velocidades:**

- Velocidad 0.15 m/s:

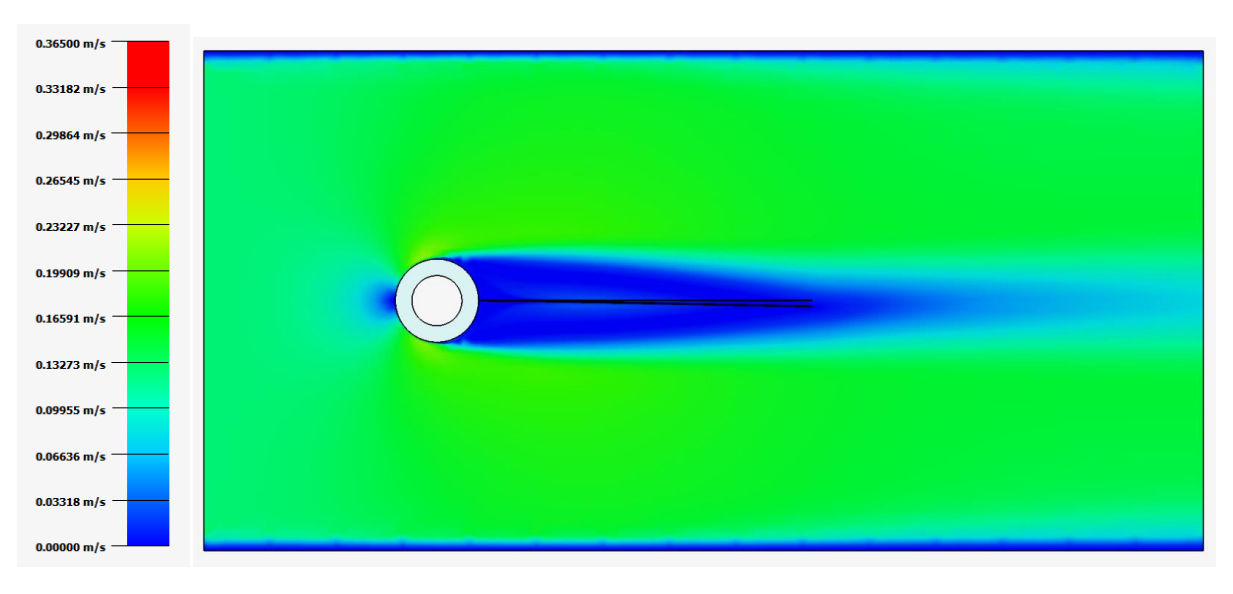

- Velocidad 0.20 m/s:

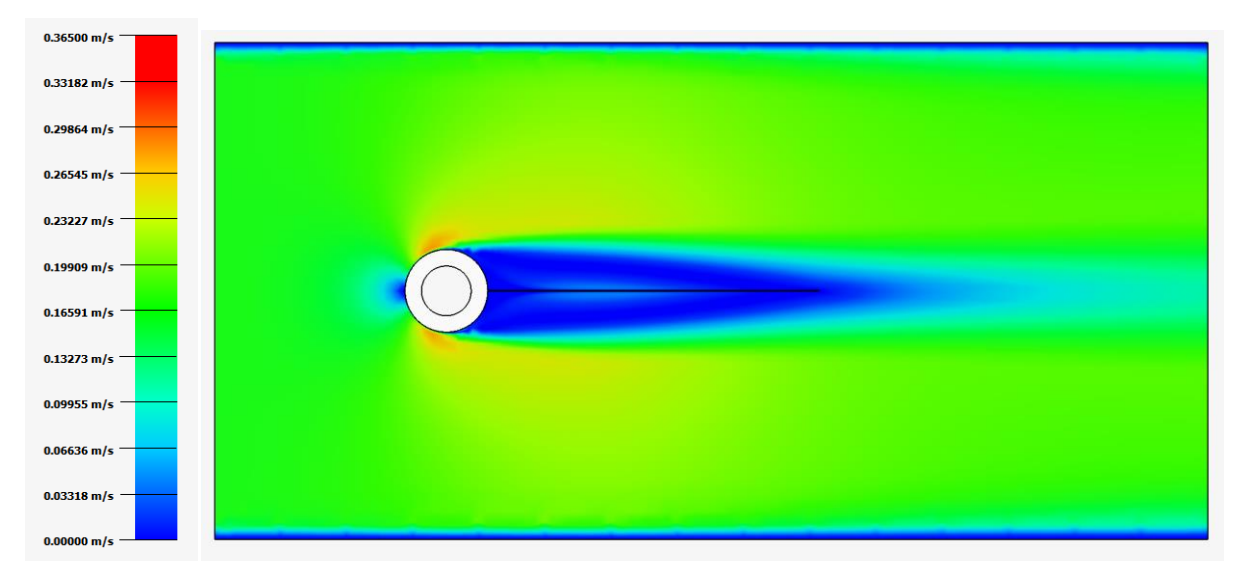

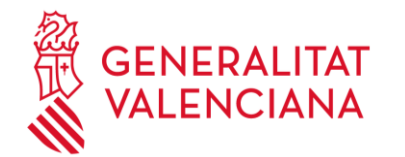

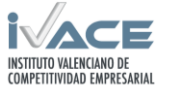

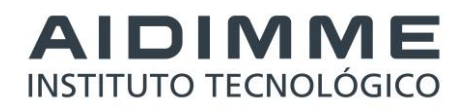

- Velocidad 0.25 m/s:

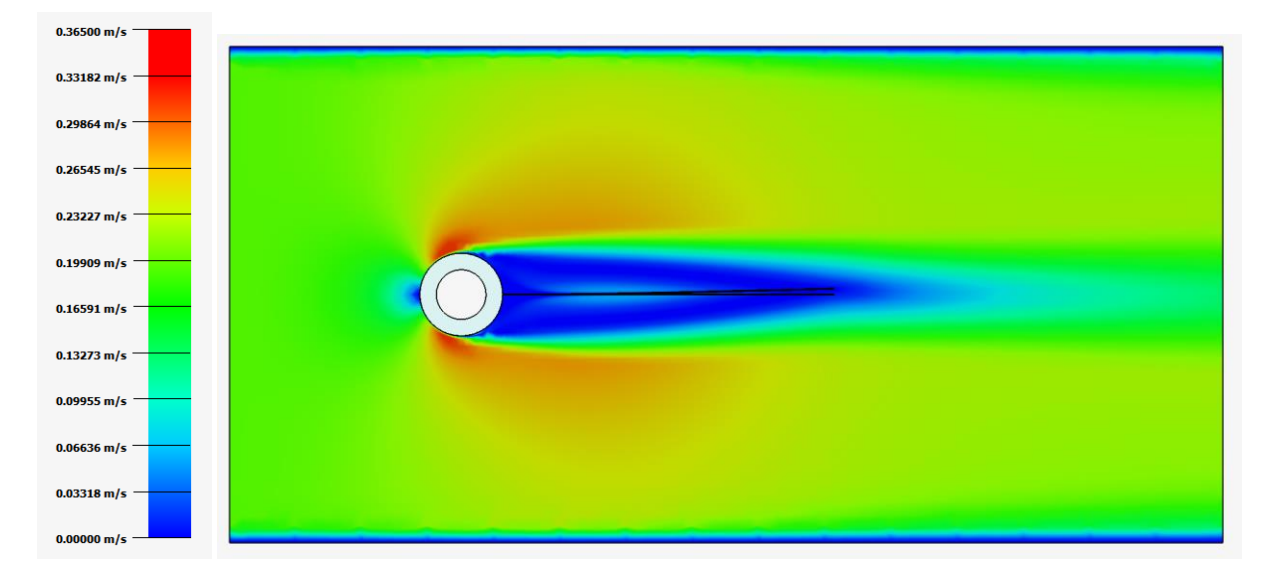

#### **Líneas de corriente:**

- Velocidad 0.15 m/s:

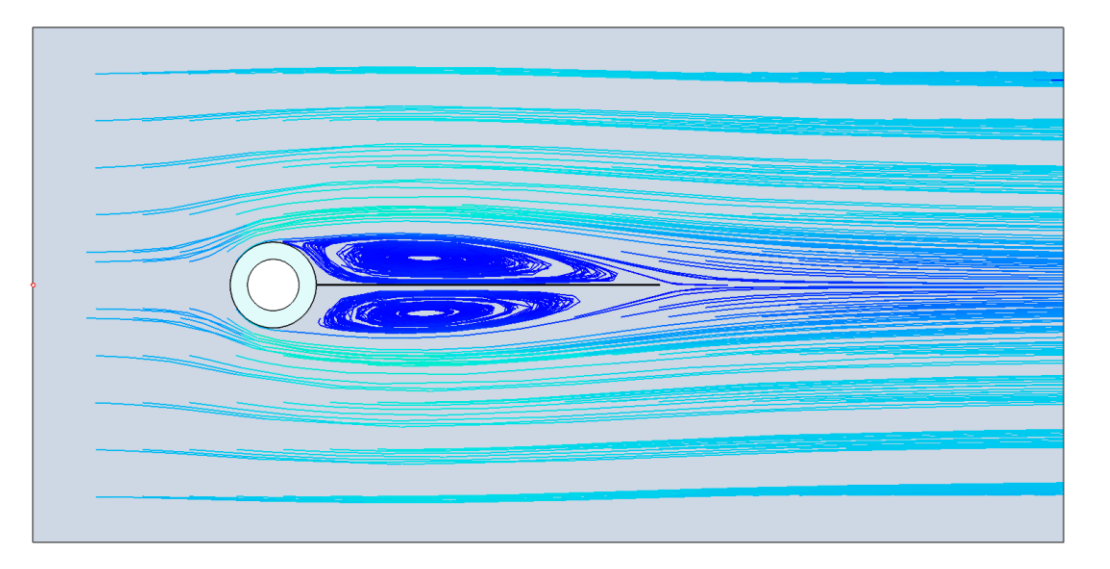

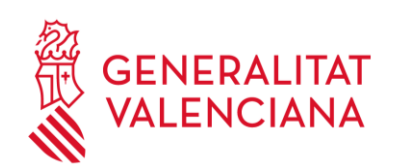

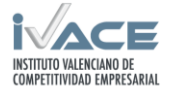

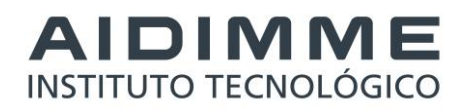

- Velocidad 0.20 m/s:

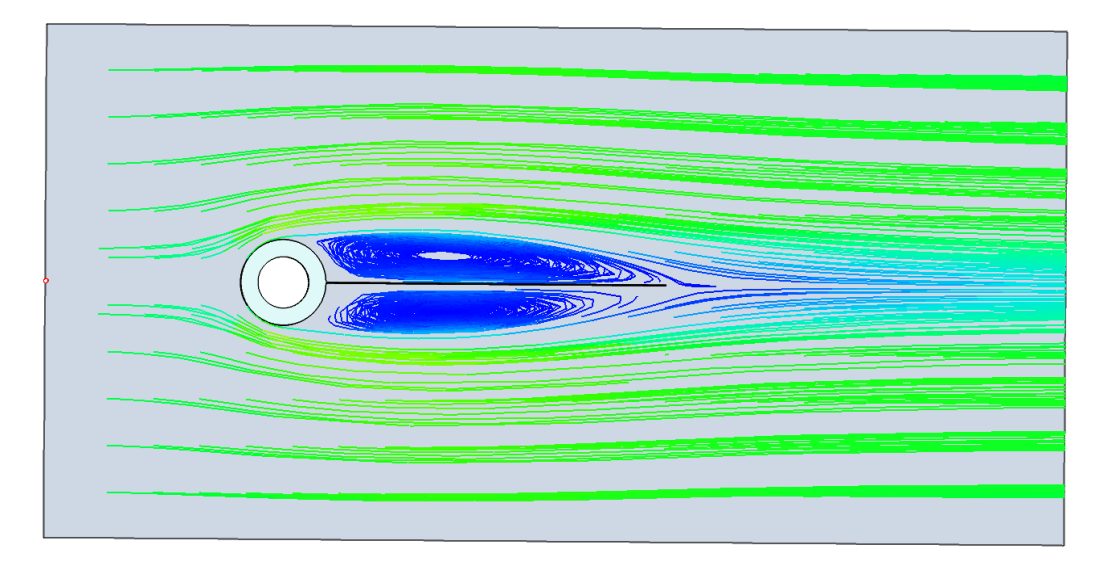

- Velocidad 0.25 m/s:

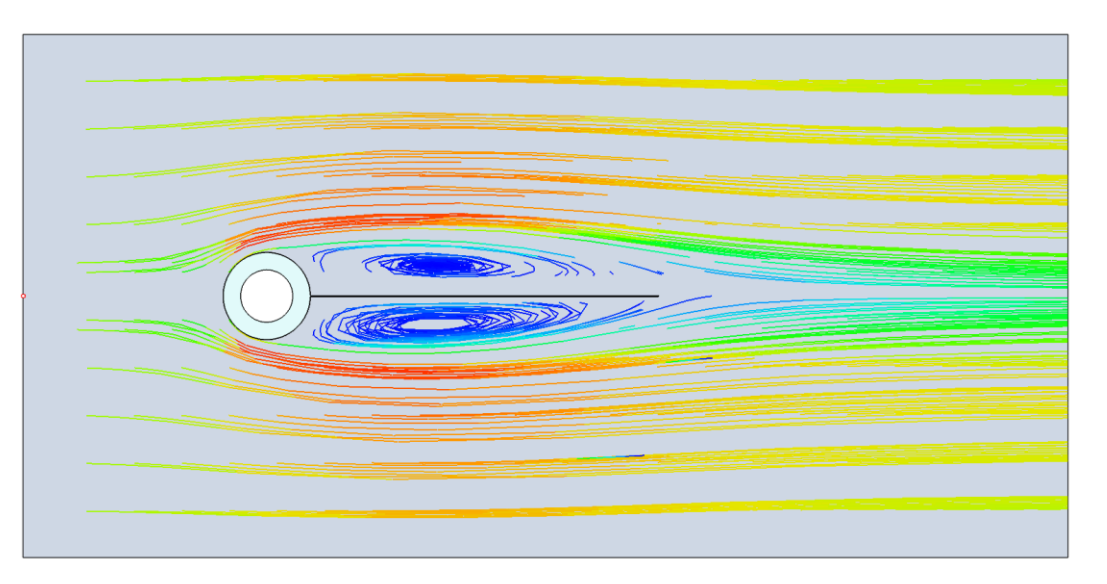

#### **Resultados registrados del modelo estudiado:**

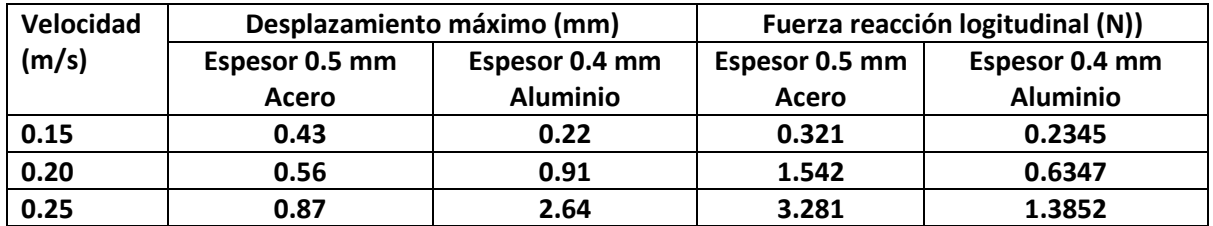

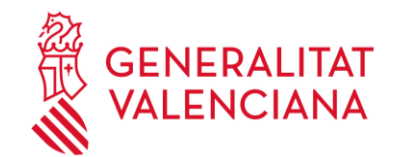

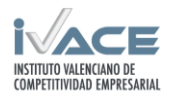

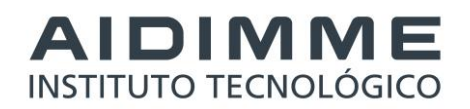

#### <span id="page-52-0"></span>**2.8.2 Ensayos en el equipo de laboratorio.**

Se han ensayado los modelos de lámina con cilindro en el canal hidrodinámico. A diferencia del modelo de túnel de viento se ha fijado la probeta en la parte superior y en este caso no es viable instalar galgas extensiométricas debido a que el medio fluido lo impide. En cambio si que se obtienen las fuerzas de arrastre mediante la célula de carga.

Para estudiar el efecto de la velocidad del agua, se ensayó cada chapa metálica con tres velocidades distintas, 0.15 m/s, 0.20 m/s y 0.25 m/s.

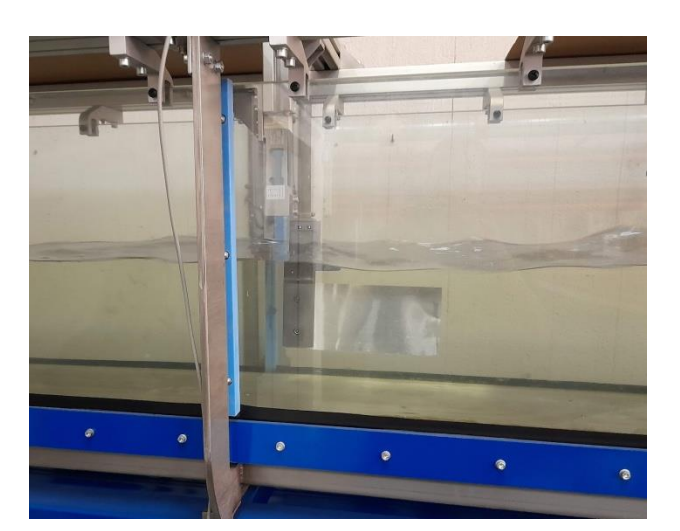

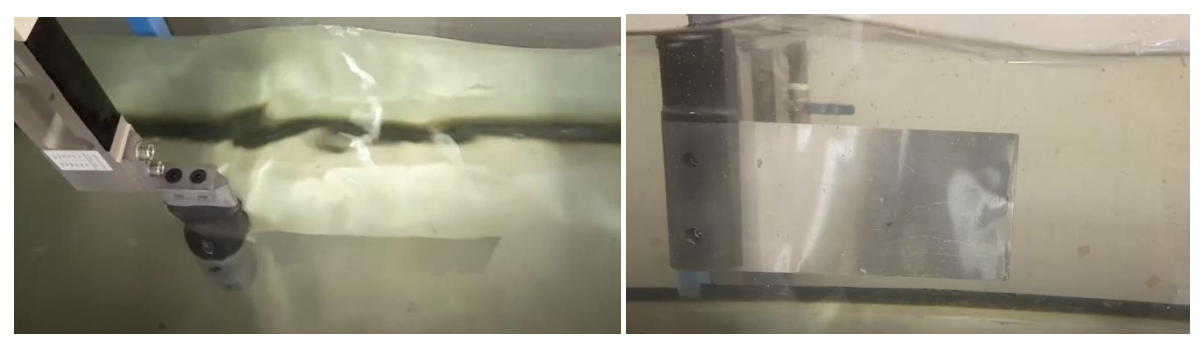

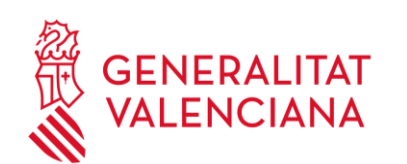

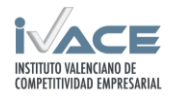

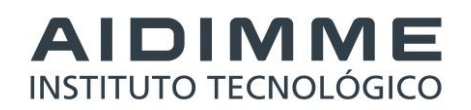

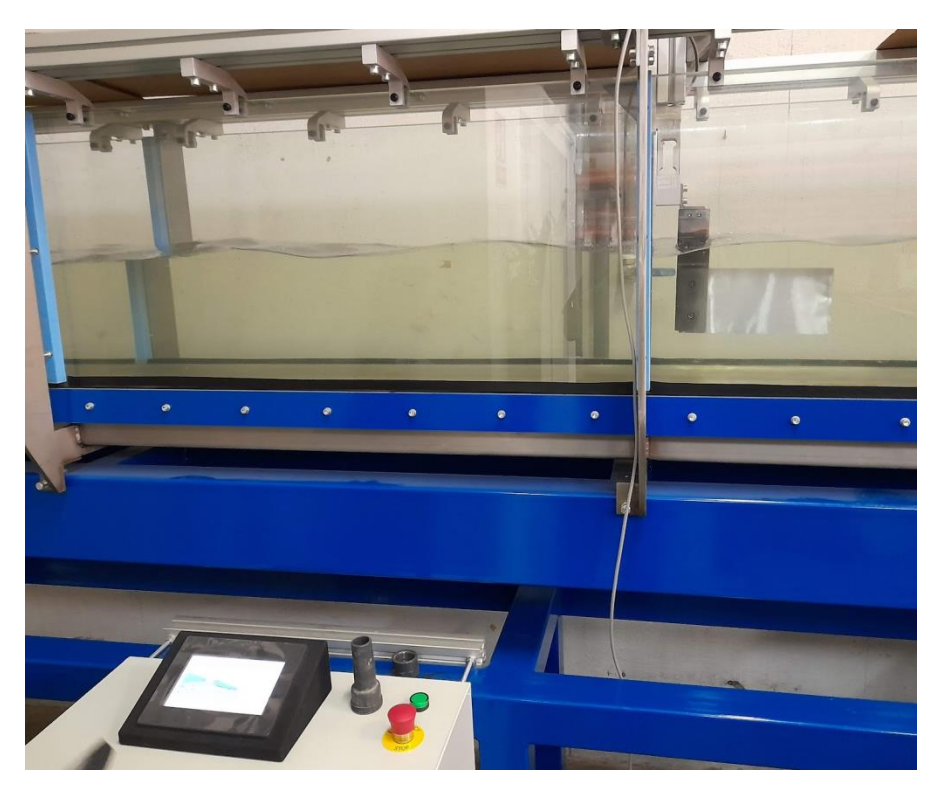

**Fuerzas obtenidos en el equipo de laboratorio a diferentes velocidades:**

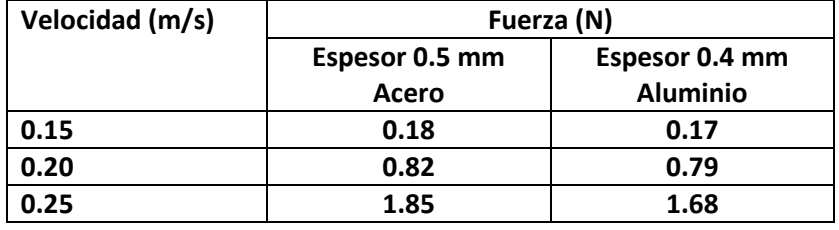

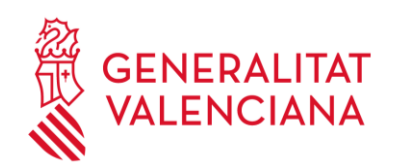

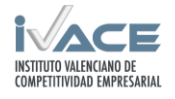

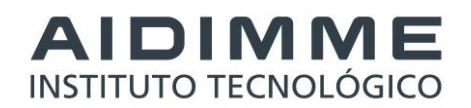

# <span id="page-54-0"></span>**2.9 Caso de estudio tornillo de Arquímedes.**

#### <span id="page-54-1"></span>**2.9.1 Resultados de simulación**

Se ajusta la simulación con los valores característicos para un medio fluido con agua. Una vez definidas las condiciones de contorno para el tornillo se obtendrán resultados para unas condiciones de un determinada entrada de caudal.

#### **Dominio fluido objeto del estudio para un tornillo de Arquímedes**

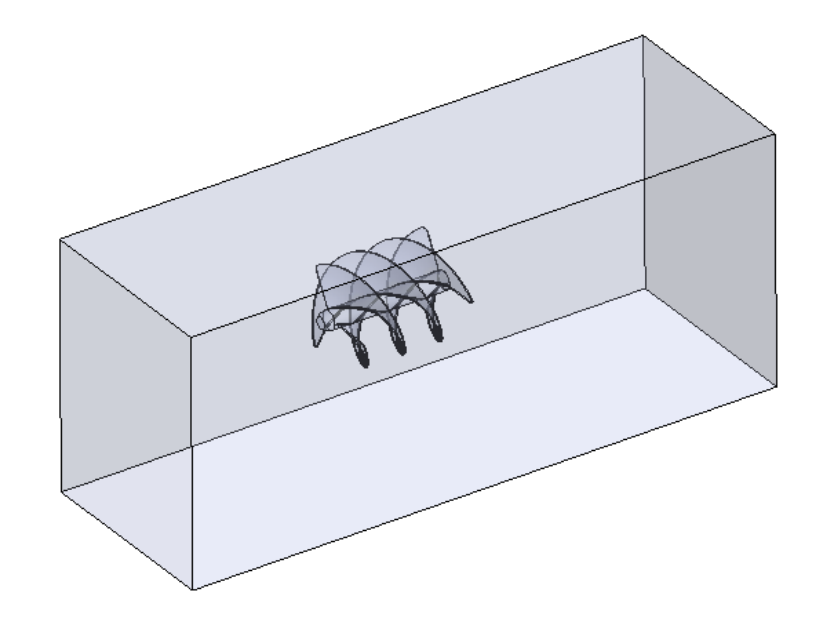

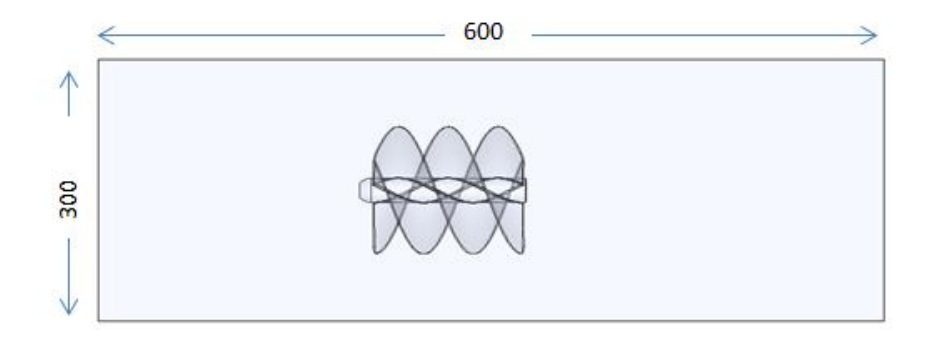

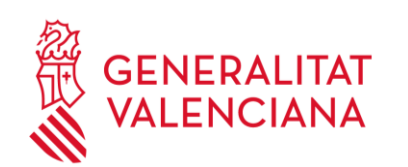

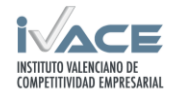

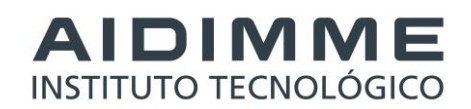

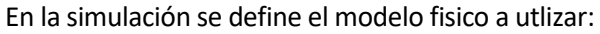

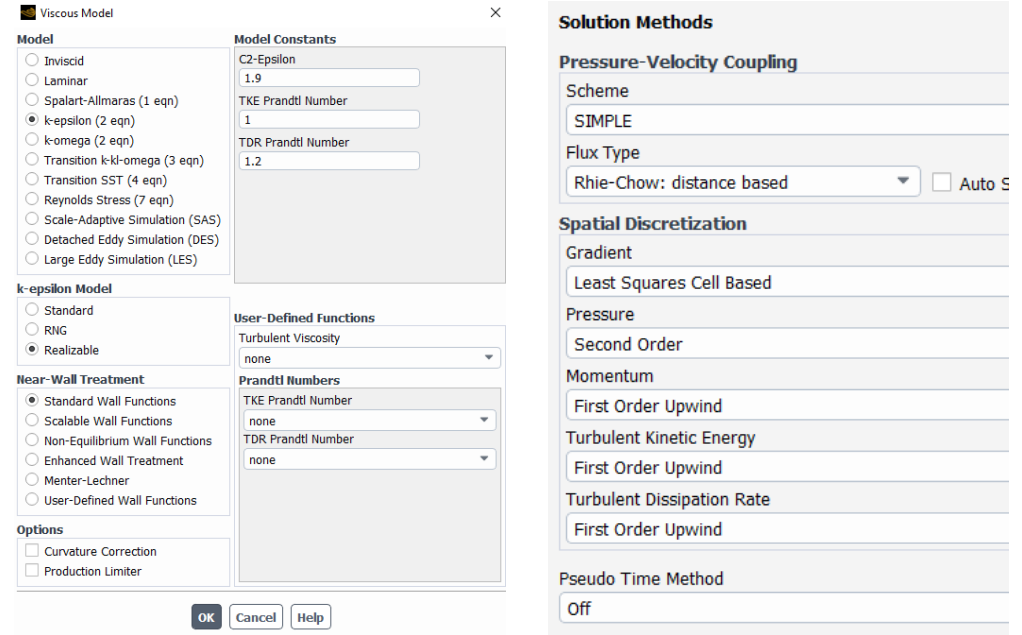

A continuación se reflejan los resultados de distribución de velocidad y presión obtenidos la simulación, así como la representación de líneas de corriente del flujo:

-Distribución de velocidades.

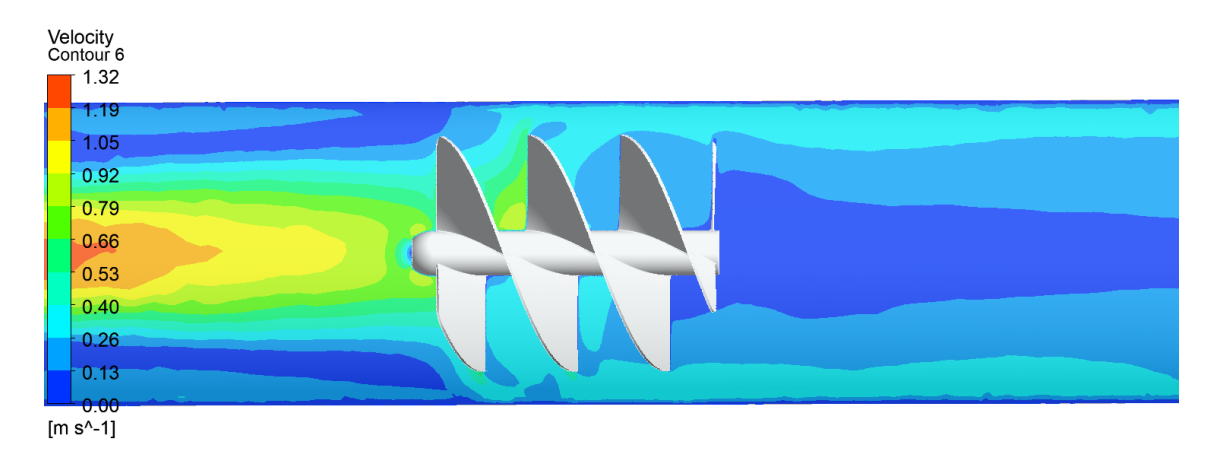

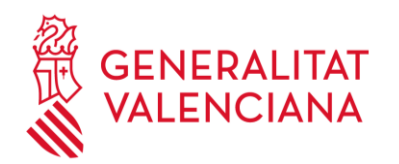

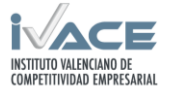

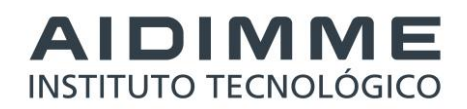

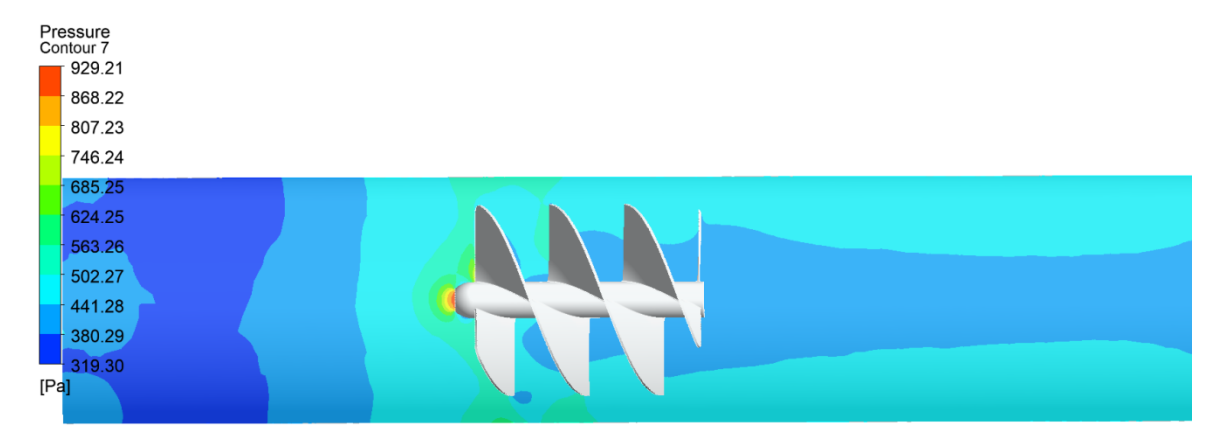

#### -Distribución de presiones.

#### - Representación de líneas de corriente:

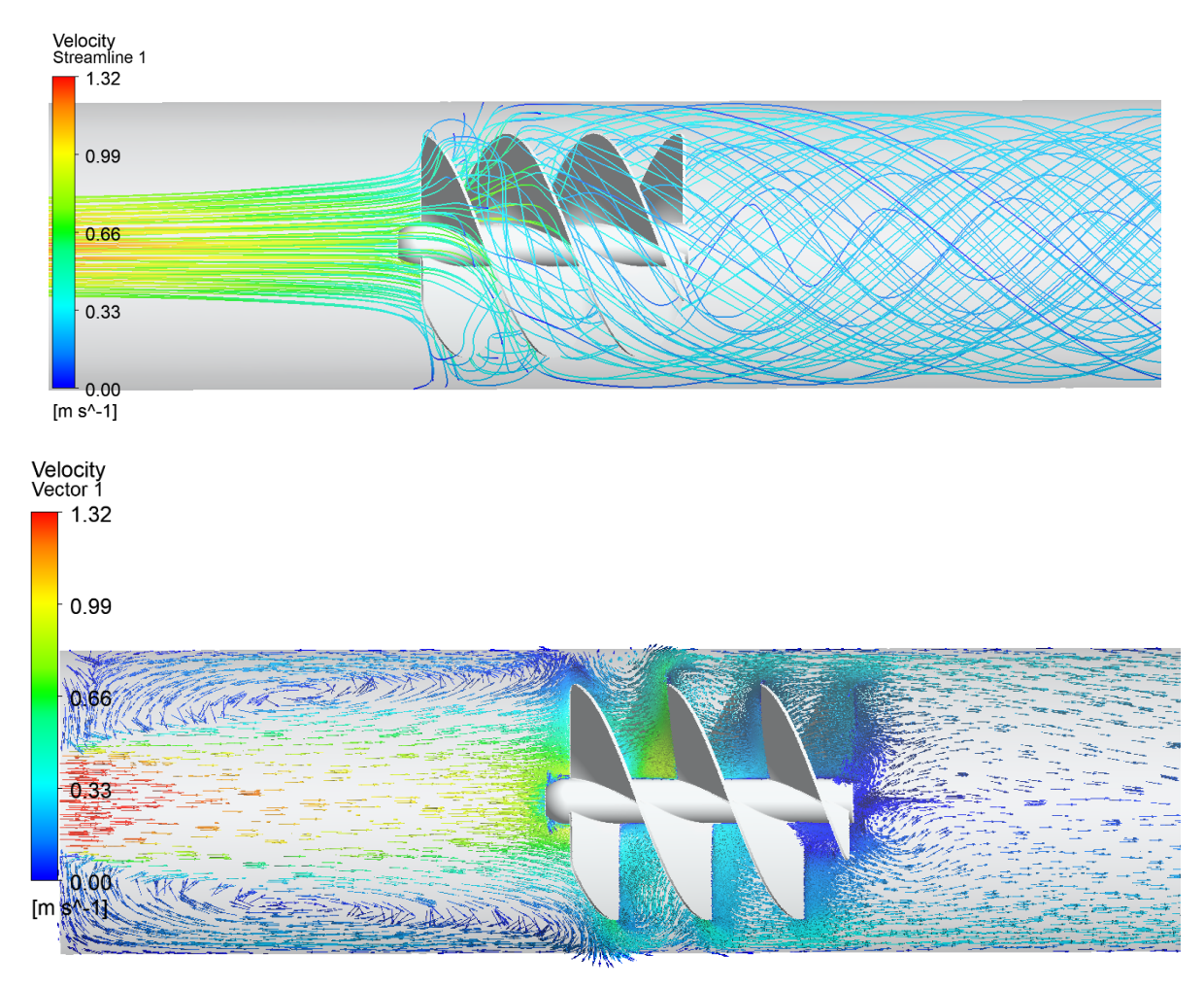

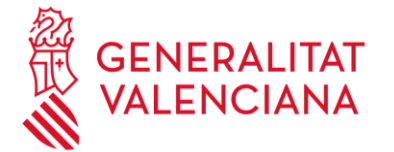

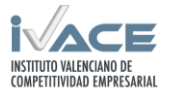

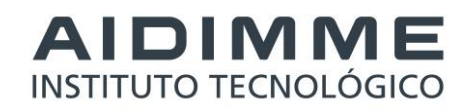

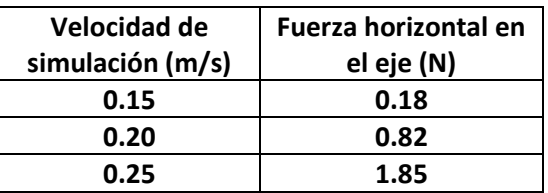

#### <span id="page-57-0"></span>**2.9.2 Ensayos en el equipo de laboratorio.**

De manera equivalente a los cálculos realizados se llevan a cabo los ensayos del tornillo de Arquímedes. En este caso de estudio tampoco se utilizan galgas extensiométricas debido principalmente a que el medio fluido impide la utilización de material eléctrico y se une también a que el material de fabricación no es apto para las galgas extensiométricas convencionales.

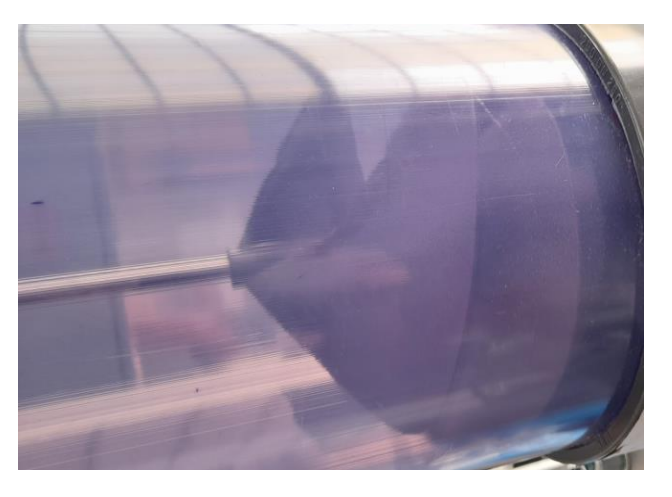

Se registran las fuerzas horizontales sobre el eje de la turbina:

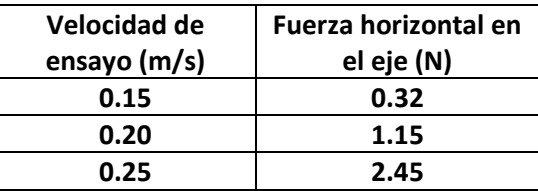

Comparando los valores registrados en el ensayo con los obtenidos en la simulación se puede observar que son ligeramente más elevados en el ensayo. Puede deberse a un mayor rozamiento del considerado en el cálculo o un giro de la turbina menor.

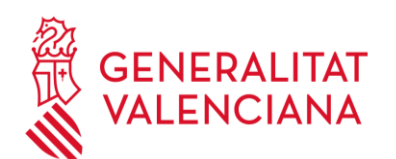

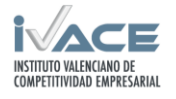

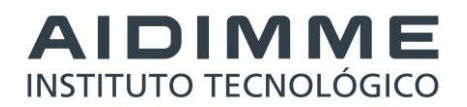

# <span id="page-58-0"></span>**3 Resumen y resultados obtenidos.**

Se han analizado distintos casos de estudio de elementos sometidos a la acción de los fluidos con objeto de analizar el comportamiento estructural derivado de la acción del fluido. Se han llevado a cabo las simulaciones mediante herramientas software fluidodinámico y estructural combinados para la obtención de cálculos acoplados. Por otra parte se han realizado los ensayos equivalentes con las experimentaciones previas de puesta en marcha y toma de valores de referencia. En los casos de estudio de los depósitos y el tornillo de Arquímedes se ha evaluado el empleo de los ensayos y la simulación en elementos industriales. En el modelo de lámina estudiado se ha podido incluir el uso de extensometría para capturar datos y valorar si la aproximación del cálculo es óptima al comportamiento real del sistema estudiado.

Se han extraído los resultados de la simulación para analizar la velocidad del fluido, la presión y las líneas de corriente y así mismo se han obtenidos las fuerzas de arrastre y las tensiones en aquellos casos de estudio que ha sido posible obtener medidas de los mismos en los ensayos.

En la realización de ensayos se han adaptado los soportes del banco de pruebas de acuerdo a las necesidades del modelo a ensayar y se han realizado experimentos para evaluar las condiciones de ensayo con el objeto de garantizar que las condiciones de ensayo equivalen a las estudiadas en simulación. Con la realización de los experimentos se han registrado los valores de velocidad, caudal, fuerza de arrastre y en algunos casos de deformación extensiométrico.

La puesta a punto de los ensayos y la experimentación ha supuesto un desafío en cuanto al establecimiento de las condiciones de ensayo estables y equivalentes a la simulación. Los valores obtenidos han permitido evaluar si la simulación puede prever los fenómenos físicos que tienen lugar en el experimento así como las posibilidades de mejora.

El estudio de distintos casos multifísicos ha potenciado el conocimiento y las capacidades de simulación y ensayo para poder analizar el comportamiento de los elementos en un medio fluido y extraer sus consecuencias a nivel estructural.

Se ha trabajado en dos medios fluidos, aire y agua, realizando simulaciones mediante software CFD y ensayos en bancos de pruebas. Se han utilizado sensores como galgas extensiométricas y células de carga para ver las similitudes y discrepancias entre el ensayo realizado y los cálculos obtenidos por simulación multifísica.

Fruto de las labores de investigación, se ha podido examinar la influencia de los distintos parámetros que operan en los modelos multifísicos acoplados sobre la correlación de datos con las pruebas físicas de laboratorio.

También la obtención de una mayor comprensión de las causas y consecuencias de los fenómenos naturales implicados en los fenómenos de acoplamiento entre distintos campos físicos, que permita realizar una estimación más realista del comportamiento de los diseños en prototipos de estudio específicos.

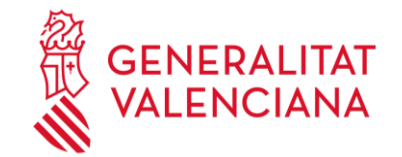

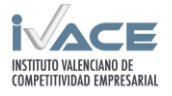

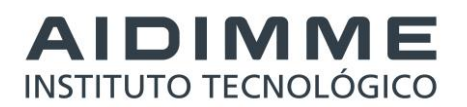

El proyecto llevado a cabo supone una adquisición de experiencia y conocimientos en un campo no muy explotado en la industria convencional. La realización de simulaciones multifísicas complementa el trabajo iniciado en el proyecto SIMUPROD 2 continuando el desarrollo de la metodología para evaluar, en este caso, el método de cálculo y del método experimental en el análisis de las cargas provocadas por el medio fluido.

Los experimentos y cálculos realizados dentro del proyecto han servido para potenciar las capacidades técnicas de AIDIMME de cara a resolver problemas acoplados fluido-estructura que afecten a productos industriales. Así pues, ofrece una solución al análisis en detalle del comportamiento a los productos con estos requisitos para la obtención de diseños seguros y optimizados.

En última instancia, las metodologías y el conocimiento adquirido se ponen a disposición de las empresas de sectores relacionados con productos sometidos a la acción de fluidos que pueden ser desde estructuras como depósitos, generadores eólicos o captadores solares hasta elementos que trabajan en el propio medio fluido como embarcaciones, ventiladores, bombas hidráulicas etc. Se promueve la utilización de herramientas más potentes ofreciendo un mejor servicio para solventar los impedimentos que puedan aparecer en fases de diseño, pruebas o validación.

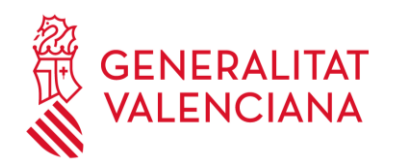

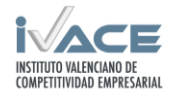